# **K85**

# **DIGITALREGLER UND MINIPROGRAMMIERER**

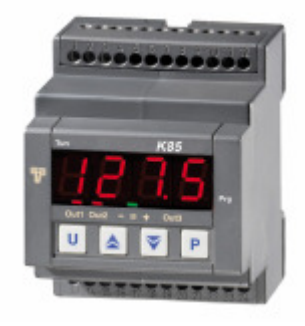

## **Technische Betriebs- und Funktionsanleitung - Vr. 07 (DEU)**

## **1. GERÄTEMASSE UND AUSSPARUNG (mm)**

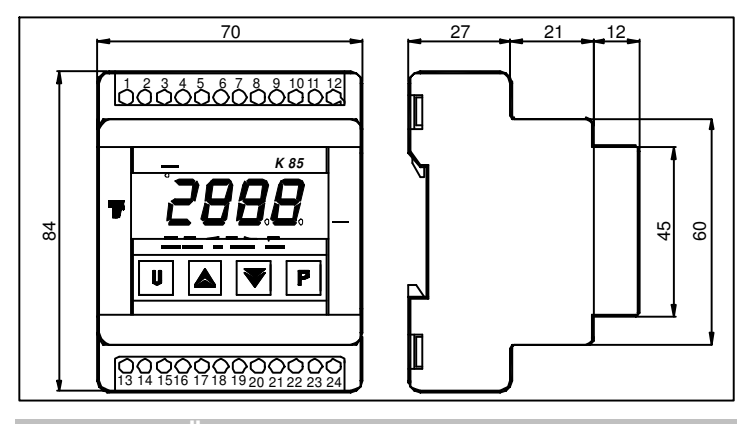

## **2. ANSCHLÜSSE**

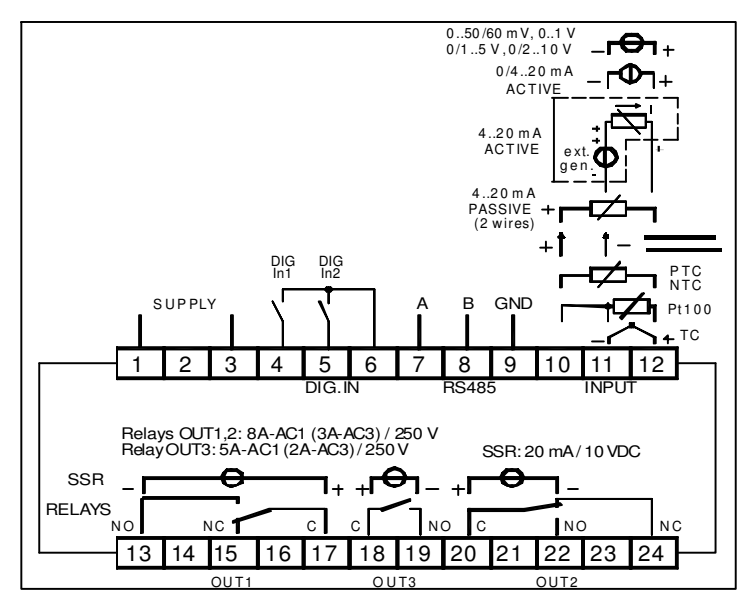

## **2.1 – MONTAGEANFORDERUNGEN**

Diese Geräte wurden für eine dauerhafte Installation und Verwendung im überdachten Arbeitsumfeld und für den Einbau in Schalttafeln entwickelt, wo die Rückseite des Gerätes, die Klemmanschlüsse und die elektrischen Anschlüsse geschützt sind.

Beim Einbau des Gerätes ist folgendes zu beachten:

- 1) Das Gerät muss gut zugänglich sein.
- 2) Es darf weder Vibrationen noch Stößen ausgesetzt sein.
- 3) Es dürfen keine korrodierenden Gase vorhanden sein.
- 4) Es darf kein Wasser oder sonstige Flüssigkeiten (Kondenswasser) vorhanden sein.
- 5) Die Umgebungstemperatur muss zwischen 0 und 50 °C liegen.

6) Die relative Luftfeuchte muss im Messbereich liegen (zwischen 20% und 85 % RH).

Das Gerät wird in max. 15 mm starke Schalttafeln eingesetzt. Zur Gewährleistung der höchsten Frontschutzart (IP65), muss eine zusätzliche Dichtung eingesetzt werden.

## **2.2 – ALLGEMEINE HINWEISE ZUM STROMANSCHLUSS**

- 1) Signalkabel nicht mit Leistungskabeln verbinden.
- 2) Äußere Komponenten (wie Zener-Barrieren) können Messfehler verursachen, die auf übermäßige oder unausgeglichene Leitungswiderstände zurückzuführen sind oder möglicherweise zu Fehlerstrom führen.
- 3) Bei Verwendung von Abschirmkabeln darf die Abschirmung nur einseitig angeschlossen werden.
- 4) Den Leitungswiderstand beachten; ein hoher Leitungswiderstand kann Messfehler verursachen.

## **2.3 – EINGANG FÜR THERMOELEMENTE**

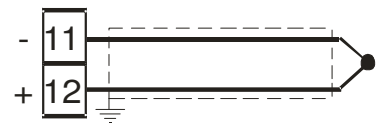

Abb. 3 Anschluss von Thermoelementen

**Äußerer Widerstand**: Max. 100 Ω, max. Fehler 0,5 % der vollen Bereichlänge.

**Kalte Lötstelle**: Automatischer Ausgleich zwischen 0 und 50 °C.

**Präzision der kalten Lötstelle**: 0.1°C/°C nach 20 Minuten **Warmlauf** 

**Eingangsimpedanz**: > 1 MΩ.

**Kalibrierung**: Nach EN 60584-1.

**Hinweis**: Für den Eingang von TC ein Ausgleichskabel, vorzugsweise ein Abschirmkabel verwenden.

## **2.4 – EINGANG FÜR INFRAROT-FÜHLER**

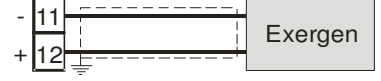

Abb. 4 Anschluss von Infrarot-Fühler

**Äußerer Widerstand**: Nicht relevant.

**Kalte Lötstelle**: Automatischer Ausgleich zwischen 0 und 50 °C.

#### **Präzision der kalten Lötstelle**: 0.1°C/°C nach 20 Minuten Warmlauf.

**Eingangsimpedanz**: > 1 MΩ .

## **2.5 – EINGANG FÜR WIDERSTANDSTHERMOMETER (RTD)**

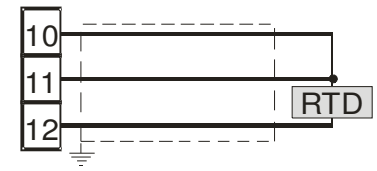

Abb. 5 Anschluss von Widerstandsthermometern

#### **Eingangskreislauf**: Stromzufuhr (135 µA).

**Leitungswiderstand**: Automatische Korrektur bis 20 Ω/Draht und max. Fehler um  $\pm$  0,1% der vollen Eingangsbereichlänge.

**Kalibrierung**: Nach EN 60751/A2.

**Hinweis:** Der Widerstand der 3 Drähte **muss** gleich sein.

## **2.6 – EINGANG FÜR THERMISTOREN**

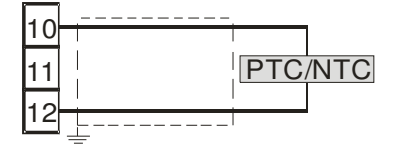

Abb. 6 Anschluss von Thermistoren

**Eingangskreislauf**: Stromzufuhr (25 µA). **Leitungswiderstand**: Nicht kompensiert.

## **2.7 – EINGANG FÜR LINEARE SIGNALE (V und mV)**

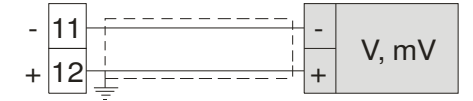

Abb. 7 Anschluss von Signalen in V / mV

#### **Eingangsimpedanz**: > 1 MΩ.

**Präzision**:  $\pm$  0,5 % der vollen Eingangsbereichlänge  $\pm$  1 dgt bei 25 °C.

## **2.8 – EINGANG FÜR LINEARE SIGNALE (mA)**

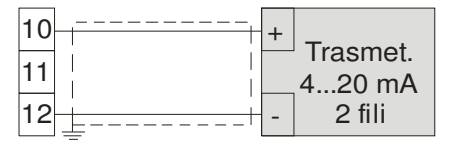

Abb. 8 Anschluss von 0/4-20 mA Signalen mit passivem Sender und Zusatzversorgung

#### **Eingangsimpedanz**:< 51 Ω.

**Präzision**: 0,5 % der vollen Eingangsbereichlänge + 1 dgt bei 25 °C.

#### **Absicherung**: NICHT Kurzschlussgesichert.

**Innere Zusatzversorgung:** 10 V DC  $(+10\%)$ , max. 20 mA.

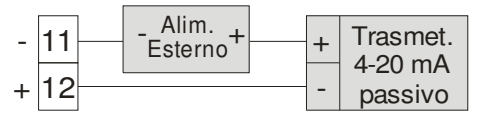

Abb. 9 Anschluss von 0/4-20 mA Signalen mit passivem Sender und externer Versorgung

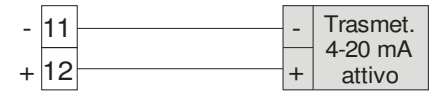

Abb. 10 Anschluss von 0/4-20 mA Signalen mit aktivem Sender

#### **2.9 – LOGISCHE EINGÄNGE**

#### **Sicherheitshinweis**:

- 1) Kabel der logischen Eingänge nicht mit Leistungskabeln verbinden.
- 2) Äußere Kontakte verwenden, die für 0.5 mA, 5 V DC geeignet sind.
- 3) Das Gerät benötigt mindestens 150 mS, um die Zustandsänderung des Kontaktes erkennen zu können.

4) Die logischen Eingänge sind **NICHT** vom Messeingang isoliert. Der äußere Kontakt muss eine doppelte bzw. verstärkte Isolierung zwischen dem logischen Eingang und der Produktionslinie garantieren.

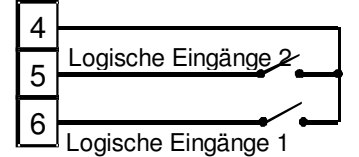

## **2.10 - AUSGÄNGE**

#### **Sicherheitshinweise:**

- 1) Zur Vermeidung von Stromschlägen, das Leistungskabel erst nach Herstellung aller anderen Anschlüsse anschließen.
- 2) Für den Stromanschluss Kabel No 16 AWG oder stärkere Kabel für Temperaturwerte von mind. 75 °C verwenden.
- 3) Ausschließlich Kupferkabel verwenden.

#### **a) Ausgang Out 1**

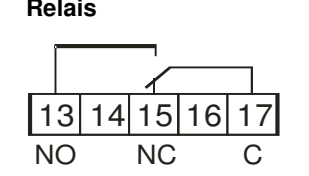

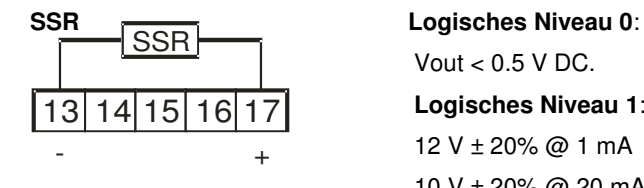

#### **Relais Out 1 Leistung der Kontakte:**

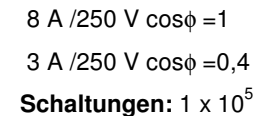

Vout  $< 0.5$  V DC.

## **Logisches Niveau 1**:

12 V ± 20% @ 1 mA

10 V ± 20% @ 20 mA.

**Hinweis:** Dieser Ausgang ist **NICHT** isoliert. Das statische Relais muss eine doppelte Isolierung bzw. eine verstärkte Isolierung zwischen dem Geräteausgang und der Leistungsleitung garantieren.

## **b) Ausgang Out 2 Relais**

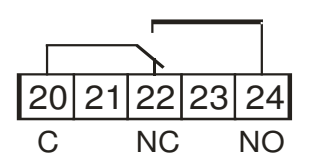

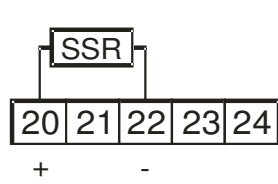

 **Out 2 Leistung der Kontakte:**

 8 A /250 V cosφ =1 3 A /250 V cosφ =0,4 **Schaltungen:** 1 x 10<sup>5</sup>

**SSR Logisches Niveau 0**:

Vout < 0.5 V DC

**Logisches Niveau 1**:

12 V ± 20% @ 1 mA

10 V ± 20% @ 20 mA

**Hinweis:** Dieser Ausgang ist **NICHT** isoliert. Das statische Relais muss eine doppelte Isolierung bzw. eine verstärkte Isolierung zwischen dem Geräteausgang und der Leistungsleitung garantieren.

**c) Ausgang Out 3**

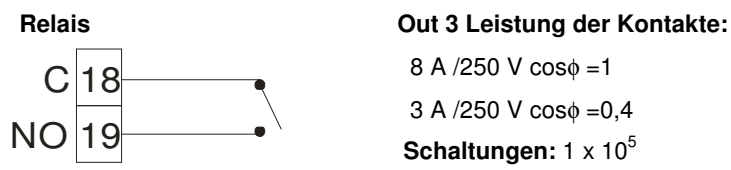

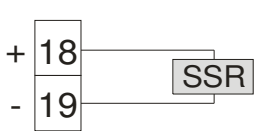

 8 A /250 V cosφ =1 3 A /250 V cosφ =0,4 **Schaltungen:** 1 x 10<sup>5</sup>

## **SSR Logisches Niveau 0**:

Vout < 0.5 V DC

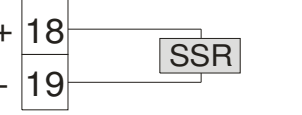

**Logisches Niveau 1**: 12 V ± 20% @ 1 mA

10 V ± 20% @ 20 mA

**Hinweis:** Dieser Ausgang ist **NICHT** isoliert. Das statische Relais muss eine doppelte Isolierung bzw. eine verstärkte Isolierung zwischen dem Geräteausgang und der Leistungsleitung garantieren.

## **2.11 - SERIELLE SCHNITTSTELLE**

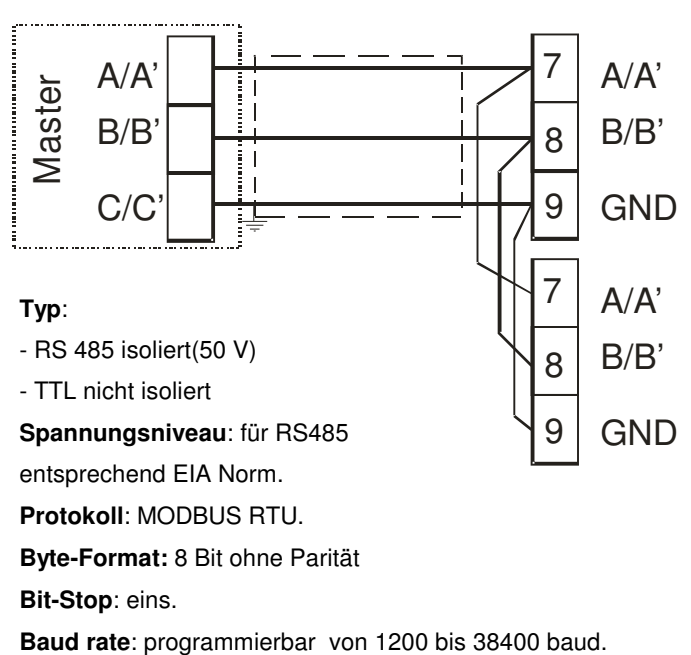

**Adresse**: programmierbar von 1 bis 255.

## **HINWEIS**:

- 1) Anhand der Schnittstelle RS 485 können bis zu 30 fern geschaltete Geräte mit einer Mastereinheit verbunden werden.
- 2) Die Länge der Verbindung darf 1.5 km bei einer Übertragungsgeschwindigkeit von 9600 BAUD nicht überschreiten.
- 3) Nachstehend folgt die Definition entsprechend EIA Norm für die Schnittstellen RS-422 und RS-485 in bezug auf die Bedeutung und Spannungsrichtung an den Klemmen.
- a) Die Klemme " A " des Generators muss zur Klemme " B " für den Binärzustand 1 (MARK oder OFF) negativ sein.
- b) Die Klemme " A " des Generators muss zur Klemme " B " für den Binärzustand 0 (SPACE oder ON) positiv sein.

## **2.12- STROMVERSORGUNG**

**Verbrauch:** max. 5VA

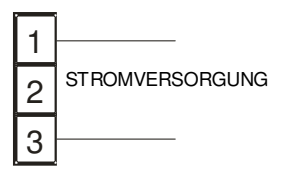

 **Netzspannung**:

24 V AC/DC (+ 10%) 100 V bis 240 V AC  $(± 10%)$ 

## **HINWEIS**:

- 1) Vor Netzanschluss des Gerätes ist sicherzustellen, dass die Netzspannung den Angaben auf dem Geräteschild entspricht.
- 2) Zur Vermeidung von Stromschlägen, die Netzspannung erst nach Herstellung aller anderen Anschlüsse anschließen.
- 3) Für den Stromanschluss Kabel No 16 AWG oder stärkere Kabel für Temperaturwerte von mind. 75 °C verwenden.
- 4) Ausschließlich Kupferleiter verwenden.
- 5) Signalkabel nicht parallel oder in unmittelbarer Nähe von Leistungskabeln oder Störungsquellen verlegen.
- 6) Bei 12 VDC Versorgung ist die Polarität nicht von Bedeutung.
- 7) Der Netzeingang ist **NICHT** durch Sicherungen abgesichert. Es muss eine externe Sicherung Typ T 1A, 250 V vorgesehen werden.

## **3.1- TECHNISCHE ANGABEN**

#### **Gehäuse**: UL94 V0 Kunststoff

**Schutzart Frontseite:** IP 65 (mit zusätzlicher Dichtung) bei Verwendung im überdachten Arbeitsumfeld nach EN 60070-1

**Schutzart Klemmleiste**: IP 20 nach EN 60070-1

**Einbau**: Frontseitiger Schalttafeleinbau

**Klemmleiste**:24 Schaubanschlüsse (M3 Schraube, für Kabeldurchmesser 0,25 bis 2,5 mm² bzw. AWG 22 bis AWG 14) mit Anschlussschema

**Einbaumaße:** 75 x 33 mm, Tiefe 75,5 mm

**Aussparung**: 71 (-0 bis + 0,6 mm) x 29 (-0 bis +0,5 mm)

**Gewicht:** ca. 180 g

#### **Stromversorgung**:

12 V AC/DC (+ 10 % des Nennwertes)

24 V AC/DC  $(± 10\%$  des Nennwertes)

100 V bis 240 V AC  $(\pm 10\%$  des Nennwertes)

**Entnahme**: max. 5 VA.

#### **Isolierspannung**:

2300 V rms nach EN 61010-1

**Display**: 4-stellige rote LED-Anzeige h 12 mm + Bargraph mit 3 LEDs

#### **Display-Aktualisierzeit**: 500 ms

#### **Messprobezeit:** 130 ms

**Genauigkeit**: 30000 Schaltungen

**Gesamtgenauigkeit:** + 0.5% Vollausschlag . + 1 Digit bei 25°C Umgebungstemperatur

**Elektromagnetische Verträglichkeit und Sicherheitsanforderungen:**

EMV 2004/108/CE (EN 61326-1) Vorschriften, NS 2006/95/CE (EN 61010-1) Vorschriften

#### **Installationskategorie**: II

#### **Umweltbelastung**: 2

**Temperaturdrift**: in der Gesamtgenauigkeit inbegriffen

**Betriebstemperatur**: zwischen 0 und 50°C (32 bis 122°F)

## **3.2 – GERÄTEBESTELLUNG**

#### **Modell**

 $K85 -$  = Regler

 $K85$  T = Regler + Schaltuhr

K85 P= Regler + Schaltuhr + Programmierer

#### **Stromversorgung**

 $L = 24$  V AC/DC  $H = 100$  bis 240 V AC

#### **Eingangsart**

 $C = J, K, R, S, T, PT100, 0/12...60 mV$ E = J, K, R, S, T, PTC, NTC, 0/12...60mV  $I = 0/4...20$  mA V = 0...1V, 0/1...5V, 0/2...10V

#### **Out 1**

 R = Widerstandsrelais SPDT 8A O = VDC für SSR

## **Out 2**

- = nicht vorhanden
- R =Widerstandsrelais SPDT8A
- $O = VDC$  für SSB

#### **Out 3**

- = nicht vorhanden

R =Widerstandsrelais SPST-NO 5A

O = VDC für SSR

 **Serielle schnittstelle**   $-$  = TTL Modubus

S =RS485 ModBus

## **Logische Eingänge**

- = nicht vorhanden
- D =2 Logische Eingänge

## **4. GERÄTEKONFIGURATION**

#### **4.1 – EINFÜHRUNG**

Das Gerät setzt sich sofort nach Einspeisung in Betrieb und berücksichtigt dabei die zu diesem Zeitpunkt gespeicherten Parameterwerte.

Verhalten und Leistung des Gerätes erfolgen dabei nach den gespeicherten Parameterwerten.

Bei Ersteinschaltung verwendet das Gerät die so genannten "Default-Werte" (Werksparameter). Dabei handelt es sich um allgemeine Parameter (zum Beispiel: Der Eingang wurde für ein Thermoelement Typ J programmiert).

Es wird darauf hingewiesen, dass die Parameter nach Ihrer Anwendung konfiguriert werden müssen (z.B.: Einstellung des entsprechenden Messfühlersignals, Bestimmung der Steuerungsstrategie, Eingabe der Alarme usw.).

Die Parameter werden in einem "Konfigurationsvorgang" eingestellt.

#### **4.1.1. Zugriffsniveaus zur Änderung der Parameter und entsprechendes Passwort**

Das Gerät verfügt über einen vollständigen Parametersatz.

Im Folgenden nennen wir diesen Satz "Konfigurationsparameter".

Der Zugriff auf die Konfigurationsparameter ist durch ein programmierbares Passwort geschützt (Passwort Ebene 3).

Die Konfigurationsparameter sind in Gruppen unterteilt. Jede Gruppe enthält alle Parameter einer bestimmten Funktion (z.B.: Steuerung, Alarme, Ausgänge).

**Hinweis:** Das Gerät zeigt nur die Parameter der vorhandenen Hardware sowie den Wert der zuvor eingestellten Parameter an (z.B.: Wird ein Ausgang als "nicht verwendet" eingestellt, so zeigt das Gerät die Parameter dieses Ausgangs nicht an).

## **4.2 – REGELVERHALTEN DES GERÄTES BEI EINSCHALTUNG**

Bei Einschaltung setzt sich das Gerätes je nach spezifischer Konfiguration in einer der folgenden Betriebsarten in Betrieb:

#### **Automatikbetrieb ohne Programmiererfunktion**

- Auf dem Display erscheint der gemessene Wert.
- Die LED hinter der weniger wichtigen Ziffer ist ausgeblendet.
- Das Gerät nimmt eine normale Regelung vor.

#### **Manueller Betrieb (OPLO)**

**Standby-Modus (St.bY)**

- Auf dem Display erscheint abwechselnd der gemessene Wert und die Meldung <<OPLO>>.
- Das Gerät nimmt KEINE automatische Regelung vor.
- Die Ausgangsleistung beträgt 0 % und kann manuell anhand der

- Auf dem Display erscheint abwechselnd der gemessene Wert und

Tasten  $\triangle$  und  $\triangledown$  verändert werden.

die Meldung << St.bY>> oder << od>>.

Regelausgänge sind ausgeschaltet).

## **Automatikbetrieb mit Programmstart bei Einschaltung**

- Am Display wird eine der folgenden Informationen angezeigt:
- der gemessene Wert
- der operative Sollwert (wenn eine Rampe gefahren wird)
- die Zeit des gegenwärtigen Segments (während einer Pausenzeit).
- abwechselnd der gemessene Wert und die Meldung <<St.bY>>.
- die LED hinter der weniger wichtigen Ziffer ist in jedem Fall eingeblendet.

**Jede dieser Anzeigearten wird im folgenden als "normale Anzeige" bezeichnet.**

## **4.3 – ZUGRIFF AUF DIE KONFIGURATIONSEBENE**

1) Die Taste P mind. 3 Sekunden lang gedrückt halten.

Auf dem Display erscheint abwechselnd << PASS >> und 0.

2) Das programmierte Passwort anhand der Tasten  $\triangle$  bzw. eingeben.

#### **Hinweis**:

a) Die werkseitig vorprogrammierte Passwortzahl ist 30.

b) Alle Parameteränderungen sind durch eine Time-out-Funktion begrenzt. Wird 10 Sekunden lang keine Taste gedrückt, kehrt das Gerät zur "normalen Anzeige" zurück. Der neue Wert des letzten, angewählten Parameters wird nicht übernommen und die Konfiguration ist hiermit abgeschlossen.

Zur Deaktivierung der Time-out-Funktion (z.B. bei der ersten Gerätekonfiguration) muss als Passwort ein Wert eingegeben werden, der um 1000 höher ist, als das zuvor eingestellte Passwort  $(Z.B. 1000 + 30 = 1030)$ .

Die Konfiguration kann stets von Hand abgebrochen werden (siehe folgenden Abschnitt).

c) Das Gerät führt die Steuerung auch bei Änderung der Parameter fort.

Gegebenenfalls, d.h. wenn eine Änderung der Parameter eine erhebliche Auswirkung auf den Ablauf haben könnte, sollte die Steuerung zeitweise während der Konfiguration angehalten werden (die Regelausgänge sind dann abgeschaltet).

Dazu muss als Passwort ein Wert eingegeben werden, der um 2000 höher ist, als das zuvor programmierte Passwort (z.B. 2000 +  $30 = 2030$ .

Die Regelung wird bei Verlassen der Konfiguration automatisch wieder aufgenommen.

3) Die Taste P drücken.

Bei richtiger Passworteingabe erscheint die Abkürzung der ersten

Parametergruppe zusammen mit dem Symbol .

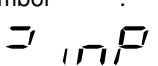

In anderen Worten erscheint am Display: Das Gerät befindet sich nun im Konfigurationsmodus.

#### **4.4 – KONFIGURATIONSMODUS VERLASSEN**

- Die Taste U mind. 5 Sekunden lang gedrückt halten.
- Das Gerät kehrt zur normalen Anzeige zurück.

- Das Gerät nimmt überhaupt KEINE Regelung vor (die

#### **4.5 – FUNKTION DER TASTEN WÄHREND DER ÄNDERUNG DER PARAMETER**

 Bei kurzem Tastendruck wird die gegenwärtige Parametergruppe verlassen und eine neue Gruppe angewählt.

 $\Theta$ ) Bei längerem Tastendruck wird der Konfigurationsvorgang abgebrochen (das Gerät kehrt zur normalen Anzeige zurück).

 Wenn das Gerät eine Gruppe anzeigt, gelangt man nach **P**) Betätigung dieser Taste in die angewählte Gruppe.

 Zeigt das Gerät einen Parameter an, wird der eingestellte Wert mit dieser Taste gespeichert und es wird zum darauf folgenden Parameter innerhalb derselben Gruppe übergegangen.

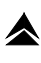

 Anhand dieser Taste wird der angewählte Parameterwert erhöht.

 Anhand dieser Taste wird der angewählte Parameterwert reduziert.

**Hinweis**: Die Anwahl der Gruppen erfolgt zyklisch, genau wie die Anwahl der Parameter innerhalb der Gruppen.

#### **4.6 – RESET DER WERKSDATEN – AUFRUF DER DEFAULT-PARAMETER**

Bisweilen, d.h. wenn ein Gerät für eine andere Anwendung oder von anderen verwendet und daher neu konfiguriert werden soll, bzw. wenn es für Testzwecke verwendet wurde, ist eine Rücksetzung der Geräteparameter auf die vorgegebenen Default-Werte nützlich.

So lässt sich das Gerät in einen bestimmten Zustand versetzen (wie es bei Ersteinschaltung war).

Diese Default-Daten oder Werksdaten wurden vor dem Geräteversand im Herstellerwerk in das Gerät geladen.

Zur Geräterücksetzung d.h. zum Aufruf der Default-Daten wie folgt vorgehen:

- 1) Die Taste P mind. 5 Sekunden lang gedrückt halten.
- 2) Auf dem Display erscheint abwechselnd "PASS" und "0".
- 3) Anhand der Tasten  $\triangle$  und  $\blacktriangledown$  den Wert -481 eingeben.
- 4) Die Taste P drücken.

5) Zunächst schaltet das Gerät alle LED-Anzeigen aus, dann erscheint die Meldung "dFLt", und alle LEDs leuchten zwei Sekunden lang; schließlich verhält sich das Gerät wie nach einer Wiedereinschaltung.

Der Vorgang ist abgeschlossen.

**Hinweis**: Anhang A enthält eine vollständige Liste der Werksparameter.

## **4.7 – ALLE KONFIGURATIONSPARAMETER**

Die folgenden Seiten enthalten eine Beschreibung aller Geräteparameter. Allerdings zeigt das Gerät nur die tatsächlich den vorhandenen Hardwareoptionen entsprechenden Parameter an, sofern diese ordnungsgemäß eingestellt wurden (z.B.: wird für den Parameter AL1t [Alarmtyp 1] << nonE>> [nicht verwendet] eingegeben, so werden alle Alarme vom Typ 1 übergangen).

## **[2] SEnS – Art des Eingangs**

**Verfügbar**: Stets

## **Bereich**:

Bei Hardwarecodierung **C** des Eingangs (siehe Bestellcode auf Seite 4)

 $J = TC J (0 \text{ bis } 1000 \text{ °C} / 32 \text{ bis } 1832 \text{ °F})$ crAL = TC K (0 bis 1370 °C/ 32 bis 2498 °F) S = TC S (0 bis 1760 °C/ 32 bis 3200 °F) r = TC R (0 bis 1760 °C/ 32 bis 3200 °F) t = TC T (0 bis 400 °C/ 32 bis 752 °F) ir.J = Exergen IRS J (0 bis 1000 °C/ 32 bis 1832 °F) ir.cA = Exergen IRS K (0 bis 1370 °C/ 32 bis 2498 °F) Pt1 = RTD Pt 100 (-200 bis 850 °C/-328 bis 1562 °F)  $0.50 = 0$  bis 50 mV linear  $0.60 = 0$  bis 60 mV linear 12.60 = 12 bis 60 mV linear

Bei Hardwarecodierung **E** des Eingangs  $J = TC J (0 \text{ bis } 1000 \text{ °C} / 32 \text{ bis } 1832 \text{ °F})$ crAL = TC K (0 bis 1370 °C/ 32 bis 2498 °F) S = TC S (0 bis 1760 °C/ 32 bis 3200 °F) r = TC R (0 bis 1760 °C/ 32 bis 3200 °F) t = TC T (0 bis 400  $°C/$  32 bis 752 °F) ir.J = Exergen IRS J (0 bis 1000 °C/ 32 bis 1832 °F) ir.cA = Exergen IRS K (0 bis 1370 °C/ 32 bis 2498 °F) Ptc = PTC KTY81-121 (-55 bis 150 °C/-67 bis 302 °F) ntc = NTC 103-AT2 (-50 bis 110 °C/-58 bis 230 °F)  $0.50 = 0$  bis 50 mV linear  $0.60 = 0$  bis 60 mV linear 12.60 = 12 bis 60 mV linear

Bei Hardwarecodierung **I** des Eingangs  $0.20 = 0$  bis 20 mA linear  $4.20 = 4$  bis 20 mA linear

Bei Hardwarecodierung **V** des Eingangs  $0.1 = 0$  bis 1 V linear  $0.5 = 0$  bis 5 V linear  $1.5 = 1$  bis 5 V linear  $0.10 = 0$  bis 10 V linear  $2.10 = 2$  bis 10 V linear **Hinweis:**

- Bei Anwahl eines Eingangs für Thermoelemente und Eingabe einer Dezimalziffer, kann max. 999.9 °C oder 999.9 °F angezeigt werden. **Jede** Änderung der SEnS-Parameter führt zu den folgenden Änderungen:

 $[3]$  dP = 0  $[129]$  ES.L = -1999  $[130]$  ES.H = 9999

#### **[3] dP –Dezimalstelle**

#### **Verfügbar**: Stets

#### **Bereich**:

Bei [2] SenS **=** linearer Eingang: 0 bis 3.

Bei [2] SenS verschieden vom linearen Eingang: 0 bis 1.

**HINWEIS**: Jede Änderung des Parameters dP führt zu einer Änderung der hiermit verbundenen Parameter ( z.B.: Sollwert, Proportionalband usw.).

#### **[4] SSc – Unterer Grenzwert Skalierung bei linearen Eingängen**

**Verfügbar**: Wenn im Parameter [2]SEnS ein linearer Eingang gewählt wurde.

**Bereich**: -1999 bis 9999

#### **Hinweis**:

- Hier lässt sich für lineare Eingänge der angezeigte Wert bestimmen, wenn das Gerät den geringsten, messbaren Wert erfasst.

Das Gerät zeigt Werte an, die bis zu 5% niedriger sind, als der für SSc eingegebene Wert und nur unterhalb von 5% erscheint die Underrange-Meldung.

- Es kann als Skalenanfang eine Anzeige eingestellt werden, die die Anzeige des Vollausschlags unterschreitet, um eine umgekehrte Anzeige zu erzielen.

Beispiel. 0 mA = 0 mBar und 20 mA =  $-1000$  mBar (leer).

#### **[5] FSc – Oberer Grenzwert Skalierung bei linearen Eingänge**

**Verfügbar**: Wenn im Parameter [2]SEnS ein linearer Eingang gewählt wurde.

**Bereich**: -1999 bis 9999

#### **Hinweise**:

- Hier lässt sich für lineare Eingänge der angezeigte Wert bestimmen, wenn das Gerät den höchsten, messbaren Wert erfasst.

Das Gerät zeigt Werte an, die bis zu 5% höher sind, als der für FSc eingegebene Wert und nur oberhalb von 5% erscheint die Overrange-Meldung.

- Es kann als Skalenanfang eine Anzeige eingestellt werden, die die Anzeige des Vollausschlags unterschreitet, um eine umgekehrte Anzeige zu erzielen.

Beispiel. 0 mA = 0 mBar und 20 mA =  $-1000$  mBar (Vakuum).

#### **[6] unit – Maßeinheit**

**Verfügbar**: Wenn für den Parameter [2]SEnS ein Temperaturfühler gewählt wurde.

#### **Bereich**:

°C = Celsius

°F = Fahrenheit

#### **[7] FiL – Digitalfilter des angezeigten Wertes**

**Verfügbar**: Stets

**Bereich**: oFF (kein Filter) und von 0,1 bis 20,0 s

**HINWEIS**: Dies ist ein Filter, der am gemessenen Wert angewandt wird. Daher beeinflusst er sowohl den gemessenen Wert, als auch die Regelwirkung und das Verhalten der Alarme.

#### **[8] inE – Anwahl der Messwertüber- oder unterschreitung, die zu einer Aktivierung des Sicherheitsausgangs führt**

#### **Verfügbar**: Stets

#### **Bereich**:

- our = Erfasst das Gerät einen Overrange oder Underrange, wird die Ausgangsleistung des Gerätes auf den Sicherheitswert [9] oPE forciert.
- or = Erfasst das Gerät einen Overrange, wird die Ausgangsleistung des Gerätes auf den Sicherheitswert 9] oPE forciert.
- ur = Erfasst das Gerät einen Unterrange, wird die Ausgangsleistung des Gerätes auf den Sicherheitswert [9] oPE forciert.

#### **[9] oPE – Sicherheitswert der Ausgangsleistung**

#### **Verfügbar**: Stets

**Bereich**: -100 bis 100 %.

#### **Hinweis**:

- Wurde das Gerät für eine einzige Regelfunktion (Heizen oder Kühlen) programmiert und wird ein Wert eingegeben, der den Ausgangsbereich unterschreitet, verwendet das Gerät den Wert Null. (z.B.: Wurde lediglich die Heizfunktion programmiert und ist oPE = -50 % (Kühlen) verwendet das Gerät den Wert Null)
- Wurde das Gerät für eine EIN-/AUS-Regelung programmiert und erfasst das Gerät einen Zustand außerhalb des Regelbereichs, verwendet das Gerät eine Zykluszeit von 20 Sekunden, um die in diesem Parameter eingegebene Leistung abgeben zu können.

#### **[10] diF1 – Funktion des Digitaleingangs 1**

**Verfügbar**: Wenn das Gerät über Digitaleingänge verfügt.

#### **Bereich**:

- oFF = Keine Funktion
- 1 = Alarmreset [Zustand]
- 2 = Alarmquittierung (ACK) [Zustand]
- 3 = Hold des gemessenen Wertes [Zustand]
- 4 = Standby-Modus [Zustand]

Bei geschlossenem Kontakt befindet sich das Gerät im Standby-Modus

- 5 = Heizwirkung verwendet SP1, Kühlwirkung verwendet SP2 [Zustand] (Siehe "Hinweise zu den Digitaleingängen")
- 6 = Timer run/hold/reset [Übergang]

Bei kurzem Schließen schaltet die Schaltuhr ein und aus; bei längerem Schließen (mind. 10 Sekunden) erfolgt eine Schaltuhrrücksetzung.

- 7 = Timer run [Übergang]
- 8 = Timer reset [Übergang]
- 9 = Timer run/hold [Zustand]
- Kontakt geschlossen = RUN
- $-$  Kontakt offen  $=$  hold
- 10 = Run des Programms [Übergang]

Bei erstem Schließen beginnt der Programmablauf, bei jedem darauf folgenden Schließen startet das Programm von neuem vom Anfang.

11 = Reset des Programms [Übergang]

Bei Schließen des Kontakts wird der Programmablauf zurückgesetzt.

12 = Hold des Programms [Übergang]

Bei erstem Schließen wird der Ablauf des Programms unterbrochen bei zweitem Schließen wird der Programmablauf hingegen wieder aufgenommen.

13 = Run/hold des Programms [Zustand]

Bei geschlossenem Kontakt läuft das Programm ab.

14 = Run/reset des Programms [Zustand]

Kontakt geschlossen – Programmablauf / Kontakt offen – Programmreset

15 = Manueller Modus (Open Loop) [Zustand]

16 = Sequentielle Anwahl des Sollwertes [Übergang] (siehe "Hinweise zu den Digitaleingängen)

17 = Anwahl SP1 / SP2 [Zustand]

18 = Binäranwahl des Sollwertes über Digitaleingang 1 (weniger wichtiges Bit) und Digitaleingang 2 (wichtigeres Bit).

19 = Der Digitaleingang 1 läuft parallel zur Taste  $\triangle$  während der Digitaleingang 2 parallel zur Taste  $\blacktriangledown$  läuft.

## **[11] diF2 – Funktion des Digitaleingangs 2**

**Verfügbar**: Wenn das Gerät über Digitaleingänge verfügt. **Bereich**:

oFF = Keine Funktion

- 1 = Alarmreset [Zustand]
- 2 = Alarmquittierung (ACK) [Zustand].
- 3 = Hold des gemessenen Wertes [Zustand].

4 = Standby-Modus [Zustand]

Bei geschlossenem Kontakt befindet sich das Gerät im Standby-Modus.

5 = Heizwirkung verwendet SP1, Kühlwirkung verwendet SP2 [Zustand].

(Siehe "Hinweise zu den Digitaleingängen")

6 = Timer run/hold/reset [Übergang]

Bei kurzem Schließen schaltet die Schaltuhr ein und aus; bei längerem Schließen (mind. als 10 Sekunden) erfolgt eine Schaltuhrrücksetzung.

- 7 = Timer run [Übergang]
- 8 = Timer reset [Übergang]
- 9 = Timer run/hold [Zustand]
- Kontakt geschlossen = Run
- Kontakt offen = Hold
- 10 = Run des Programms [Übergang]

Beim ersten Schließen beginnt der Programmablauf, bei jedem darauf folgenden Schließen startet das Programm von neuem vom Anfang.

11 = Reset des Programms [Übergang]

Bei Schließen des Kontaktes wird der Programmablauf zurückgesetzt.

12 = Hold des Programms [Übergang]

- Bei erstem Schließen wird der Ablauf des Programms unterbrochen bei zweitem Schließen wird der Programmablauf wieder aufgenommen.
- 13 = Run/hold des Programms [Zustand]

Bei geschlossenem Kontakt läuft das Programm ab.

- 14 = Run/reset des Programms [Zustand]
- Kontakt geschlossen Programmablauf / Kontakt offen Programmreset
- 15 = Manueller Modus (Open Loop) [Zustand]
- 16 = Sequentielle Anwahl des Sollwertes [Übergang] (siehe "Hinweise zu den Digitaleingängen)
- 17 = Anwahl SP1 / SP2 [Zustand]
- 18 = Binäranwahl des Sollwertes über Digitaleingang 1 (weniger wichtiges Bit) und Digitaleingang 2 (wichtigeres Bit).
- 19 = Der Digitaleingang 1 läuft parallel zur Taste während der Digitaleingang 2 parallel zur Taste  $\blacktriangledown$  läuft.

#### **Hinweise zu den Digitaleingängen**

1) Entsprechen diF1 oder diF2 dem Parameter HE.Co, funktioniert das Gerät folgendermaßen:

- Bei offenem Kontakt erfolgt eine Heizsteuerung und der aktive Sollwert ist SP1.

- Bei geschlossenem Kontakt erfolgt eine Kühlsteuerung und der aktive Sollwert ist SP2.

2) Entspricht diF1 dem Wert SP1.4, wird der Parameter diF2 auf den Wert von SP1.4 forciert und kann keine weiteren Funktionen ausführen.

3) Entsprechen diF1 und diF2 dem Wert SP1.4, so erfolgt die Sollwertanwahl nach der folgenden Tabelle:

Dig In1 Dig.In2 operativer Sollwert

Off  $Off =$  Sollwert 1

On Off = Sollwert 2

- Off On = Sollwert 3
- On  $On =$  Sollwert 4

4) Entspricht diF1 dem Wert uP.du, so wird der Parameter diF2 auf den Wert von up.du forciert.

5) Bei sequentieller Sollwertanwahl wird SPAt (aktive Sollwert) bei jedem Schließen des Kontaktes um eins erhöht.

Die Anwahl ist zyklisch -> SP1 -> SP2 -> SP3 -> SP4

#### **[12] o1F – Funktion von Ausgang Out 1**

#### **Verfügbar**: Stets

#### **Bereich**:

nonE = Nicht verwendeter Ausgang. Bei dieser Einstellung kann der Zustand von diesem Ausgang über eine serielle Schnittstelle eingestellt werden.

H.rEG = Ausgang Heizen

c.rEG = Ausgang Kühlen

 $AL =$  Alarmausgang

t.out = Ausgang der Schaltuhr

t.hoF = Ausgang der Schaltuhr – Ausgang OFF wenn Timer in hold

P.End = Programmanzeige "end"

P.HLd = Programmanzeige "hold"

P. uit = Programmanzeige "wait"

P.run = Programmanzeige "run"

P.Et1 = Ereignis 1 des Programms

P.Et2 = Ereignis 2 des Programms

or.bo = Anzeige einer Messwertüber- oder unterschreitung oder Fühlerbruch

P.FAL = Stromausfallanzeige

bo.PF = Anzeige einer Messwertüber- oder unterschreitung, eines Fühlerbruchs bzw. eines Stromausfalls

diF1 = Der Ausgang übernimmt den Zustand von Digitaleingang 1

diF2 = Der Ausgang übernimmt den Zustand von Digitaleingang 2

St.by = Standby-Geräteanzeige

#### **Hinweis**:

- Wurden ein oder mehrere Ausgänge gleich programmiert, so erfolgt eine parallele Steuerung der Ausgänge.

- Die Stromausfallanzeige erlischt, wenn das Gerät einen Alarmreset erkennt d.h. entweder die Taste U betätigt oder der Alarmreset über den Digitaleingang bzw. seriell erteilt wurde.

- Wurde kein Steuerausgang programmiert, werden die entsprechenden Alarme (sofern vorhanden) auf "nonE" forciert.

#### **[13] o1.AL – Dem Ausgang Out 1 zugewiesene Alarme**

**Verfügbar**: Wenn [12] o1F = AL

**Bereich**: 0 bis 15 nach folgender Regelung:

 $+1$  = Alarm 1

 $+2$  = Alarm 2

 $+4$  = Alarm 3

+8 = Loop Break Alarm

**Beispiel 1:** Bei Eingabe von 3 (2+1) signalisiert der Ausgang die Alarme 1 und 2 (Zustand OR).

**Beispiel 2:** Bei Eingabe von 13 (8+4+1) signalisiert der Ausgang den Alarm 1, den Alarm 3, und den Loop Break Alarm.

#### **[14] o1Ac – Wirkung von Ausgang Out 1**

**Verfügbar**: Wenn [12] o1F von "nonE" verschieden ist.

#### **Bereich**:

dir = Direkte Wirkung

rEU = Umgekehrte Wirkung

dir.r = Direkte Wirkung mit umgekehrter LED-Anzeige

rEU.r = Umgekehrte Wirkung mit umgekehrter LED-Anzeige

#### **Hinweis**:

- Direkte Wirkung: Der Ausgang übernimmt den Zustand der Steuerungsfunktion.

**Beispiel**: Alarmausgang mit direkter Wirkung.

Ist der Alarm **ON**, so ist das Relais angesteuert (logischer Ausgang auf 1).

- Umgekehrte Wirkung: Der Zustand des Ausgangs ist der Steuerfunktion entgegengesetzt.

**Beispiel**: Alarmausgang mit umgekehrter Wirkung.

Ist der Alarm **OFF**, so ist das Relais angesteuert (logischer Ausgang auf 1). Diese Einstellung wird "fail-safe" genannt und kommt normalerweise in gefährlichen Prozessen zur Anwendung, wo ein Alarm erzeugt wird, wenn das Gerät ausgeschaltet ist oder die Watchdog-Absicherung ausgelöst wurde.

#### **[15] o2F – Funktion von Ausgang Out 2**

**Verfügbar**: Wenn das Gerät über den Ausgang 2 verfügt

#### **Bereich**:

nonE = Nicht verwendeter Ausgang. Bei dieser Einstellung kann der Zustand von diesem Ausgang über eine serielle Schnittstelle eingestellt werden.

H.rEG = Ausgang Heizen

- c.rEG = Ausgang Kühlen
- AL = Alarmausgang

t.out = Ausgang der Schaltuhr

t.hoF = Ausgang der Schaltuhr – Ausgang OFF wenn Timer in hold

P.End = Programmanzeige "end"

- P.HLd = Programmanzeige "hold"
- P. uit = Programmanzeige "wait"
- P.run = Programmanzeige "run"
- P.Et1 = Ereignis 1 des Programms
- P.Et2 = Ereignis 2 des Programms
- or.bo = Anzeige einer Messwertüber- oder unterschreitung oder Fühlerbruch
- P.FAL = Stromausfallanzeige
- bo.PF = Anzeige einer Messwertüber- oder unterschreitung, eines Fühlerbruchs bzw. eines Stromausfalls
- diF1 = Der Ausgang übernimmt den Zustand von Digitaleingang 1
- diF2 = Der Ausgang übernimmt den Zustand von Digitaleingang 2
- St.by = Standby-Geräteanzeige

#### **[16] o2.AL – Dem Ausgang Out 2 zugewiesene Alarme**

**Verfügbar**: Wenn [15] o2F = AL

**Bereich**: 0 bis 15 nach folgender Regelung:

 $+1$  = Alarm 1

 $+2$  = Alarm 2

- $+4$  = Alarm 3
- +8 = Loop Break Alarm

Weitere Hinweise hierzu entnehmen Sie bitte Parameter [13]  $01$ . Al.

#### **[17] o2Ac – Wirkung von Ausgang Out 2**

**Verfügbar**: Wenn [15] o2F von "nonE" verschieden ist.

#### **Bereich**:

dir = Direkte Wirkung

rEU = Umgekehrte Wirkung

dir.r = Direkte Wirkung mit umgekehrter LED-Anzeige

rEU.r = Umgekehrte Wirkung mit umgekehrter LED-Anzeige

Weitere Hinweise hierzu entnehmen Sie bitte Parameter [14] o1.Ac.

#### **[18] o3F – Funktion von Ausgang Out 3**

**Verfügbar**: Wenn das Gerät über den Ausgang 3 verfügt.

#### **Bereich**:

- nonE = Nicht verwendeter Ausgang. Bei dieser Einstellung kann der Zustand von diesem Ausgang über eine serielle Schnittstelle eingestellt werden.
- H.rEG = Ausgang Heizen
- c.rEG = Ausgang Kühlen
- AL = Alarmausgang
- t.out = Ausgang der Schaltuhr
- t.hoF = Ausgang der Schaltuhr Ausgang OFF wenn Timer in hold
- P.End = Programmanzeige "end"
- P.HLd = Programmanzeige "hold"
- P. uit = Programmanzeige "wait"
- P.run = Programmanzeige "run"
- P.Et1 = Ereignis 1 des Programms
- P.Et2 = Ereignis 2 des Programms
- or.bo = Anzeige einer Messwertüber- oder unterschreitung oder **Fühlerbruch**
- P.FAL = Stromausfallanzeige
- bo.PF = Anzeige einer Messwertüber- oder unterschreitung, eines Fühlerbruchs bzw. eines Stromausfalls
- diF1 = Der Ausgang übernimmt den Zustand von Digitaleingang 1
- diF2 = Der Ausgang übernimmt den Zustand von Digitaleingang 2
- St.by = Standby-Geräteanzeige
- Weitere Hinweise hierzu entnehmen Sie bitte Parameter [12] O1F.

#### **[19] o3.AL – Dem Ausgang Out 3 zugewiesene Alarme**

**Verfügbar**: Wenn [18] o3F = AL

**Bereich**: 0 bis 15 nach folgender Regelung:

 $+1$  = Alarm 1  $+2$  = Alarm 2  $+4$  = Alarm 3 +8 = Loop Break Alarm

Weitere Hinweise hierzu entnehmen Sie bitte Parameter [13] o1.AL.

#### **[20] o3Ac – Wirkung von Ausgang Out 3**

**Verfügbar**: Wenn [18] o3F von "nonE" verschieden ist

#### **Bereich**:

dir = Direkte Wirkung

- rEU = Umgekehrte Wirkung
- dir.r = Direkte Wirkung mit umgekehrter LED-Anzeige.
- rEU.r = Umgekehrte Wirkung mit umgekehrter LED-Anzeige

Weitere Hinweise hierzu entnehmen Sie bitte Parameter [14] o1.Ac.

#### **[21] o4F – Funktion von Ausgang Out 4**

**Verfügbar**: Wenn das Gerät über den Ausgang 4 verfügt.

#### **Bereich**:

- nonE = Nicht verwendeter Ausgang. Bei dieser Einstellung kann der Zustand von diesem Ausgang über eine serielle Schnittstelle eingestellt werden.
- H.rEG = Ausgang Heizen
- c.rEG = Ausgang Kühlen
- AL = Alarmausgang
- t.out = Ausgang der Schaltuhr
- t.hoF = Ausgang der Schaltuhr Ausgang OFF wenn Timer in hold
- P.End = Programmanzeige "end"
- P.HLd = Programmanzeige "hold"
- P. uit = Programmanzeige "wait"
- P.run = Programmanzeige "run"
- P.Et1 = Ereignis 1 des Programms
- P.Et2 = Ereignis 2 des Programms
- or.bo = Anzeige einer Messwertüber- oder unterschreitung oder **Fühlerbruch**
- P.FAL = Stromausfallanzeige
- bo.PF = Anzeige einer Messwertüber- oder unterschreitung, eines Fühlerbruchs bzw. eines Stromausfalls
- diF1 = Der Ausgang übernimmt den Zustand von Digitaleingang 1
- diF2 = Der Ausgang übernimmt den Zustand von Digitaleingang 2
- St.by = Standby-Geräteanzeige
- Weitere Hinweise hierzu entnehmen Sie bitte Parameter [12] O1F.

#### **[22] o4.AL – Dem Ausgang Out 4 zugewiesene Alarme**

**Verfügbar**: Wenn [21] o4F = AL

**Bereich**: 0 bis 15 nach folgender Regelung:

- $+1$  = Alarm 1
- $+2$  = Alarm 2
- $+4$  = Alarm 3
- +8 = Loop Break Alarm

Weitere Hinweise hierzu entnehmen Sie bitte Parameter [13]  $01$ . Al.

#### **[23] o4Ac – Wirkung von Ausgang Out 4**

**Verfügbar**: Wenn [21] o4F von "nonE" verschieden ist **Bereich**:

dir = Direkte Wirkung

rEU = Umgekehrte Wirkung

dir.r = Direkte Wirkung mit umgekehrter LED-Anzeige

rEU.r = Umgekehrte Wirkung mit umgekehrter LED-Anzeige

Weitere Hinweise hierzu entnehmen Sie bitte Parameter [14] o1.Ac.

**Gruppe ] AL1 – Konfiguration von Alarm 1** 

#### **[24] AL1t - Alarm 1 - Alarmart**

#### **Verfügbar**: Stets

#### **Bereich**:

Wenn ein oder mehrere Ausgänge als Steuerausgänge programmiert wurden.

nonE = Nicht verwendeter Alarm

- LoAb = Absoluter Tiefstwertalarm
- HiAb = Absoluter Höchstwertalarm
- LHAb = Absoluter Bandwert-Alarm
- LodE = Relativer Tiefstwertalarm
- HidE = Relativer Höchstwertalarm
- LHdE = Relativer Bandwert-Alarm

Wenn kein Ausgang als Steuerausgang eingestellt wurde.

- nonE = Nicht verwendeter Alarm
- LoAb = Absoluter Tiefstwertalarm
- HiAb = Absoluter Höchstwertalarm

LHAb = Absoluter Bandwert-Alarm

#### **Hinweis**:

- Die relativen und absoluten Alarme beziehen sich auf den operativen Sollwert des Gerätes (auch während einer Rampe).

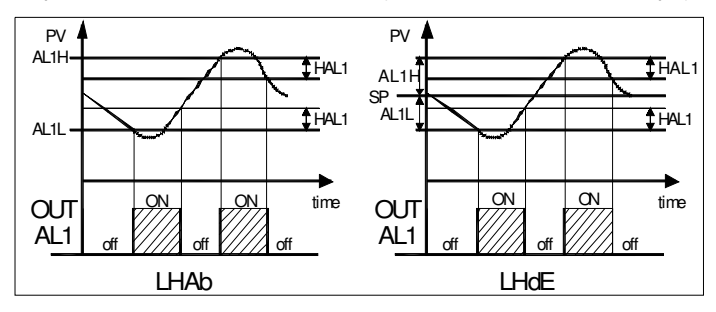

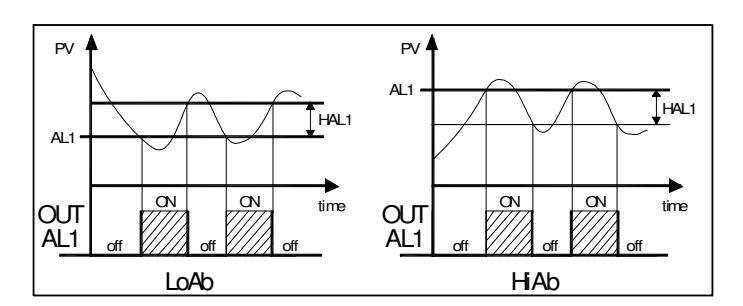

#### **[25] Ab1 – Funktion von Alarm 1**

**Verfügbar**: Wenn [24] AL1t von "nonE" verschieden ist

**Bereich**: 0 bis 15 nach folgender Regelung:

- +1 = Bei Einschaltung nicht aktiv (versteckt)
- +2 = Gespeicherter Alarm (manuelle Rücksetzung)
- +4 = Quittierbarer Alarm
- +8 = Bei Sollwert-Wechsel nicht aktiver, relativer Alarm (bei Sollwert-Wechsel versteckt)

Beispiel: Wird für Ab1 der Wert 5 (1+4) eingegeben, ist der Alarm 1 bei Einschaltung nicht aktiv und erkennbar.

#### **Hinweis**:

- Durch die Anwahl von "bei Einschaltung nicht aktiv" kann ein Alarm bei Einschaltung des Gerätes oder bei einem Übergang unterbunden werden wie z.B.:
- Übergang vom manuellen Betrieb (oplo) zum Automatikbetrieb
- Übergang vom Standby-Modus zum Automatikbetrieb
- Der Alarm wird automatisch aktiviert, wenn der gemessene Wert zum ersten Mal seinen Grenzwert plus oder minus Hysterese erreicht hat.

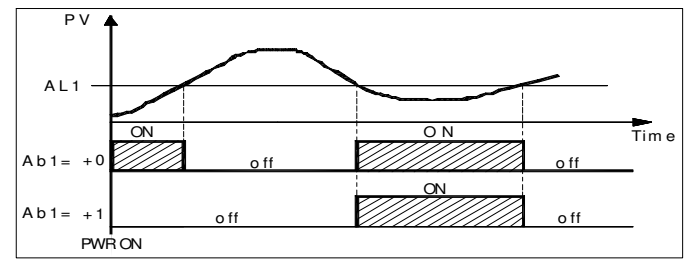

- Ein gespeicherter Alarm (manuelle Rücksetzung) ist ein Alarm, der auch dann noch bestehen bleibt, wenn das Ereignis, das den Alarm ausgelöst hat, nicht mehr besteht. Der Alarm kann nur durch einen äußeren Befehl zurück gesetzt werden (Taste U, logischer Eingang oder serielle Schnittstelle).
- Ein "quittierbarer" Alarm ist ein Alarm, der zurückgesetzt werden kann, auch wenn das Ereignis, das den Alarm ausgelöst hat, noch besteht. Der Alarm lässt sich lediglich durch einen äußeren Befehl quittieren (Taste U, logischer Eingang oder serielle Schnittstelle).

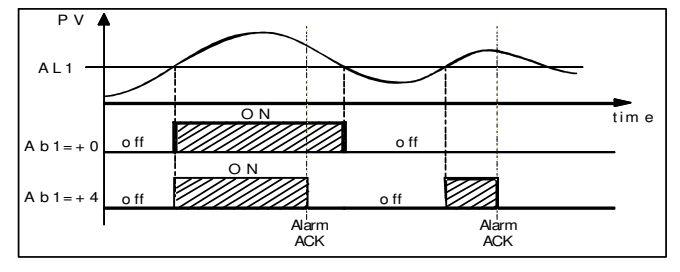

- Ein "bei Sollwert-Wechsel nicht aktiver, relativer Alarm" ist ein Alarm, der nach einem Sollwert-Wechsel solange versteckt bleibt, bis der Prozess seinen Grenzwert plus oder minus Hysterese erreicht hat.

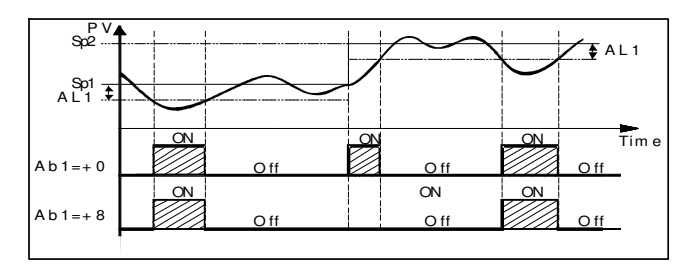

- Das Gerät speichert den Zustand der Alarme in einem EEPROM Speicher. Deshalb bleibt der Alarmzustand bei Abschaltung des Gerätes nicht erhalten.

#### **[26] AL1L – Bei den Höchst- und Tiefstwertalarmen ist AL1L der untere Grenzwert des Parameters AL1**

#### **- Bei den Bandwert-Alarmen ist AL1L der untere Alarmgrenzwert**

**Verfügbar**: Wenn [24] AL1t von "nonE" verschieden ist

**Bereich**: - 1999 bis [27] AL1H in technischen Maßeinheiten.

#### **[27] AL1H – Bei den Höchst- und Tiefstwertalarmen ist AL1H der obere Grenzwert des Parameters AL1**

#### **- Bei den Bandwert-Alarmen ist AL1H der obere Alarmgrenzwert**

**Verfügbar**: Wenn [24] AL1t von "nonE" verschieden ist **Bereich**: [26] AL1L bis 9999 in technischen Maßeinheiten.

#### **[28] AL1- Alarmgrenzwert 1**

#### **Verfügbar**: wenn

- [24] AL1t = LoAb absoluter Tiefstwertalarm
- [24] AL1t = HiAb absoluter Höchstwertalarm
- [24] AL1t = LodE Abweichung nach unten (relativ)
- [24] AL1t = HidE Abweichung nach oben (relativ)

**Bereich**: [26] AL1L bis [27] AL1H technische Maßeinheiten

#### **[29] HAL1 – Hysterese des Alarms 1**

**Verfügbar**: Wenn [24] AL1t von "nonE" verschieden ist

**Bereich**: 1 bis 9999 technische Maßeinheiten.

#### **Hinweis**:

- Der Hysterese-Wert ist die Differenz aus dem Alarmgrenzwert und dem Punkt an dem der Alarm wieder automatisch aktiviert wird.
- Wenn der Alarmgrenzwert plus oder minus Hysterese außerhalb des Messwertbereichs eingegeben wird, kann das Gerät den Alarm nicht zurücksetzen.

Beispiel: Eingang 0 bis 1000 (mBar).

- Sollwert 900 (mBar)
	- Abweichungsalarm nach unten 50 (mBar)
- Hysterese 160 (mBar)
- Der Resetpunkt ist demnach 900 50 + 160 = 1010 (mBar) aber dieser Wert liegt außerhalb des Messwertbereichs.
- Der Reset kann lediglich durch Aus- und Wiedereinschalten des Gerätes erfolgen, nachdem das Ereignis, der den Alarm ausgelöst hat, beseitigt wurde.
- Alle Bandwert-Alarme verwenden dieselbe Hysterese für beide Alarmgrenzwerte.
- Wenn die Hysterese eines Bandwert-Alarms breiter ist, als der programmierte Bandwert, kann das Gerät den Alarm nicht mehr .<br>zurücksetzen.

Beispiel: Eingang 0 bis 500 (°C)

- Sollwert 250 (°C)
- Relativer Bandwert-Alarm
- Unterer Grenzwert 10 (°C)
- Oberer Grenzwert 10 (°C)
- Hysterese 25 (°C)

#### **[30] AL1d – Verzögerung Alarm 1**

**Verfügbar:** Wenn [24] AL1t von "nonE" verschieden ist

**Bereich**: oFF (0) bis 9999 Sekunden

**Hinweis**: Der Alarm wird nur dann aktiviert, wenn das Ereignis, das den Alarm hervorgerufen hat, länger andauert, als die in [30] AL1d vorgegebene Zeit, während der Reset unmittelbar erfolgt.

#### **[31] AL1o – Aktivierung des Alarms 1 im Standby-Modus**

**Verfügbar**: Wenn [24] AL1t von "nonE" verschieden ist.

**Bereich**:

no = Alarm 1 im Standby-Modus deaktiviert

YES = Alarm 1 im Standby-Modus aktiviert

#### **Gruppe ] AL2 – Konfiguration von Alarm 2**

- **[32] AL2t Alarm 2 Alarmart**
- **Verfügbar**: Stets

#### **Bereich**:

Wenn ein oder mehrere Ausgänge als Steuerausgänge programmiert wurden.

- nonE = Nicht verwendeter Alarm
- LoAb = Absoluter Tiefstwertalarm
- HiAb = Absoluter Höchstwertalarm
- LHAb = Absoluter Bandwert-Alarm
- LodE = Relativer Tiefstwertalarm
- HidE = Relativer Höchstwertalarm
- LHdE = Relativer Bandwert-Alarm

Wenn kein Ausgang als Steuerausgang eingestellt wurde

nonE = Nicht verwendeter Alarm

- LoAb = Absoluter Tiefstwertalarm
- HiAb = Absoluter Höchstwertalarm
- LHAb = Absoluter Bandwert-Alarm

#### **Hinweis**:

- Die relativen und absoluten Alarme beziehen sich auf den operativen Sollwert des Gerätes (auch während einer Rampe).
- Weitere Hinweise hierzu entnehmen Sie bitte Parameter [24]AL1t.

#### **[33] Ab2 – Funktion von Alarm 2**

**Verfügbar**: Wenn [32] AL2t von "nonE" verschieden ist **Bereich**: 0 bis 15 nach folgender Regelung:

+1 = Bei Einschaltung nicht aktiv

+2 = Gespeicherter Alarm (manueller Reset)

+4 = Erkennbarer Alarm

+8 = Bei Sollwert-Wechsel nicht aktiver, relativer Alarm

Beispiel: Wird für Ab2 der Wert 5 (1+4) eingegeben, ist der Alarm 2 "bei Einschaltung nicht aktiv " und "erkennbar".

**Hinweis**: Weitere Infos hierzu entnehmen Sie bitte Parameter [25] Ab1.

#### **[34] AL2L - Bei den Höchst- und Tiefstwertalarmen ist AL2L der untere Grenzwert des Parameters AL2**

#### **- Bei den Bandwert-Alarmen ist AL2L der untere Alarmgrenzwert**

**Verfügbar**: Wenn [32] AL2t von "nonE" verschieden ist. **Bereich**: - 1999 bis [35] AL2H technische Maßeinheit.

#### **[35] AL2H - Bei den Höchst- und Tiefstwertalarmen ist AL2H ist der obere Grenzwert des Parameters AL2**

#### **- Bei den Bandwert-Alarmen ist AL2H der obere Alarmgrenzwert**

**Verfügbar**: Wenn [32] AL2t von "nonE" verschieden ist. **Bereich**: [34] AL2L bis 9999 technische Maßeinheit.

#### **[36] AL2 – Alarmgrenzwert 2**

#### **Verfügbar**: Wenn

- [32] AL2t = LoAb Absoluter Tiefstwertalarm
- [32] AL2t = HiAb Absoluter Höchstwertalarm
- [32] AL2t = LodE Abweichung nach unten (relativ)
- [32] AL2t = HidE Abweichung nach oben (relativ)

**Bereich**: [34] AL2L bis [35] AL2H technische Maßeinheiten.

## **[37] HAL2 – Hysterese des Alarms 2**

**Verfügbar**: Wenn [32] AL2t von "nonE" verschieden ist.

**Bereich**: 1 bis 9999 technische Maßeinheit.

**Hinweis**: Weitere Infos hierzu entnehmen Sie bitte Parameter [29] HAL1.

## **[38] AL2d – Verzögerung Alarm 2**

**Verfügbar:** Wenn [32] AL2t von "nonE" verschieden ist.

**Bereich**: oFF (0) bis 9999 Sekunden.

**Hinweis**: Der Alarm wird nur dann aktiviert, wenn das Ereignis, das den Alarm hervorgerufen hat, länger andauert, als die in [38] AL2d vorgegebene Zeit, während der Reset unmittelbar erfolgt.

## **[39] AL2o – Aktivierung des Alarms 2 im Standby-Modus**

**Verfügbar**: Wenn [32] AL2t von "nonE" verschieden ist.

**Bereich**:

## no = Alarm 2 im Standby-Modus deaktiviert YES = Alarm 2 im Standby-Modus aktiviert

#### **Gruppe ] AL3 – Konfiguration von Alarm 3**

#### **[40] AL3t - Alarm 3 – Alarmart**

#### **Bereich**:

- Wenn ein oder mehrere Ausgänge als Steuerausgänge programmiert wurden.
- nonE = Nicht verwendeter Alarm
- LoAb = Absoluter Tiefstwertalarm
- HiAb = Absoluter Höchstwertalarm
- LHAb = Absoluter Bandwert-Alarm
- LodE = Relativer Tiefstwertalarm
- HidE = Relativer Höchstwertalarm
- LHdE = Relativer Bandwert-Alarm

Wenn kein Ausgang als Steuerausgang eingestellt wurde

- nonE = Nicht verwendeter Alarm
- LoAb = Absoluter Tiefstwertalarm
- HiAb = Absoluter Höchstwertalarm
- LHAb = Absoluter Bandwert-Alarm

#### **Hinweis:**

- Die relativen und absoluten Alarme beziehen sich auf den operativen Sollwert des Gerätes (auch während einer Rampe).
- Weitere Hinweise hierzu entnehmen Sie bitte Parameter [24]AL1t.

#### **[41] Ab3 – Funktion von Alarm 3**

**Verfügbar**: Wenn [40] AL3t von "nonE" verschieden ist

**Bereich**: 0 bis 15 nach folgender Regel:

- +1 = Bei Einschaltung nicht aktiv
- +2 = Gespeicherter Alarm (manueller Reset)
- +4 = Erkennbarer Alarm
- +8 = Bei Sollwert-Wechsel nicht aktiver, relativer Alarm.

Beispiel: Wird für Ab3 der Wert 5 (1+4) eingegeben, ist der Alarm 3 "bei Einschaltung nicht aktiv" und "erkennbar".

**Hinweis**: Weitere Infos hierzu entnehmen Sie bitte dem Parameter [25] Ab1.

#### **[42] AL3L - Bei den Höchst- und Tiefstwertalarmen ist AL3L der untere Grenzwert des Parameters AL3**

#### **- Bei den Bandwert-Alarmen ist AL3L der untere Alarmgrenzwert**

**Verfügbar**: Wenn [40] AL3t von "nonE" verschieden ist

**Bereich**: - 1999 bis [43] AL3H technische Maßeinheiten.

#### **[43] AL3H – Bei den Höchst- und Tiefstwertalarmen ist AL3H der obere Grenzwert des Parameters AL3**

#### **- Bei den Bandwert-Alarmen ist AL3H der obere Alarmgrenzwert**

**Verfügbar**: Wenn [40] AL3t von "nonE" verschieden ist **Bereich**: [42] AL3L bis 9999 technische Maßeinheiten.

## **[44] AL3 – Alarmgrenzwert 3**

## **Verfügbar**: Wenn

- [40] AL3t = LoAb Absoluter Tiefstwertalarm
- [40] AL3t = HiAb Absoluter Höchstwertalarm
- [40] AL3t = LodE Abweichung nach unten (relativ)
- [40] AL3t = HidE Abweichung nach oben (relativ)

**Bereich**: [42] AL3L bis [43] AL3H technische Maßeinheiten.

## **[45] HAL3 – Hysterese des Alarms 3**

**Verfügbar**: Wenn [40] AL3t von "nonE" verschieden ist

**Beriech**: 1 bis 9999 technische Maßeinheiten

**Hinweis**: Weitere Infos hierzu entnehmen Sie bitte dem Parameter [29] HAL1

## **[46] AL3d – Verzögerung Alarm 3**

**Verfügbar**: Wenn [40] AL3t von "nonE" verschieden ist

**Bereich**: oFF (0) bis 9999 Sekunden

**Hinweis:** Der Alarm wird nur dann aktiviert, wenn das Ereignis, das den Alarm hervorgerufen hat, länger andauert, als die in [46] AL3d **vorgegebene Zeit, während der Reset unmittelbar erfolgt**.

## **[47] AL3o – Aktivierung des Alarms 3 im Standby-Modus**

**Verfügbar**: Wenn [40] AL3t von "nonE" verschieden ist **Bereich**:

no = Alarm 3 im Standby-Modus deaktiviert

YES = Alarm 3 im Standby-Modus aktiviert.

## **Gruppe ] LbA – Konfiguration der Loop Break Alarm Funktion**

## **Allgemeine Hinweise zum LBA Alarm:**

Der LBA Alarm funktioniert wie folgt:

Liegt einem Prozess 100%ige Leistung an, neigt die gemessene Variable nach einer von der Trägheit abhängigen Zeit dazu, in eine bestimmte Richtung zu wechseln (der Wert steigt bei einem Heizbetrieb oder sinkt bei einer kältetechnischen Anwendung).

Beispiel: Legen wir einem Ofen die 100% Leistung an, muss die Temperatur steigen, sonst funktionieren ein oder mehrere Bauteile des Kreislaufs nicht ordnungsgemäß (Heizelement, Sensor, Stromversorgung, Sicherung, usw.).

Gleiches ist auch auf die geringste Leistung anwendbar. Entziehe ich dem Ofen in unserem Beispiel Leistung, muss die Temperatur langsam sinken, sonst hat das SSR einen Kurzschluss, das Ventil sitzt fest usw.

Die LBA Funktion wird automatisch aktiviert, wenn das PID-Verhalten höchste oder niedrigste Leistung erfordert.

Ist die Prozessreaktion langsamer als die programmierte Geschwindigkeit, aktiviert das Gerät den Alarm.

## **Hinweis**:

- Die LAB-Funktion ist im manuellen Gerätebetrieb deaktiviert.
- Das Gerät führt die Steuerung auch bei bestehendem LBA-Alarm fort. Liegt die Prozessreaktion innerhalb der vorgegebenen Grenzwerte, löscht das Gerät den Alarm automatisch.
- Diese Funktion ist nur dann verfügbar, wenn es sich beim Regelalgorithmus um eine PID-Regelung handelt (Cont = PID).

## **[48] LbAt – Zeit der LBA-Funktion**

**Verfügbar**: Wenn [52] Cont = PID

**Bereich**: oFF = LBA nicht verwendet oder von 1 bis 9999 Sekunden

## **[49] LbSt – Von LBA verwendetes Maßdelta wenn die Soft Start-Funktion aktiv ist**

**Verfügbar**: Wenn [48] LbAt von oFF verschieden ist

## **Bereich**:

- oFF = Die LBA –Funktion ist während des Soft Starts deaktiviert
- 1 bis 9999 technische Maßeinheiten

## **[50] LbAS – Von LBA verwendetes Maßdelta (loop break alarm step)**

**Verfügbar**: Wenn [48] LbAt von oFF verschieden ist

**Bereich**: 1 bis 9999 technische Maßeinheiten

## **[51] LbcA – LBA Aktivierbedingungen**

**Verfügbar**: Wenn [48] LbAt von oFF verschieden ist

## **Bereich**:

- uP = Nur dann aktiviert, wenn das PID-Verhalten max. Leistung erfordert
- dn = Nur dann aktiviert, wenn das PID-Verhalten min. Leistung erfordert
- both = In beiden Fällen aktiviert (wenn das PID-Verhalten sowohl max. als auch min. Leistung erfordert)

## **Anwendungsbeispiele des LBA-Alarms**:

LbAt (LBA Zeit) = 120 Sekunden (2 Minuten)

LbAS (LBA Delta) =  $5^{\circ}$ C

Die Maschine wurde derart entwickelt, dass 200 °C in 20 Minuten erreicht werden (20°C/min).

Wenn das PID-Verhalten 100% Leistung erfordert, aktiviert das Gerät eine Zeitschaltung. Steigt der gemessene Wert während der Zeitschaltung um mehr als 5°C, wird die Zeitschaltung zurückgesetzt. Erreicht die gemessene Variable hingegen das vorgegebene Delta (5 °C in 2 Minuten) nicht, so erzeugt das Gerät den Alarm.

**Gruppe ] rEG – Konfiguration der Steuerungsparameter** 

Die Gruppe rEG ist nur dann verfügbar, wenn ein oder mehrere Ausgänge als Steuerausgänge programmiert wurden (H.rEG oder C.rEG).

#### **[52] cont – Steuerungsart**

**Verfügbar**: Wenn mindestens ein Ausgang als Steuerausgang (H.rEG oder C.rEG) programmiert wurde.

#### **Bereich**:

Wenn zwei Steuerungen programmiert wurden (H.rEG **und** c.rEG):

Pid = PID (heizt **und** kühlt)

nr = EIN-/AUS-Regelung bei neutraler Zone (heizt **und** kühlt)

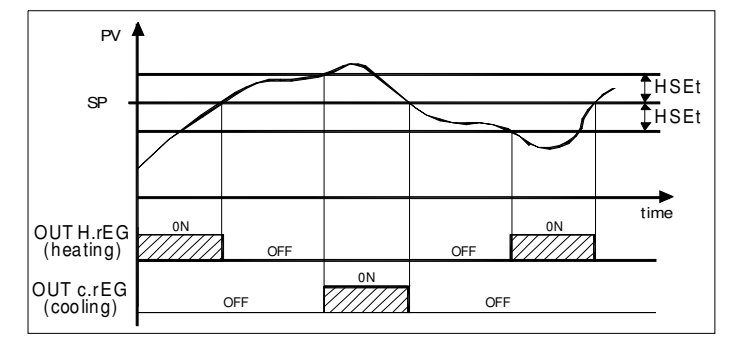

Wenn nur eine Steuerung programmiert wurde (H.rEG oder c.rEG) Pid = PID (heizt **oder** kühlt)

#### On.FA = EIN/AUS mit asymmetrischer Hysterese

On.FS = EIN/AUS mit symmetrischer Hysterese

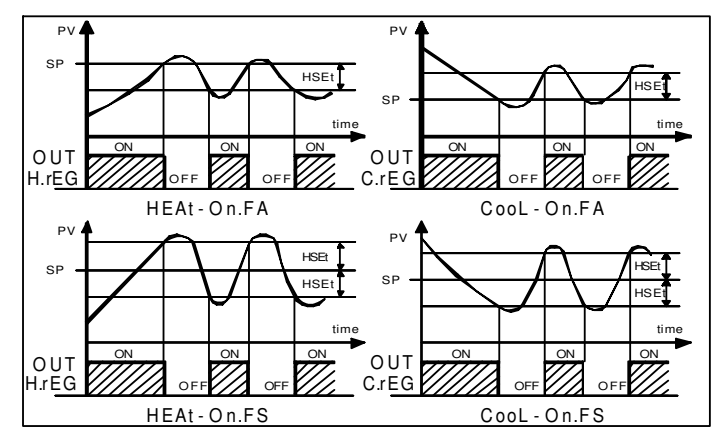

#### **Hinweis**:

- EIN-/AUS-Regelung mit **A**symmetrischer Hysterese:
- OFF wenn  $PV \geq SP$
- ON wenn PV < (SP Hysterese)
- EIN-/AUS-Regelung mit **S**ymmetrischer Hysterese:
- OFF wenn  $PV \geq (SP + Hysterese)$
- ON wenn  $PV \leq (SP Hysterese)$

#### **[53] Auto – Autotuning Anwahl**

SIKA hat zwei Autotuning-Arten entwickelt:

- 1) Oszillierenes Autotuning
- 2) Fast Autotuning

1) Das oszillierende Autotuning ist das herkömmliche Autotuning:

- Dieses ist präziser.
- Es kann auch dann noch beginnen, wenn der Messwert nahe beim Sollwert liegt
- Es kann auch dann verwendet werden wenn der Sollwert nahe bei der Umgebungstemperatur liegt
- 2) Das Fast Autotuning sollte dann verwendet werden, wenn:
- Der Prozess sehr langsam erfolgt und man in kurzer Zeit operativ sein möchte
- Wenn kein Overshoot zulässig ist
- Bei zahlreichen Multiloop-Maschinen, wo das Fast Autotuning die auf gegenseitiges Einwirken der Loops zurückzuführenden Fehler reduziert.

**Hinweis**: Das Fast Autotuning kann nur dann starten, wenn der gemessene Wert (PV) niedriger als (SP + 1/2SP) ist.

**Verfügbar**: Wenn [49] cont **=** PID

**Bereich**: - 4 bis 4

Dabei ist:

- -4 = oszillierendes Autotuning mit automatischem Start bei Einschaltung (nach dem Soft Start) und nach **jedem** Sollwert-Wechsel.
- -3 = oszillierendes Autotuning mit manuellem Start
- -2 = oszillierendes Autotuning mit automatischem Start lediglich bei **Ersteinschaltung**
- -1 = oszillierendes Autotuning mit automatischem Start bei jeder **Einschaltung**
- 0 = Nicht verwendet
- 1 = Fast Autotuning mit automatischem Start bei jeder Einschaltung
- 2 = Fast Autotuning mit automatischem Start lediglich bei Ersteinschaltung
- 3 = Fast Autotuning mit manuellem Start
- 4 = Fast Autotuning mit automatischem Start bei Einschaltung (nach dem Soft Start) und nach **jedem** Sollwert-Wechsel.

**Hinweis**: Das Autotuning ist während eines Programmablaufs gesperrt.

#### **[54] Aut.r – Manuelle Aktivierung des Autotuning**

**Verfügbar**: Wenn [52] cont **=** PID

#### **Bereich**:

- oFF = Das Gerät nimmt **kein** Autotuning vor
- on = Das Gerät nimmt **ein** Autotuning vor

#### **[55] SELF – Aktivierung des Selftuning**

Das Selftuning ist ein adaptiver Algorithmus, der die Werte der PID-Parameter fortwährend optimiert.

Dieser Algorithmus wurde für Prozesse entwickelt, in denen erhebliche Laständerungen die Prozessreaktion verändern.

**Verfügbar**: Wenn [52] cont **=** PID

#### **Bereich**:

oFF = Das Gerät nimmt **kein** Selftuning vor

on = Das Gerät nimmt **ein** Selftuning vor

#### **[56] HSEt – Hysterese der EIN-/AUS-REGELUNG**

**Verfügbar**: Wenn [52] cont von PID verschieden ist **Bereich**: 0 bis 9999 technische Maßeinheiten

**[57] cPdt – Verdichterverzögerungszeit**

**Verfügbar:** Wenn [52] cont = nr **Bereich**:

- OFF = Schutz deaktiviert

- 1 bis 9999 Sekunden

#### **[58] Pb – Proportionalband**

**Verfügbar**: Wenn [52] cont **=** PID und [55] SELF = no **Bereich**: 1 bis 9999 technische Maßeinheiten **Hinweis**: Die Autotuning Funktion berechnet diesen Wert

#### **[59] int – Integralzeit**

**Verfügbar**: Wenn [52] cont **=** PID und [55] SELF = no **Messbereich**:

- OFF = Integralwirkung ausgeschaltet

- 1 bis 9999 Sekunden

- inF= Integralwirkung ausgeschaltet

**Hinweis**: Die Autotuning Funktion berechnet diesen Wert

#### **[60] dEr – Vorhaltezeit**

**Verfügbar**: Wenn [52] cont **=** PID und [55] SELF = no **Bereich**:

- oFF – Vorhaltewirkung ausgeschaltet

- 1 bis 9999 Sekunden

**Hinweis**: Die Autotuning Funktion berechnet diesen Wert

#### **[61] Fuoc - Fuzzy overshoot control**

Dieser Parameter reduziert das normalerweise nach einem Kaltstart bzw. nach einem Sollwert-Wechsel vorhandene Overshoot und ist nur in diesen beiden Fällen aktiv.

Bei Eingabe von einem Wert zwischen 0.00 und 1.00 kann die Gerätewirkung während der Annäherung zum Sollwert reduziert werden.

Bei Eingabe von Fuoc = 1 ist diese Funktion deaktiviert.

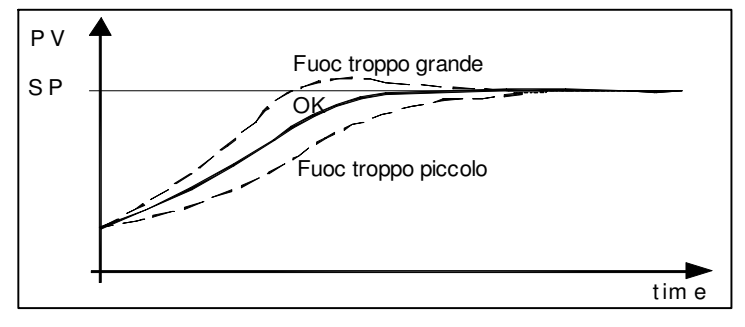

**Verfügbar**: Wenn [49] cont **=** PID und [52] SELF = no **Bereich**: 0 bis 2.00.

**Hinweis**: Das Fast Autotuning berechnet den Wert des Parameters Fuoc, während das oszillierende Autotuning diesen Wert auf 0.5 setzt.

#### **[62] H.Act – Verbraucher des Heizausgangs (H.rEG)**

Dieser Parameter bestimmt den min. für die Zykluszeit programmierbaren Wert je nach dem verwendeten Verbraucher. Dadurch lässt sich die Lebensdauer des Verbrauchers verlängern.

**Verfügbar**: Wenn mindestens ein Ausgang als Heizausgang programmiert wurde (H.rEG), [52] cont **=** PID und [55] SELF = no

#### **Bereich**:

- SSr = Steuerung eines Statikrelais (SSR)
- rELY = Relais oder Schütz
- SLou = langsame Verbraucher
- **Hinweis**: Bei Eingabe von
- SSr liegt keine Begrenzung vor und [63] tcrH wird auf 1 Sekunde voreingestellt.
- rELY wird die Zykluszeit des Heizausgangs [63] tcrH auf 20 Sekunden begrenzt und [63] tcrH wird auf 20 Sekunden voreingestellt.
- SLou wird die Zykluszeit des Heizausgangs [63] tcrH auf 40 Sekunden begrenzt und [63] tcrH wird auf 40 Sekunden voreingestellt.

#### **[63] tcrH – Zykluszeit des Heizausgangs**

**Verfügbar**: Wenn mindestens ein Ausgang als Heizausgang programmiert wurde (H.rEG), [52] cont **=** PID und [55] SELF = no

#### **Bereich**:

Wenn  $[62]$  H.Act = SSr 1.0 bis 130.0 Sekunden Wenn  $[62]$  H.Act = reLY 20,0 bis 130.0 Sekunden Wenn [62] H.Act = SLou 40,0 bis 130.0 Sekunden

#### **[64] PrAt – Leistungsverhältnis zwischen der Heizfunktion und der kältetechnischen Funktion**

Das Gerät verwendet für die kältetechnische Funktion dieselben PID-Parameter, die für die Heizfunktion eingestellt wurden, jedoch ist die Wirkung dieser beiden Funktionen normalerweise unterschiedlich.

In diesem Parameter kann das Leistungsverhältnis zwischen der Heiz- und der Kühlfunktion bestimmt werden.

Die hier zugrunde liegende Philosophie lässt sich anhand von einem Beispiel besser erklären.

Es wird von einem Loop eines Kunststoffextruders ausgegangen.

Die Betriebstemperatur (SP) beträgt 250 °C.

Wenn die Temperatur von 250 auf 270 °C (Delta 20 °C) erhöht werden soll, werden 100 % der Heizleistung benötigt. Es dauert 60 Sekunden, bis der neue Wert erreicht wird.

Wird hingegen 100 % der Kühlleistung (Lüfter) verwendet, um die Temperatur von 250 °C auf 230 °C (Delta 20 °C) zu senken, werden hingegen nur 20 Sekunden benötigt.

In unserem Beispiel entspricht das Verhältnis 60/20 = 3 ([60] PrAt **=** 3) und dieses Verhältnis besagt, dass die Kühlleistung 3 mal wirkungsvoller ist, als die Heizleistung.

**Verfügbar**: Wenn zwei Steuerungsfunktionen eingestellt wurden (H.rEG und c.rEG), [52] cont **=** PID und [55] SELF = no

**Bereich**: 0.01 bis 99.99

**Hinweis**: Die Autotuning Funktion berechnet diesen Wert.

#### **[65] c.Act – Verbraucher des Kühlausgangs (C.rEG)**

**Verfügbar**: Wenn wenigstens ein Ausgang als Kühlausgang programmiert wurde (c.rEG), [52] cont **=** PID und [55] SELF = no

#### **Bereich**:

SSr = Steuerung eines Statikrelais (SSR)

rELY = Relais oder Schütz

SLou = langsame Verbraucher

**Hinweis:** Weitere Hinweise hierzu entnehmen Sie bitte dem Parameter [62] h.Act.

#### **[66] tcrc – Zykluszeit des Kühlausgangs**

**Verfügbar**: Wenn mindestens ein Ausgang als Kühlausgang programmiert wurde (c.rEG), [52] cont **=** PID und [55] SELF = no

#### **Bereich**:

Wenn  $[62]$  H.Act = SSr

1.0 bis 130.0 Sekunden

Wenn  $[62]$  H.Act = reLY

20,0 bis 130.0 Sekunden

Wenn [62] H.Act = SLou

40,0 bis 130.0 Sekunden

#### **[67] rS – Manueller Reset (Vorbelastung des Integrals)**

Anhand dieser Funktion können die Undershoots bei Warmstart beachtlich reduziert werden.

Hat der Prozess die Betriebstemperatur erreicht, läuft das Gerät bei einer stabilen Ausgangsleistung (z.B. 30 %).

Nach einem kurzen Spannungsabfall setzt sich der Prozess wieder mit einer gemessenen Variable in Betrieb, die dem Sollwert entspricht, während das Gerät mit einem Integralverhalten gleich Null startet.

Bei Eingabe eines manuellen Resets von einem durchschnittlichen Wert der Betriebsleistung (in unserem Beispiel 30%) startet das Gerät bei einer Leistung, die dem Durchschnittswert (anstatt Null) entspricht und die Abweichung ist somit sehr gering (theoretisch gleich Null).

**Verfügbar**: Wenn [52] cont **=** PID und [55] SELF = no

**Bereich**: -100.0 bis 100.0 %

#### **[68] od – Einschaltverzögerung**

**Verfügbar**: Wenn mindestens ein Ausgang als Steuerausgang programmiert wurde

#### **Bereich**:

- oFF : Nicht verwendete Funktion
- 0,01 bis 99.59 hh.mm

## **Hinweis**:

- Dieser Parameter definiert die Zeit, während der das Gerät (nach Einschaltung) im Standby-Modus bleibt, bevor alle weiteren Funktionen aktiviert werden (Steuerung, Alarme, Programm,  $USW$ .).

- Bei Anwahl eines Programms mit Start bei Einschaltung und Funktion "od", führt das Gerät zunächst die Funktion "od" aus und startet dann das Programm.
- Wird ein Autotuning mit Start bei Einschaltung und die Funktion "od" programmiert, wird die Funktion od abgebrochen und das Gerät nimmt sofort ein Autotuning vor.

## **[69] St.P – Höchste Ausgangsleistung beim Soft Start**

**Verfügbar**: Wenn mindestens ein Ausgang als Steuerausgang programmiert wurde.

**Bereich**: -100 bis 100 %

#### **Hinweis**:

- Nimmt der Parameter St.P einen **positiven** Wert an, dann wirkt sich die Begrenzung lediglich auf den/die **Heizausgang/Heizausgänge** aus.
- Nimmt der Parameter St.P einen **negativen** Wert an, dann wirkt sich die Begrenzung lediglich auf den/die **Kühlausgang/Kühlausgänge** aus.

- Bei Eingabe eines Programms mit Start bei Einschaltung und Soft Start Funktion führt das Gerät beide gleichzeitig aus. Mit anderen Worten bearbeitet das Gerät die erste Rampe. Ist die vom PID-Verhalten berechnete Leistung niedriger als der programmierte Grenzwert, arbeitet das Gerät bei der geforderten Leistung. Berechnet das PID-Verhalten eine Leistung, die den programmierten Höchstwert überschreitet, verwendet das Gerät den Grenzwert.

- Die Autotuning Funktion sperrt die Soft Start Funktion.
- Die Soft-Start-Funktion kann auch bei EIN-/AUS-Regelung angewendet werden.

#### **[70] SSt – Zeit der Soft Start Funktion**

**Verfügbar**: Wenn mindestens ein Ausgang als Steuerausgang programmiert wurde und [52] cont **=** PID

#### **Bereich**:

- oFF : Nicht verwendete Funktion
- 0.01 bis 7.59 hh.mm
- inF : stets aktive Begrenzung

#### **[71] SS.tH – Abschaltgrenzwert der Soft Start Funktion**

**Verfügbar**: Wenn mindestens ein Ausgang als Steuerausgang programmiert wurde und [52] cont = PID

**Bereich**: -1999 bis 9999 technische Maßeinheiten

- Ist die Leistungsbegrenzung **positiv** (d.h. die Begrenzung betrifft die **Heizwirkung**), dann ist die Soft-Start-Funktion deaktiviert, wenn die Messung **größer** als der eingestellte Wert ist, bzw. diesem entspricht.

- Ist die Leistungsbegrenzung **negativ** (d.h. die Begrenzung betrifft die **Kühlwirkung**), dann ist die Soft-Start-Funktion deaktiviert, wenn die Messung **kleine**r als der eingestellte Wert ist, bzw. diesem entspricht.

**Gruppe ] SP – Konfiguration des Sollwertes** 

**Die Gruppe SP ist nur dann verfügbar, wenn mindestens ein Ausgang als Steuerausgang programmiert wurde (H.rEG oder C.rEG).**

#### **[72] nSP – Nummer des verwendeten Sollwertes**

**Verfügbar**: Wenn mindestens ein Ausgang als Steuerausgang programmiert wurde.

#### **Bereich**: 1 bis 4

**Hinweis**: Wenn dieser Parameterwert verändert wird, verhält sich das Gerät folgendermaßen:

- Der Parameter [79] SPAt wird auf den Wert "SP1" gesetzt.
- Das Gerät prüft, ob verwendbaren Sollwerte innerhalb der in den Parametern [73] SPLL und [74] SPHL vorgegebenen Grenzwerte liegen.
- Falls der Wert eines Sollwertes die eingestellten Grenzwerte überoder unterschreitet, setzt das Gerät diesen Sollwert auf den nächsten Grenzwert.

#### **[73] SPLL – Tiefster Sollwert**

**Verfügbar**: Wenn mindestens ein Ausgang als Steuerausgang programmiert wurde.

**Bereich**: -1999 bis [74] SPHL technische Maßeinheiten

#### **Hinweis**:

- Wird der Wert [73] SPLL verändert, prüft das Gerät alle lokalen Sollwerte (Parameter SP1, SP2, SP3 und SP4) und alle Sollwerte des Programms (Parameter [94] Pr.S1, [99] Pr.S2, [104] Pr.S3, [109] Pr.S4).

Falls ein Sollwert tiefer ist, als der untere im Parameter [73] SPLL, eingestellte Grenzwert, stellt das Gerät diesen Sollwert auf den Wert [73] SPLL.

- Die Änderung des Parameters [73] SPLL führt automatisch zu folgenden Änderungen:
- Wenn [80] SP.rt = SP wird der Wert des übertragenen Sollwertes dem aktiven Sollwert gleich gesetzt.
- Wenn [80] SP.rt = trim wird der Wert des übertragenen Sollwertes auf Null gesetzt
- Wenn [80] SP.rt = PErc wird der Wert des übertragenen Sollwertes auf Null gesetzt

#### **[74] SPHL – Höchster Sollwert**

**Verfügbar**: Wenn mindestens ein Ausgang als Steuerausgang programmiert wurde

**Bereich**: [73] SPLL bis 9999 technische Maßeinheiten

**Hinweis:** Weitere Hinweise hierzu entnehmen Sie bitte dem Parameter [73] SPLL.

#### **[75] SP 1 – Sollwert 1**

**Verfügbar**: Wenn mindestens ein Ausgang als Steuerausgang programmiert wurde

**Bereich**: [73] SPLL bis [74] SPHL technische Maßeinheiten

#### **[76] SP 2 – Sollwert 2**

**Verfügbar**: Wenn mindestens ein Ausgang als Steuerausgang programmiert wurde und [72] nSP > 1

**Bereich**: [73] SPLL bis [74] SPHL technische Maßeinheiten

#### **[77] SP 3 – Sollwert 3**

**Verfügbar**: Wenn mindestens ein Ausgang als Steuerausgang programmiert wurde und [72] nSP > 2

**Bereich**: [73] SPLL bis [74] SPHL technische Maßeinheiten

#### **[78] SP 4 – Sollwert 4**

**Verfügbar**: Wenn mindestens ein Ausgang als Steuerausgang programmiert wurde und [72] nSP = 4

**Bereich**: [73] SPLL bis [74] SPHL technische Maßeinheiten

#### **[79] SPAt – Annwahl des aktiven Sollwertes**

**Verfügbar**: Wenn mindestens ein Ausgang als Steuerausgang programmiert wurde

**Bereich**: "SP1" bis [72] nSP

#### **Hinweis**:

- Die Änderung [75] SPAt führt zu folgenden Änderungen:
- Wenn [80] SP.rt = SP wird der Wert des übertragenen Sollwertes dem aktiven Sollwert gleich gesetzt
- Wenn [80] SP.rt = trim wird der Wert des übertragenen Sollwertes auf Null gesetzt
- Wenn [80] SP.rt = PErc wird der Wert des übertragenen Sollwertes auf Null gesetzt
- SP2, SP3 und SP4 können nur dann angewählt werden, wenn der entsprechende Sollwert aktiviert ist (siehe Parameter [75] nSP)

#### **[80] SP.rt – Art des übertragenen Sollwertes**

Diese Geräte können untereinander über die serielle Schnittstelle RS 485 ohne PC kommunizieren. Ein Gerät kann als Master eingestellt werden, während die anderen Geräte Slave sein müssen (übliche Einstellung). Die Master-Einheit überträgt ihren operativen Sollwert auf die Slave-Einheiten.

Auf diese Art kann zum Beispiel gleichzeitig der Sollwert von 20 Geräten verändert werden, indem lediglich der Sollwert in der Master-Einheit geändert wird (z.B. Anwendung: Hot Runner).

Der Parameter SP.rt legt fest, wie die Slave-Einheit den von der seriellen Schnittstelle übertragenen Sollwert verwendet.

Der Parameter [125] tr.SP (Anwahl des zu übertragenden Wertes (Master) legt den zu übertragenden Wert der Master-Einheit fest.

**Verfügbar**: Wenn mindestens ein Ausgang als Steuerausgang programmiert wurde und eine serielle Schnittstelle vorhanden ist.

#### **Bereich**:

- rSP = Der von der seriellen Schnittstelle kommende Wert wird als übertragener Sollwert verwendet (RSP)
- trin = Der von der seriellen Schnittstelle kommende Wert wird zum lokalen, im Parameter SPAt angewählten Sollwert addiert und die sich daraus ergebende Summe wird der operative Sollwert
- PErc = Der von der seriellen Schnittstelle kommende Wert wird als Prozentualwert des Eingangsbereichs betrachtet und der so errechnete Wert wird der operative Sollwert

#### **Hinweis**:

- Eine Änderung von [80] SPrt führt zu folgenden Änderungen:
- Wenn [80] SP.rt = SP wird der Wert des übertragenen Sollwertes dem aktiven Sollwert gleich gesetzt
- Wenn [80] SP.rt = trim wird der Wert des übertragenen Sollwertes auf Null gesetzt
- Wenn [80] SP.rt = PErc wird der Wert des übertragenen Sollwertes auf Null gesetzt

#### Beispiel:

Umschmelzofen für PCB.

Die Master-Einheit überträgt ihren Sollwert auf 5 weitere Bereiche (Slave).

Die Slave-Bereiche verwenden die Angabe als "TRIM" Sollwert (Param. trin).

Der erste Bereich ist der Master-Bereich und verwendet einen Sollwert von 210 °C.

Der zweite Bereich hat einen lokalen Sollwert von - 45 (°C) Der dritte Bereich hat einen lokalen Sollwert von -45 (°C)

Der vierte Bereich hat einen lokalen Sollwert von -30 (°C)

Der fünfte Bereich hat einen lokalen Sollwert von +40 (°C)

Der sechste Bereich hat einen lokalen Sollwert von +50 (°C)

Daraus ergibt sich das folgende Temperaturprofil:

- Master  $SP = 210 °C$
- Zweiter Bereich SP =  $210 45 = 165$  °C
- Dritter Bereich SP = 210 -45 = 165 °C
- Vierter Bereich SP = 210 30 = 180 °C
- $-$  Fünfter Bereich SP = 210  $+$  40 = 250 °C
- Sechster Bereich SP =  $210 + 50 = 260$  °C

Bei Änderung des Sollwertes der Master-Einheit ändert sich auch der Sollwert aller Slave-Einheiten um denselben Betrag.

#### **[81] SPLr – Anwahl eines lokalen oder übertragenen Sollwertes**

**Verfügbar**: Wenn mindestens ein Ausgang als Steuerausgang programmiert wurde

#### **Bereich**:

Loc = Lokaler Sollwert durch [79] SPAt anwählbar

rEn = übertragener Sollwert (über serielle Schnittstelle)

#### **[82] SP.u – Veränderungsgeschwindigkeit bei Sollwertanstieg (Anstiegsrampe)**

**Verfügbar**: Wenn mindestens ein Ausgang als Steuerausgang programmiert wurde

#### **Bereich**:

0.01 ÷ 99.99 Einheiten/min

inF = deaktivierte Rampe (Stufenübergang)

#### **[83] SP.d – Veränderungsgeschwindigkeit bei Sollwertabstieg (Abstiegsrampe)**

**Verfügbar**: Wenn mindestens ein Ausgang als Steuerausgang programmiert wurde

#### **Bereich**:

0.01 ÷ 99.99 Einheiten/min

inF = deaktivierte Rampe (Stufenübergang)

#### **Allgemeine Hinweise zum übertragenen Sollwert:** Wird ein übertragener Sollwert mit trim-Verhalten eingegeben, wird der Bereich des lokalen Sollwertes: von [73] SPLL+ RSP bis [74] SPHL - RSP

Gruppe ] tin – Konfiguration der Schaltuhr

Die Schaltuhr verfügt über 5 verschiedene Betriebsarten:

Einschaltverzögerung mit einer Verzögerungszeit und einer "Zyklusendzeit".

- Bei tr.t2 = Inf bleibt der Ausgang der Schaltuhr solange im ON Zustand, bis das Gerät einen Reset-Befehl verzeichnet.

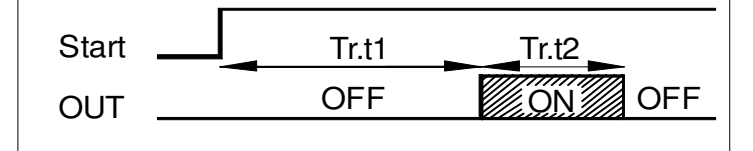

Einschaltverzögerung mit einer Verzögerungszeit und einer "Zyklusendzeit "

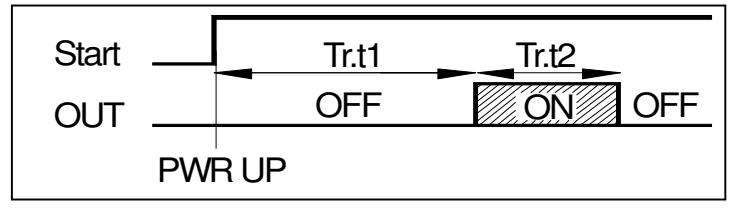

Ausschaltverzögerung

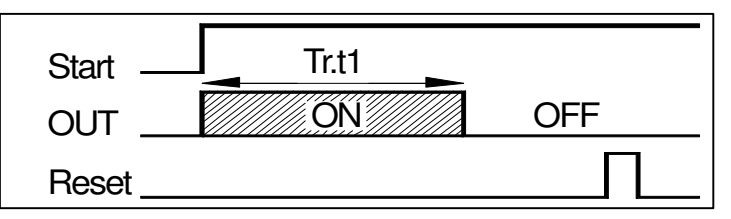

Asymmetrische Pause – Betrieb (Schaltfolge) mit Start in Pause

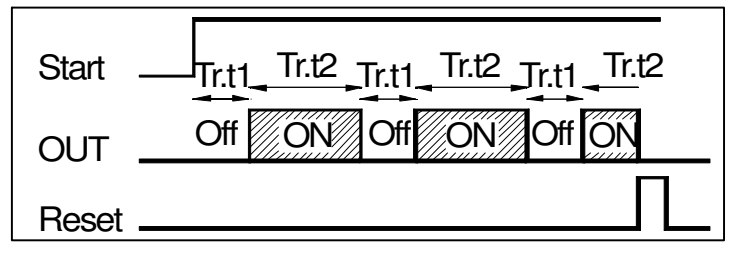

Asymmetrische Pause – Betrieb (Schaltfolge) mit Start im Betrieb

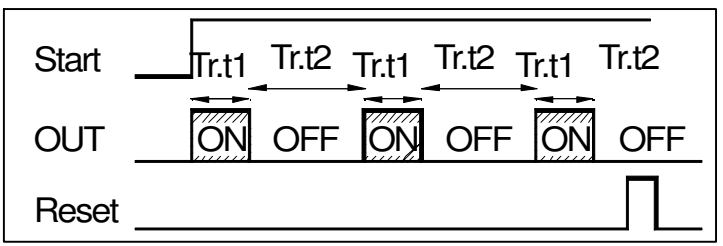

#### **Hinweis**:

- Das Gerät erhält den Start-, Hold- und Reset-Befehl anhand der Taste U, über die serielle Schnittstelle oder über den logischen Eingang.
- Ein Hold-Befehl bricht die Zeitschaltung ab.

#### **[84] t.F= Funktion der unabhängigen Schaltuhr**

**Verfügbar**: Stets

#### **Bereich**:

- nonE = Nicht verwendete Schaltuhr
- i.d.A = Einschaltverzögerung
- i.uP.d = Startverzögerung
- i.d.d = Ausschaltverzögerung
- i.P.L = Pause Betrieb mit Start in OFF
- i.L.P = Pause Betrieb mit Start in ON

#### **[85] tr.u – Technische Zeitmaßeinheit**

**Verfügbar**: Wenn [84] Tr.F von nonE verschieden ist

#### **Bereich**:

hh.nn = Stunden und Minuten

nn.SS = Minuten und Sekunden

SSS.d = Sekunden und Zehntelsekunden

**Hinweis:** Bei eingeschalteter Schaltuhr kann dieser Parameter lediglich angezeigt aber nicht verändert werden.

#### **[86] tr.t1 – Zeit 1**

**Verfügbar**: Wenn [84] Tr.F von nonE verschieden ist **Bereich**:

- Wenn [85] tr.u = hh.nn 00.01 bis 99.59
- Wenn [85] tr.u = nn.SS 00.01 bis 99.59
- Wenn [85] tr.u = SSS.d da 000.1 bis 995.9

#### **[87] tr.t2 – Zeit 2**

**Verfügbar**: Wenn [84] Tr.F von nonE verschieden ist **Bereich**:

- Wenn [85] tr.u = hh.nn 00.01 bis 99.59
- Wenn [85] tr.u = nn.SS 00.01 bis 99.59
- Wenn [85] tr.u = SSS.d 000.1 bis 995.9

**Hinweis**: Bei Eingabe [87] tr.t2 = inF, wird die zweite Zeit lediglich bei einem Reset-Befehl abgebrochen.

#### **[88] tr.St – Schaltuhrzustand**

**Verfügbar**: Wenn [84] Tr.F von nonE verschieden ist

## **Bereich**:

- run = Schaltuhr in Betrieb
- HoLd = Schaltuhr in Hold
- rES = Schaltuhr steht (Reset)

**Hinweis**: Durch Eingabe dieses Parameters verhält sich die Schaltuhr nach dem Parameterwert (ohne Taste U, Digitaleingang oder serielle Schnittstelle).

**Gruppe ] PrG – Konfiguration der Programmiererfunktion** 

Diese Geräte können ein Temperaturprofil bestehend aus 4 Gruppen zu je 2 Stufen (insgesamt 8 Stufen) ausführen.

Die erste Stufe ist stets eine Rampe (wird verwendet, um den gewünschten Sollwert zu erreichen); die zweite Stufe ist eine Pausenzeit (Verweilzeit auf dem gewünschten Sollwert).

Wird ein Run-Befehl erfasst, gleicht das Gerät den operativen Sollwert dem tatsächlich gemessenen Wert an und nimmt die erste Rampe vor.

Außerdem verfügt jede Pausenzeit über ein Wait-Fenster, durch das die Zeitschaltung unterbrochen werden kann, wenn der gemessene Wert das betreffende Fenster verlässt (guaranteed soak).

Jeder Stufe können zwei Ereignisse zugewiesen werden. Ein Ereignis kann einen Ausgang ansteuern und ein Verhalten während einem oder mehreren Programmteilen aufweisen.

Einige, zusätzliche Parameter bestimmen die Zeitenskala und das Geräteverhalten am Ende des Programms.

#### **Hinweis:**

- **1) Alle Programmschritte können während des Programmablaufs verändert werden.**
- **2) Während des Programmablaufs speichert das Gerät den gegenwärtig laufenden Programmteil und in 30 Minuten Intervallen auch die bereits abgelaufene Pausenzeit.**
- **Erfolgt während des Programmablaufs ein Spannungsabfall, kann das Gerät bei Wiedereinschaltung den Programmablauf von dem Programmteil wieder aufnehmen, der gerade zum Zeitpunkt des Spannungsabfalls durchgeführt wurde; war dies eine Pausenzeit, erfolgt die Wiederaufnahme auch unter Berücksichtigung der bereits eingehaltenen Pausenzeit (mit einer Approximation von 30 Minuten).**
- **Zur Aktivierung dieser Funktion muss der Parameter "[120] dSPu – Gerätezustand bei Einschaltung " der Gruppe "Pan" auf "AS.Pr" stehen.**

#### **Ist der Parameter "[120] dSPu – Gerätezustand bei Einschaltung" von "AS.Pr" verschieden, wird die Speicherfunktion unterbunden.**

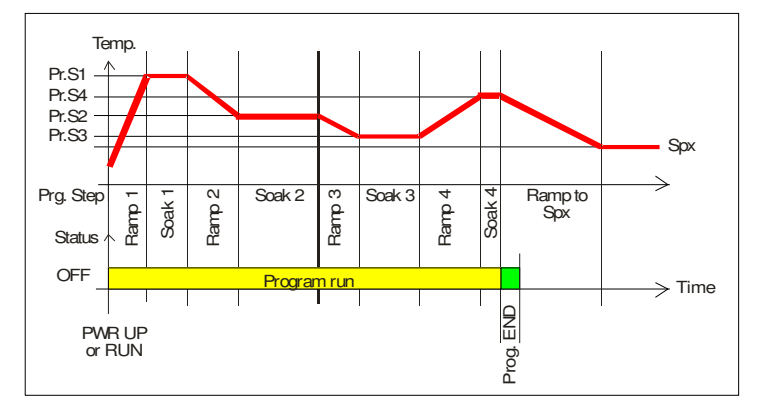

## **[89] Pr.F = Verhalten des Programms bei Einschaltung Verfügbar**: Stets

#### **Bereich**:

nonE = Nicht verwendetes Programm

S.uP.d = Start bei Einschaltung mit erster Stufe in Standby

S.uP.S = Start bei Einschaltung

u.diG = Start bei Erkennung eines RUN Befehls

#### **[90] Pr.u – Technische Maßeinheiten der Pausenzeiten**

**Verfügbar**: Wenn [89] Pr.F von nonE verschieden ist

**Bereich**:

hh.nn = Stunden und Minuten

nn.SS = Minuten und Sekunden

**Hinweis**: Während des Programmablaufs kann dieser Parameter nicht verändert werden.

## **[91] Pr.E – Verhalten des Gerätes bei Programmende Verfügbar**: Wenn [89] Pr.F von nonE verschieden ist

- cnt = fährt fort (das Gerät verwendet den Sollwert der letzten Pausenzeit weiter, bis ein Reset- oder ein neuer Run-Befehl erteilt wird).
- SPAt = geht über den Parameter [79] SPAt zum angewählten Sollwert über.
- St.bY = Geht in den Standby-Modus über

#### **Hinweis**:

- Bei Eingabe von [91] Pr.E = cnt arbeitet das Gerät wie folgt: Bei Programmende verwendet das Gerät den Sollwert der letzten Pausenzeit.
- Wird ein Reset-Befehl erfasst, geht das Gerät über den Parameter 79] SPAt zum angewählten Sollwert über. Dieser Übergang erfolgt in Stufen oder über die Rampe, je nach der Einstellung in den Parametern [82] SP.u (Veränderungsgeschwindigkeit bei Sollwertanstieg) und [83] SPd (Veränderungsgeschwindigkeit bei Sollwertabstieg).
- Bei Eingabe [91] Pr.E = SPAt geht das Gerät über den Parameter [79] SPAt direkt zum angewählten Sollwert über. Dieser Übergang erfolgt in Stufen oder über die Rampe, je nach Einstellung in den Parametern [82] SP.u (Veränderungsgeschwindigkeit bei Sollwertanstieg) und [83] SPd
- (Veränderungsgeschwindigkeit bei Sollwertabstieg).

#### **[92] Pr.Et – Anzeigezeit Programmende**

**Verfügbar**: Wenn [89] Pr.F von nonE verschieden ist

#### **Bereich**:

- oFF = Nicht verwendete Funktion
- 00.01 bis 99.59 Minuten und Sekunden
- inF = ON bis ins Unendliche

#### **Hinweis**:

- Bei Eingabe [92] Pr.Et = inF geht die Anzeige Programmende erst dann in den OFF-Zustand wenn das Gerät einen Reset- oder einen neuen RUN-Befehl erhält.

#### **[93] Pr.S1 – Sollwert der ersten Pausenzeit**

**Verfügbar**: Wenn [89] Pr.F von nonE und [89] Pr.F von S.uP.d verschieden ist.

**Bereich**: [70] SPLL bis [71] SPHL

#### **[94] Pr.G1 – Gradient der ersten Rampe**

**Verfügbar**: Wenn [89] Pr.F von nonE und [89] Pr.F von S.uP.d verschieden ist.

#### **Bereich**:

- 0.1 bis 999.9 technische Maßeinheiten/min
- inF = Stufenübergang

#### **[95] Pr.t1 – Erste Pausenzeit**

**Verfügbar**: Wenn [89] Pr.F von nonE verschieden ist **Bereich**: 0.00 bis 99.59 Zeiteinheiten

#### **[96] Pr.b1 – Wait Fenster der ersten Pausenzeit**

**Verfügbar**: Wenn [89] Pr.F von nonE und [89] Pr.F von S.uP.d verschieden ist

#### **Bereich**: OFF bis 9999 technische Maßeinheiten

**Hinweis**: Das Wait-Fenster bricht die Zeitschaltung ab, wenn der gemessene Wert das betreffende Fenster verlässt (guaranteed soak).

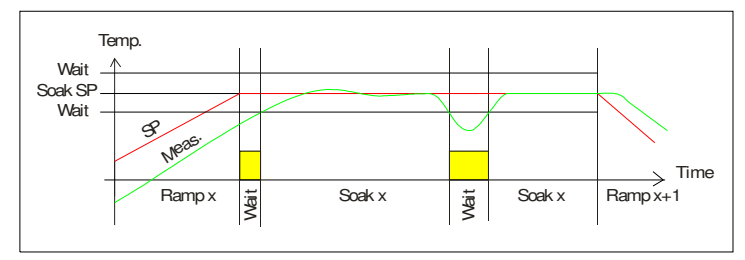

#### **[97] Pr.E1 – Ereignisse der ersten Gruppe**

**Verfügbar**: Wenn [89] Pr.F von nonE und [89] Pr.F von S.uP.d verschieden ist

**Bereich**: 00.00 bis 11.11 wobei

 $0 =$  Frainnie OFF

- <sub>1 = E</sub> Ereignis 1 Zustand während der Rampe
	- Ereignis 2 Zustand während der Rampe

Ereignis 1 Zustand während der Pausenzeit

Ereignis 2 Zustand während der Pausenzeit

Evento 2 stato durante la stasi

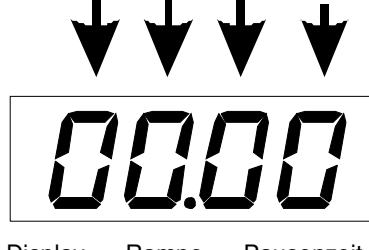

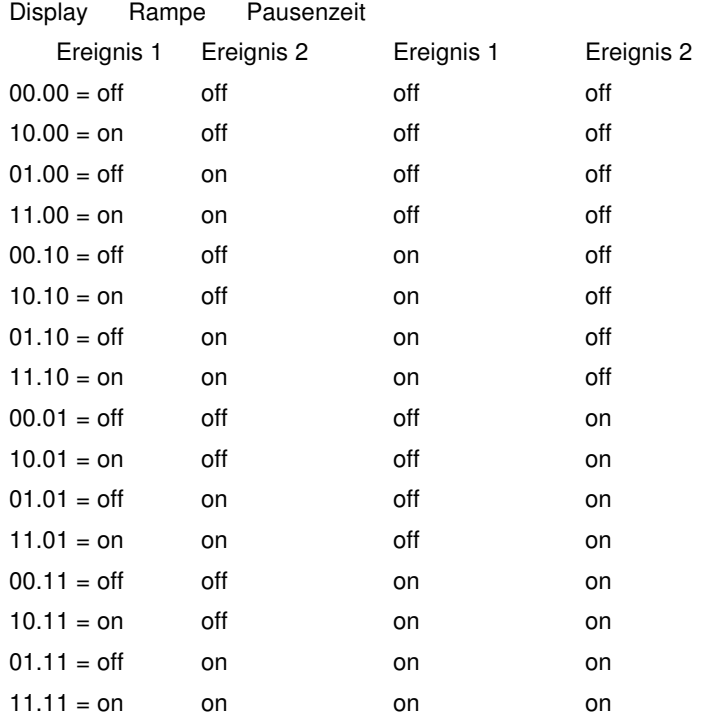

#### **[98] Pr.S2 – Sollwert der zweiten Pausenzeit**

**Verfügbar**: Wenn [89] Pr.F von nonE verschieden ist **Bereich**:

- [73] SPLL bis [74] SPHL

#### - oFF = Programmende

**Hinweis**: Es müssen nicht alle Stufen konfiguriert werden.

Sollen hingegen nur 2 Gruppen verwendet werden, muss lediglich der Sollwert der dritten Gruppe auf OFF gestellt werden. Das Gerät versteckt dann alle restlichen Parameter des Programmierers.

#### **[99] Pr.G2 – Gradient der zweiten Rampe**

**Verfügbar**: Wenn [89] Pr.F von nonE und [98] Pr.S2 von oFF verschieden ist

#### **Bereich**:

- 0.1 bis 999.9 technische Maßeinheiten/min.

 $-$  in $F =$  Stufenübergang

#### **[100] Pr.t2 – Zweite Pausenzeit**

**Verfügbar**: Wenn [89] Pr.F von nonE und [98] Pr.S2 von oFF verschieden ist

**Bereich**: 0.00 bis 99.59 Zeiteinheiten

#### **[101] Pr.b2 – Wait Fenster der zweiten Pausenzeit**

**Verfügbar**: Wenn [89] Pr.F von nonE und [98] Pr.S2 von oFF verschieden ist

**Bereich**: oFF bis 9999 technische Maßeinheiten

**Hinweis**: Weitere Infos hierzu entnehmen Sie bitte dem Parameter [96]Pr.b1

#### **[102] Pr.E2 – Ereignisse der zweiten Gruppe**

**Verfügbar**: Wenn [89] Pr.F von nonE und [98] Pr.S2 von oFF verschieden ist

**Bereich**: 00.00 bis 11.11 wobei

0 = Ereignis OFF

1 = Ereignis ON

**Hinweis**: Weitere Infos hierzu entnehmen Sie bitte dem Parameter [97]Pr.E1

#### **[103] Pr.S3 – Sollwert der dritten Pausenzeit**

**Verfügbar**: Wenn [89] Pr.F von nonE und [98] Pr.S2 von oFF verschieden ist

#### **Bereich**:

- [73] SPLL bis [74] SPHL

- oFF = Programmende

**Hinweis**: Weitere Infos hierzu entnehmen Sie bitte dem Parameter [98]Pr.S2

#### **[104] Pr.G3 – Gradient der dritten Pausenzeit**

**Verfügbar**: Wenn [89] Pr.F von nonE, [98] Pr.S2 von oFF und [103] Pr.S3 von OFF verschieden ist

#### **Bereich**:

- 0.1 bis 999.9 technische Maßeinheiten/min

- inF = Stufenübergang

#### **[105] Pr.t3 – Dritte Pausenzeit**

**Verfügbar**: Wenn [89] Pr.F von nonE, [98] Pr.S2 von oFF und [103] Pr.S3 von OFF verschieden ist.

**Bereich**: 0.00 bis 99.59 Zeiteinheiten

#### **[106] Pr.b3 – Wait Fenster der dritten Pausenzeit**

**Verfügbar**: Wenn [89] Pr.F von nonE, [98] Pr.S2 von oFF und [103] Pr.S3 von OFF verschieden ist.

**Bereich**: oFF bis 9999 technische Maßeinheiten

**Hinweis**: Weitere Infos hierzu entnehmen Sie bitte dem Parameter [96]Pr.b1

#### **[107] Pr.E3 – Ereignisse der dritten Gruppe**

**Verfügbar**: Wenn [89] Pr.F von nonE, [98] Pr.S2 von oFF und [103] Pr.S3 von OFF verschieden ist.

**Bereich**: 00.00 bis 11.11 wobei:

0 = Ereignis OFF

1 = Ereignis ON

**Hinweis**: Weitere Infos hierzu entnehmen Sie bitte dem Parameter [97]Pr.E1

#### **[108] Pr.S4 – Sollwert der vierten Pausenzeit**

**Verfügbar**: Wenn [89] Pr.F von nonE, [98] Pr.S2 von oFF und [103] Pr.S3 von OFF verschieden ist.

#### **Bereich**:

- [73] SPLL bis 74] SPHL
- oFF = Programmende

**Hinweis**: Weitere Infos hierzu entnehmen Sie bitte dem Parameter [98]Pr.S2

#### **[109] Pr.G4 – Gradient der vierten Rampe**

**Verfügbar**: Wenn [89] Pr.F von nonE, [98] Pr.S2 von oFF, [103] Pr.S3 von OFF und [108] Pr.S4 von OFF verschieden ist.

#### **Bereich**:

- 0.1 bis 999.9 technische Maßeinheiten/min
- inF = Stufenübergang

#### **[110] Pr.t4 – Vierte Pausenzeit**

**Verfügbar**: Wenn [89] Pr.F von nonE, [98] Pr.S2 von oFF, [103] Pr.S3 von OFF und [108] Pr.S4 von oFF verschieden ist.

**Bereich**: 0.00 bis 99.59 Zeiteinheiten

#### **[111] Pr.b4 –Wait Fenster der vierten Pausenzeit**

**Verfügbar**: Wenn [89] Pr.F von nonE, [98] Pr.S2 von oFF, [103] Pr.S3 von OFF und [108] Pr.S4 von OFF verschieden ist.

**Bereich**: OFF bis 9999 technische Maßeinheiten

**Hinweis**: Weitere Infos hierzu entnehmen Sie bitte dem Parameter [96]Pr.b1

#### **[112] Pr.E4 – Ereignisse der vierten Gruppe**

**Verfügbar**: Wenn [89] Pr.F von nonE, [98] Pr.S2 von oFF, [103] Pr.S3 von OFF und [108] Pr.S4 von oFF verschieden ist.

**Bereich**: 00.00 bis 11.11 wobei:

0 = Ereignis OFF

1 = Ereignis ON

**Hinweis**: Weitere Infos hierzu entnehmen Sie bitte dem Parameter [97]Pr.E1

#### **[113] Pr.St – Programmzustand**

**Verfügbar**: Wenn [89] Pr.F von nonE verschieden ist.

#### **Bereich**:

- run = Programm run
- HoLd = Programm hold
- rES = Programm reset

**Hinweis**: Durch Eingabe dieses Parameters verhält sich der Regler nach dem Parameterwert (ohne logische Eingänge usw..).

**Gruppe " ] PAn" – Konfiguration der Benutzeroberfläche**

## **[114] PAS2 – Passwort Ebene 2: Begrenztes Zugriffsniveau**

**Verfügbar**: Stets

#### **Bereich**:

 $-$  oFF = Ebene 2 nicht durch Passwort geschützt (wie Ebene 1 = Bediener).

- 1 bis 999.

#### **[115] PAS3 – Passwort Ebene 3: Konfigurationsebene**

**Verfügbar**: Stets

#### **Bereich:**: 3 bis 999

**Nota:** Wird [114] PAS2 gleich [115] PAS3 gesetzt, so ist die Ebene 2 versteckt

#### **[116] uSrb – Funktion der Taste U während der RUN TIME**

#### **Verfügbar**: Stets

#### **Bereich**:

nonE = Keine Funktion

tunE = Aktivierung des Autotuning/Selftuning

Bei einmaligem Tastendruck (Taste mind. eine Sekunde lang gedrückt halten) startet das Autotuning.

oPLo = Manueller Betrieb

Der erste Tastendruck versetzt das Gerät in den manuellen Betrieb (OPLO), bei weiterem Tastendruck wird das Gerät wieder in den Automatikbetrieb versetzt.

AAc = Alarmreset

ASi = Alarmquittierung (acknowledged)

chSP = Sequentielle Sollwertanwahl

(siehe nachstehende Anmerkung).

St.by = Standby-Modus

Der erste Tastendruck versetzt das Gerät in den Standby-Modus, bei weiterem Tastendruck wird das Gerät wieder in den Automatikbetrieb versetzt.

- Str.t = Run/hold/reset der Schaltuhr
- (siehe nachstehende Anmerkung)
- P.run = Run des Programms

(siehe nachstehende Anmerkung)

P.rES = Reset des Programms

(siehe nachstehende Anmerkung)

P.r.H.r = Run/hold/reset des Programms

(siehe nachstehende Anmerkung)

#### **Anmerkung**:

- Bei Verwendung der "sequentiellen Sollwertanwahl", erhöht jeder Druck der Taste U (Taste muss mindestens 1 Sekunde gedrückt gehalten werden) den Wert von SPAT (aktiver Sollwert) um eine Einheit.

Die Anwahl ist zyklisch -> SP1 -> SP2 -> SP3 -> SP4

- **Anmerkung**: Wird anhand der Taste U ein neuer Sollwert angewählt, zeigt das Gerät 2 Sekunden lang die Abkürzung des angewählten Sollwertes an (z.B. SP2).
- Bei Verwendung der "sequentiellen Sollwertanwahl", ist die Zahl der anwählbaren Sollwerte im Parameter [69] nSP begrenzt.
- Bei Verwendung der Funktion "run/hold/reset der Schaltuhr", bewirkt ein kurzer Tastendruck das Anhalten bzw. die Wiederaufnahme der Zeitschaltung; ein langer Tastendruck (mind. 10 Sekunden) setzt die Schaltuhr zurück.
- Bei Verwendung der Funktion "run des Programms", startet der erste Tastendruck das Programm, bei weiterem Tastendruck bei laufendem Programm startet dieses Programm wieder **vom Anfang**.
- Bei Verwendung der Funktion "Reset des Programms" bricht ein kurzer Tastendruck den Programmablauf ab.
- Bei Anwahl von "run/hold/reset des Programms", bewirkt ein kurzer Tastendruck das Anhalten bzw. die Wiederaufnahme des Programmablaufs; ein langer Tastendruck (mind. 10 Sekunden) setzt das Programm zurück.

#### **[117] diSP – Display**

**Verfügbar**: Stets

**Bereich**:

- $nonE = Standardisplay$
- Pou = Ausgangsleistung
- SPF = Endsollwert
- SPo = operativer Sollwert
- AL1 = Alarmgrenzwert 1
- AL2 = Alarmgrenzwert 2
- AL3 = Alarmgrenzwert 3
- Pr.tu = Während einer Pausenzeit zeigt das Gerät die vom Beginn der Pausenzeit verstrichene Zeit an.
- Während einer Rampe zeigt das Gerät den operativen Sollwert an.
- Am Ende eines Programmablaufs zeigt das Gerät die Meldung "P.End" und abwechselnd den gemessenen Wert an.
- Wenn das Programm nicht läuft, zeigt das Gerät die Standardinformationen an.
- Pr.td = Während einer Pausenzeit zeigt das Gerät die noch verbleiben Restzeit zum Ende der Pause an.
- Während einer Rampe zeigt das Gerät den operativen Sollwert an.
- Am Ende eines Programmablaufs zeigt das Gerät die Meldung "P.End" und abwechselnd den gemessenen Wert an.
- Wenn das Programm nicht läuft, zeigt das Gerät die Standardinformationen an.
- P.t.tu = Bei laufendem Programm zeigt das Gerät die Zeit an, die seit Programmstart verstrichen ist.
- Am Ende eines Programmablaufs zeigt das Gerät die Meldung "P.End" und abwechselnd den gemessenen Wert an.
- P.t.td = Bei laufendem Programm zeigt das Gerät die noch bis zum Programmende verbleibende Restzeit an.
- Am Ende eines Programmablaufs zeigt das Gerät die Meldung "P.End" und abwechselnd den gemessenen Wert an.
- ti.uP = Bei laufender Schaltuhr zeigt das Gerät die vorwärts laufende Zeitschaltung an.
- Am Ende der Zeitschaltung zeigt das Gerät die Meldung "t.End" und abwechselnd den gemessenen Wert an.
- ti.du = Bei laufender Schaltuhr zeigt das Gerät die rückwärts laufende Zeitschaltung an.
- Am Ende der Zeitschaltung zeigt das Gerät die Meldung "t.End" und abwechselnd den gemessenen Wert an.
- PErc = Prozentwert der Ausgangsleistung während des Soft-Starts (ist die Soft-Start-Zeit "inF", dann ist die Leistungsbegrenzung aktiviert und funktioniert auch bei der EIN-/AUS-Regelung).

#### **[118] AdE – Vorhalte-Bargraph**

**Verfügbar**: Stets

#### **Bereich**:

- oFF Bargraph nicht verwendet
- 1 bis 9999 technische Maßeinheiten

#### **[119] FiLd – Filter am angezeigten Wert**

**Verfügbar**: Stets

#### **Bereich**:

- oFF Filter deaktiviert

- 1 bis 100 technische Maßeinheiten

#### **Hinweis**:

Dies ist ein "Bandfilter", der mit dem Sollwert verbunden ist; er bezieht sich lediglich auf die Anzeige und hat keine Auswirkung auf die weiteren Gerätefunktionen (Steuerung, Alarme, usw.).

## **[120] dSPu – Gerätezustand bei Einschaltung**

**Verfügbar**: Stets

#### **Bereich**:

AS.Pr = Einschaltung wie bei Ausschaltung

Auto = Einschaltung im Automatikbetrieb

oP.0 = Einschaltung im manuellen Betrieb (OPLO) und Leistung = Null

St.bY = Einschaltung immer im Standby-Modus

#### **[121] oPr.E – Aktivierung der Betriebsarten**

**Verfügbar**: Stets

#### **Bereich**:

- ALL = Alle Betriebsarten können im Parameter [122] oPEr gewählt werden
- Au.oP = In [122] oPEr können lediglich der Automatikbetrieb und der manuelle Betrieb gewählt werden

Au.Sb = In [122] oPEr können lediglich der Automatikbetrieb und der Stanby-Modus gewählt werden

**Hinweis**: Bei Änderung des Parameterwertes [121] oPr.E, setzt das Gerät den Parameterwert [122] oPEr auf Auto

#### **[122] oPEr – Anwahl der Betriebsart**

**Verfügbar**: Stets

#### **Bereich**:

Wenn [121] oPr.E = ALL

Auto = Automatikbetrieb

oPLo = manueller Betrieb

St.bY = Standby-Modus

Wenn  $[121]$  oPr.E = Au.oP Auto = Automatikbetrieb oPLo = manueller Betrieb

Wenn  $[121]$  oPr.E = Au.Sb Auto = Automatikbetrieb St.bY = Standby-Modus

**Gruppe ] Ser – Konfiguration der seriellen Schnittstelle..........**

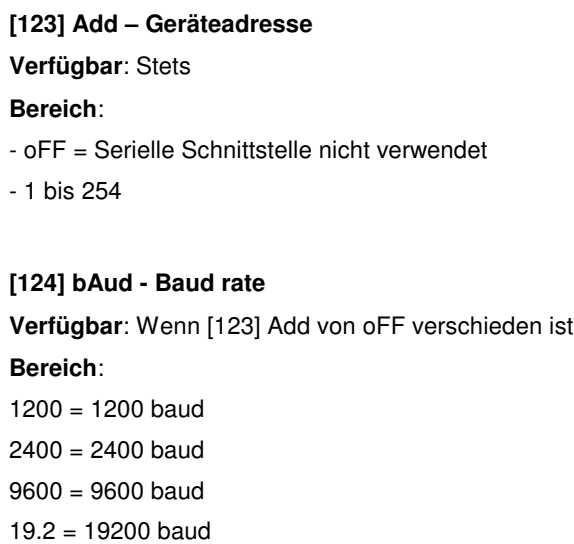

38.4 = 38400 baud

**[125] trSP – Anwahl der übertragenen Variable (Master) Verfügbar**: Wenn [123] Add von oFF verschieden ist

#### **Bereich**:

nonE = Übertragung nicht verwendet (das Gerät ist ein Slave) rSP = Das Gerät wird Master und überträgt den operativen Sollwert. PErc = Das Gerät wird Master und überträgt die Ausgangsleistung. **Hinweis**: Weitere Infos hierzu entnehmen Sie bitte dem Parameter [80] SP.rt (Art des übertragenen Sollwertes).

**Gruppo ] COn – Konfiguration der Verbrauchsparameter** 

#### **[126] Co.tY – Messart**

**Verfügbar**: Stets

#### **Bereich**:

oFF = Nicht verwendet

- 1 = Augenblickliche Leistung (kW)
- 2 = Anschlusswert (kW/h)

3 = Während des Programmablaufs verbrauchte Energie

- Diese Messung beginnt bei Null, wenn ein Programm gestartet wird und endet bei Programmende. Ein neuer Programmstart setzt auch den Gesamtwert zurück.
- 4 = Gesamtzähler der Arbeitstage mit Grenzwert. Dies ist die Anzahl Stunden, die das Gerät eingeschaltet gewesen ist, geteilt durch 24.
- 5 = Gesamtzähler der Arbeitsstunden mit Grenzwert. Dies ist die Anzahl der Stunden, die das Gerät eingeschaltet war.

#### **Hinweis**:

tot.H und tot.d sind interne Gesamtzähler, die zur Einstellung von Wartungsintervallen verwendet werden. Die Schaltung läuft bei elektrisch gespeistem Gerät.

Hat der Zähler den programmierten Grenzwert erreicht, erscheint auf dem Display abwechselnd die Meldung "r. iSP" (Inspektion) und die normale Anzeige. Der Zähler kann durch Änderung des Grenzwertes zurückgesetzt werden.

#### **[127] UoLt – Nennspannung der Last**

**Verfügbar**: Wenn [126] Co.tY = ist oder [126] Co.tY = h oder [126]  $Co.tY = S.S$ 

**Bereich**: 1 bis 9999 (V)

#### **[128] cur – Nennstrom der Last**

**Verfügbar**: Wenn [126] Co.tY = ist oder [126] Co.tY = h oder [126]  $Co.tY = S.S$ 

**Bereich**: 1 bis 999 (A)

## **[129] h.Job – Wartungsintervall (Grenzwert von tot.d und tot.H)**

**Verfügbar**: Wenn [126] Co.tY = tot.d oder [126] Co.tY = tot.H

## **Bereich**:

- oFF = Nicht verwendeter Grenzwert
- 1 bis 999 Tage oder
- 1 bis 999 Stunden.

**Gruppe ] CAL – Konfiguration der Benutzerkalibrierung........** 

Anhand dieser Funktion lässt sich die gesamte Messkette kalibrieren; dabei können Messfehler aufgrund von:

- Fühlerposition

- Fühlerklasse (Fühlerfehler)

- Gerätegenauigkeit

ausgeglichen werden.

#### **[130] AL.P – Unterer Kalibrierpunkt**

#### **Verfügbar**: Stets

**Bereich**: -1999 bis (AH.P - 10) technische Maßeinheiten

**Hinweis**: Der geringste Unterschied zwischen AL.P und AH.P beträgt 10 technische Maßeinheiten.

#### **[131] ALo – Offset am unteren Kalibrierpunkt**

**Verfügbar**: Stets

**Bereich**: -300 bis 300 technische Maßeinheiten

#### **[132] AH.P – Oberer Kalibrierpunkt**

**Verfügbar**: Stets

**Bereich**: (AL.P + 10) bis 9999 technische Maßeinheiten

**Hinweis**: Der geringste Unterschied zwischen AL.P und AH.P beträgt 10 technische Maßeinheiten.

#### **[133] AL.o – Offset am oberen Kalibrierpunkt**

**Verfügbar**: Stets

**Bereich**: -300 bis 300 technische Maßeinheiten

Veränderte Kurve

Beispiel: Klimatisierter Raum mit Anwendungsbereich zwischen 10  $^{\circ}$ C und + 100  $^{\circ}$ C.

- 1) In den Raum einen Bezugsfühler setzen, der mit eine Bezugsmessgerät verbunden ist (normalerweise ein Kalibriergerät). Tatsächliche Kurve
- 2) Den Raum einschalten und einen Sollwert eingeben, niedrigsten, im Raum verwendeten Wert entspricht (z.B.. 10  $^{\circ}$ C).
- Wenn die Temperatur im Raum stabil ist, den vom Bezugssystem gemessenen Wert aufzeichnen (z.B. 9 °C).
- 3) Für [130] AL.P = 10 (unterer Kalibrierpunkt) und für [131] ALo = -1 (dies ist die Differenz zwischen dem vom Gerät gemessenen Wert und dem vom Bezugssystem gemessenen Wert) eingeben.

Bitte beachten Sie dabei, dass die Messung des Gerätes nach dieser Einstellung der Messung mit dem Bezugssystem entspricht.

- 4) Einen Sollwert eingeben, der dem höchsten, im Raum verwendeten Wert entspricht (z.B. 100 °C). Wenn die Temperatur im Raum stabil ist, den vom Bezugssystem gemessenen Wert aufzeichnen (z.B. 98 °C).
- 5) Für [132] AH.P = 100 (oberer Kalibrierwert) und [133] ALo = +2 (dies ist die Differenz zwischen dem vom Gerät gemessenen Wert und dem vom Bezugssystem gemessenen Wert) eingeben.
- Bitte beachten Sie dabei, dass die Messung des Gerätes nach dieser Einstellung der Messung mit dem Bezugssystem entspricht.

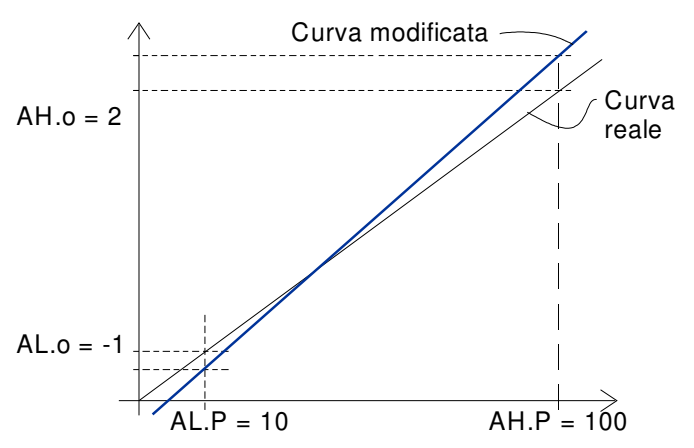

Hiermit sind die wichtigsten Schritte zur Gerätekonfiguration abgeschlossen.

Der Konfigurationsvorgang wird wie folgt beschrieben verlassen:

- Die Taste U drücken.

- Die Taste U drücken und mind. 10 Sekunden lang gedrückt halten.

- Das Gerät kehrt zur normalen Anzeige zurück.

#### **5. PARAMETERZUSAMMENSTELLUNG**

Ein weiterer, wichtiger Aspekt bei der Gerätekonfiguration ist die Möglichkeit, eine personalisierte Benutzeroberfläche (HMI) zu schaffen, damit das Gerät leichter vom Bediener benutzt werden kann.

Durch eine besondere Vorgehensweise,

"Parameterzusammenstellung" genannt, kann der Hersteller zwei Parameteruntergruppen schaffen.

Die erste Gruppe wird "Bedienerniveau" genannt.

Der Zugriff auf dieses Niveau ist NICHT Passwortgeschützt.

Die zweite Gruppe wird "begrenztes Zugriffsniveau" genannt.

Der Zugriff auf dieses Niveau ist durch das im Parameter [114] PAS2 programmierte Passwort abgesichert.

#### **Hinweis**:

- Die im "begrenzten Zugriffsniveau" enthaltenen Parameter stehen in einer einzigen Liste.

- Die Reihenfolge der Parameter des "begrenzten Zugriffsniveaus" ist frei und kann nach Ihren spezifischen Bedürfnissen zusammengestellt werden.

- Die Reihenfolge der Bedienerparameter entspricht der Reihenfolge der Parameter des "begrenzten Zugriffsniveaus", aber nur die für das "Bedienerniveau" definierten Parameter werden angezeigt und können verändert werden. Auch diese Liste kann nur (und alle) gewünschten Parameter enthalten.

#### **5.1- VORGEHENSWEISE ZUR ZUSAMMENSTELLUNG DER PARAMETER**

Bevor mit der Parameterzusammenstellung begonnen wird, sollte wie folgt beschrieben vorgegangen werden:

- 1) Stellen Sie eine vollständige Liste der Parameter auf, die im begrenzten Zugriffsniveaus enthalten sein sollen.
- 2) Nummerieren Sie die Parameter und ordnen Sie sie nach ihrer Anzeigefolge.

3) Definieren Sie, welche Parameter der Liste für den Bediener zugänglich sein sollen.

#### **Beispiel**:

Es soll die folgende Liste zusammengestellt werden:

- OPEr Anwahl der Betriebsart
- SP1 Erster Sollwert
- SP2 Zweiter Sollwert
- SPAt Anwahl des Sollwertes
- AL1 Alarmgrenzwert 1
- AL2 Alarmgrenzwert 2
- Pb Proportionalband
- Int Integralzeit
- dEr Vorhaltezeit
- Aut.r Manueller Autotuningstart

Außerdem soll der Bediener lediglich die Betriebsart, den Sollwert: SP1 und den Alarmgrenzwert AL1 verändern können.

In diesem Fall wird die Zusammenstellung wie folgt beschrieben vorgenommen:

Param. Zusammenst. begrenzter Bedienerzugriff

- OPEr o 1 OPEr OPEr
- SP1 o 2 SP1 SP1
- SP2 A 3 SP2
- SPAt A 4 SPAt
- AL1 o 5 AL1 AL1
- AL2 A 6 AL2
- $-$  Ph  $-$  A  $7$  Ph
- Int A 8 Int
- dEr A 9 dEr
- Aut.r A 10 Aut.r

Nun wie folgt beschrieben vorgehen:

- 1) Die Taste P mind. 3 Sekunden lang gedrückt halten.
- 2) Auf dem Display erscheint abwechselnd "PASS" und "0".
- 3) Anhand der Tasten  $\triangle$  bzw.  $\blacktriangledown$  das Passwort 81 eingeben.
- 4) Die Taste P drücken. Das Gerät zeigt die Abkürzung der ersten Gruppe der Konfigurationsparameter an "]inP".
- 5) Anhand der Taste U die Gruppe anwählen, der der erste Parameter Ihrer Liste angehört (z.B. "]inP").
- 6) Den ersten Parameter Ihrer Liste anhand der Taste P anwählen.
- 7) Das Gerät zeigt abwechseln die Abkürzung des Parameters und das Niveau der gegenwärtigen Zusammenstellung.
- Das Niveau der Zusammenstellung wird durch einen Buchstaben gefolgt von einer Zahl bestimmt

Mögliche Buchstaben sind:

– "**c**": Bedeutet, dass der Parameter in KEINER Zusammenstellung ist und folglich nur in den Konfigurationsparametern steht.

In diesem Fall ist die folgende Zahl stets Null.

– "**A**": Bedeutet, dass der Parameter in einer Zusammenstellung "mit begrenztem Zugriff" enthalten aber auf dem Bedienerniveau NICHT sichtbar ist. Die darauf folgende Zahl gibt die Position innerhalb der Liste des "begrenzten Zugriffs" an.

- "**o**": Bedeutet, dass der Parameter in einer Zusammenstellung auf dem Bedienerniveau enthalten und folglich sowohl auf dem Bedienerniveau als auch auf dem Niveau der "begrenzten Zugriffsebene" sichtbar ist. Die darauf folgende Zahl gibt die Position innerhalb der Liste des "begrenzten Zugriffs" an.
- 8) Anhand der Tasten  $\triangle$  bzw.  $\blacktriangledown$  die gewünschte Position eingeben.
- **Hinweis**: Bei Eingabe eines von Null verschiedenen Wertes wechselt der Buchstabe "c" von selbst zu "A" und der Parameter gelangt automatisch in die Liste der "begrenzten Zugriffsebene".
- 9) Soll ein Zugriffsniveau von "begrenzt" auf für den Bediener "zugänglich" (oder umgekehrt) verändert werden, ist die Taste

U gedrückt zu halten und gleichzeitig die Taste  $\triangle$  zu drücken.

Der Buchstabe wechselt von "A" zu "o" und umgekehrt.

- 10. Den zweiten Parameter, der in die Liste des "begrenzten Zugriffsniveaus" aufgenommen werden soll anwählen und die Schritte 6, 7 und 8 wiederholen.
- 11) Die Schritte 6, 7 und 8 solange wiederholen, bis die Liste vollständig ist.
- 12) Um den Vorgang der Zusammenstellung zu verlassen, die Taste U drücken und mind. 10 Sekunden lang gedrückt halten.

Das Gerät kehrt zur normalen Anzeige zurück.

**Hinweis**: Wird zwei Parametern die gleiche Nummer zugewiesen, nimmt das Gerät lediglich die Position des zuletzt programmierten Parameters als gültig auf.

**Beispiel**: Im voran stehenden Beispiel wurde SP2 ein Zusammenstellungsniveau A3 zugewiesen.

Würde nun dem Parameter SP3 das Zusammenstellungsniveau 03 zugewiesen, sähen die Liste des "begrenzten Zugriffsniveaus" und das Bedienerniveau wie folgt aus:

Param. Zusammenst. begrenzter Bedienerzugriff

- OPEr o 1 OPEr OPEr
- SP1 o 2 SP1 SP1
- SP3 o 3 SP3 SP3
- SPAt A 4 SPAt
- AL1 o 5 AL1 AL1
- ............................

## **6. BETRIEBSARTEN**

Wie bereits im Abschnitt 4.1 erwähnt, setzt sich das Gerät bei Einschaltung sofort in Betrieb und funktioniert nach den gegenwärtig gespeicherten Parameterwerten.

- Mit anderen Worten hat das Gerät lediglich einen so genannten "run time" Zustand.
- Während des "run time" Zustands können 3 verschiedene Betriebsarten forciert werden: Automatikbetrieb, manueller Betrieb und Standby-Modus.
- Im Automatikbetrieb nimmt das Gerät eine Steuerung vor und steuert den Steuerausgang bzw. die Steuerausgänge nach der gegenwärtigen Messung und den eingestellten Werten (Sollwert, Proportionalband, usw.).

- Im manuellen Betrieb zeigt das Gerät den gemessenen Wert an und ermöglicht eine manuelle Änderung der Leistung der Steuerausgänge.

Das Gerät nimmt KEINE Steuerung vor.

- Im Standby-Modus verhält sich das Gerät wie ein Anzeigegerät. Es zeigt den gemessenen Wert an und setzt die Steuerausgänge auf den Wert Null.

Wie bereits gesehen, kann der einem Parameter zugewiesene Wert stets unabhängig von der angewählten Betriebsart verändert werden.

#### **6.1 – ZUGRIFF AUF DAS "BEDIENERNIVEAU"**

Das Gerät befindet sich im "normalen Anzeigemodus".

- 1) Die Taste P drücken.
- 2) Das Gerät zeigt abwechselnd die Abkürzung des ersten Parameters, der der Bedienerniveau-Zusammenstellung angehört und seinen Wert an.
- 3) Anhand der Tasten  $\triangle$  und  $\triangledown$  diesem Parameter den gewünschten Wert zuweisen.
- 4) Die Taste P drücken, um den neunen Wert zu speichern und zum nächsten Parameter überzugehen.
- 5) Um zur "normalen Anzeige" zurückzukehren, die Taste U mind. 5 Sekunden lang gedrückt halten.
- **Hinweis**: Die Änderung der Parameter des Bedienerniveaus ist durch eine Time-out-Funktion begrenzt. Wird 10 Sekunden lang keine Taste gedrückt, kehrt das Gerät zur "normalen Anzeige" zurück. Der neue Wert des letzten, angewählten Parameters wird nicht übernommen.

#### **6.2 – ZUGRIFF AUF DIE "BEGRENZE ZUGRIFFSEBENE"**

Das Gerät befindet sich im "normalen Anzeigemodus ".

- 1) Die Taste P mindestens 5 Sekunden lang gedrückt halten.
- 2) Das Gerät zeigt abwechselnd "PASS" und "0" an.
- 3) Anhand der Pfeiltasten  $\blacktriangle$  und  $\blacktriangledown$  den selben Wert eingeben, der im Parameter [114] PAS2 (Passwort Niveau 2) eingestellt wurde.

#### **Nota**:

- a) Das Default-Passwort (Werkseinstellung) für die "begrenzte Zugriffsebene" ist 20.
- b) Die Änderung der Parameter ist durch eine Time-out-Funktion begrenzt. Wird 10 Sekunden lang keine Taste gedrückt, kehrt das Gerät zur "normalen Anzeige" zurück. Der neue Wert des letzten, angewählten Parameters wird nicht übernommen und die Parameteränderung ist hiermit abgeschlossen.
- Zur Deaktivierung der Time-out-Funktion (z.B. bei der ersten Gerätekonfiguration) kann als Passwort 1000 + das in [114] PAS2 eingegebene Passwort (z.B. 1000 + 20 [Default] = 1020) eingegeben werden.
- Die Änderung der Parameter lässt sich stets von Hand abbrechen (siehe folgenden Abschnitt).
- c) Das Gerät führt die Steuerung auch bei Änderung der Parameter fort.
- Gegebenenfalls, d.h. wenn eine Änderung der Parameter eine erhebliche Auswirkung auf den Ablauf haben könnte, sollte die Steuerung zeitweise während der Konfiguration

angehalten werden (die Regelausgänge werden dann auf Null Programmabschnitts während des Programmablaufs schnell gesetzt). Die Summe aus dem Wert 2000 + dem in [114] PAS2 eingegebenen Passwortwert versetzten das Gerät während der Änderung der Parameter in den Standby-Modus. Die Steuerung wird automatisch nach Verlassen der Parameteränderung wieder aufgenommen.

- 4) Die Taste P drücken.
- 5) Das Gerät zeigt abwechselnd die Abkürzung des ersten Parameters, der diesem Niveau angehört, und seinen Wert an.
- 6) Anhand der Tasten  $\triangle$  und  $\blacktriangledown$  diesem Parameter den gewünschten Wert zuweisen.
- 7) Die Taste P drücken, um den neuen Wert zu speichern und zum nächsten Parameter überzugehen.
- 8) Um zur "normalen Anzeige" zurückzukehren, die Taste U mind. 5 Sekunden lang gedrückt halten.

#### **6.3 – ANZEIGE DER PARAMETER DES "BEGRENZTEN ZUGRIFFSNIVEAUS" OHNE ÄNDERUNGSMÖGLICHKEIT**

Manchmal muss der Bediener die Möglichkeit haben, den dem "begrenzten Zugriffsniveau" zugewiesenen Parameterwert einsehen zu können, ohne ihn jedoch verändern zu können (die Parameter dürfen lediglich von befugtem Personal verändert werden).

In diesem Fall ist wie folgt beschrieben vorzugehen:

- 1) Die Taste P mind. 5 Sekunden lang gedrückt halten.
- 2) Das Gerät zeigt abwechselnd "PASS" und "0" an.
- 3) Anhand der Tasten  $\triangle$  und  $\blacktriangledown$  den Wert 181 eingeben.
- 4) Die Taste P drücken.
- 5) Das Gerät zeigt die Abkürzung des ersten Parameters, der der Zusammenstellung der 2. Ebene angehört, sowie seinen Wert an.
- 6) Anhand der Taste P lässt sich der Wert, der den verschiedenen Parametern zugewiesen wurde, anzeigen aber NICHT verändern.

7) Um zur "normalen Anzeige" zurückzukehren, die Taste U mind. 3 Sekunden lang gedrückt halten, bzw. 10 Sekunden lang keine Taste drücken.

#### **6.4 – AUTOMATIKBETRIEB**

# **6.4.1 – Funktion der Tasten im Automatikbetrieb.**

**U** Es folgt die im Parameter [116] uSrb (Funktion der Taste U) programmierte Funktion.

Zugriff auf die Änderungsfunktion der Parameter.

Anzeige der "zusätzlichen Informationen" (siehe unten).

Zugriff auf die "direkte Änderung des Sollwertes" (siehe unten).

#### **6.4.2 – Direkte Änderung des Sollwertes**

Anhand dieser Funktion kann der im Parameter [79] SPAt (Anwahl des aktiven Sollwertes) angewählte Sollwert bzw. der Sollwert des

verändert werden.

Das Gerät befindet sich im "normalen Anzeigemodus".

## 1) Die Taste  $\blacktriangledown$  drücken.

- Das Gerät zeigt abwechselnd die Abkürzung des Sollwertes (z.B. SP2) und seinen Wert an.
- **Hinweis**: Während des Programmablaufs zeigt das Gerät den Sollwert der gegenwärtig verwendeten Gruppe an (z.B. führt das Geräte gerade die Pausenzeit 3 aus, wird der Parameter [104] Pr.S3 angezeigt).
- 2) Dem Sollwert anhand der Tasten  $\blacktriangle$  und  $\blacktriangledown$  den gewünschten Wert zuweisen.
- 3) Mind. 5 Sekunden lang keine Taste mehr drücken oder die Taste P drücken. In beiden Fällen speichert das Gerät den neuen Wert ab und kehrt zur "normalen Anzeige" zurück.

**Hinweis**: Gehört der gegenwärtig verwendete Sollwert dem Bedienerniveau an, wird der Sollwert zwar angezeigt, kann aber nicht verändert werden.

#### **6.4.3 – Zusätzliche Informationen**

Diese Geräte können einige Zusatzinformationen anzeigen, die bei Systemsteuerung nützlich sind. Die Zusatzinformationen sind mit der Gerätekonfiguration verbunden und es werden nur einige dieser Informationen angezeigt.

1) Befindet sich das Gerät im "normalen Anzeigemodus" die Taste

 drücken. Auf dem Display erschient "H" oder "c" gefolgt von einer Zahl. Dieser Wert steht für den Prozentualwert der Ausgangsleistung, die am Prozess angewandt wird. Das Symbol "H" kennzeichnet den Heizbetrieb, das Zeichen "c" hingegen eine kältetechnische Anwendung.

2) Die Taste **erneut drücken. Bei laufendem Programm zeigt** das Gerät den bearbeiteten Abschnitt und den Zustand der Ereignisse wie folgt an:

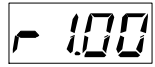

- Als erstes Zeichen kann ein "r" (d.h. der laufende Abschnitt ist eine Rampe) oder ein "S" stehen (d.h. der laufende Abschnitt ist eine Pausenzeit); die zweite Stelle steht für die laufende Gruppe (z.B. S3 bedeutet Pausenzeit 3) und die beiden weniger wichtigen Stellen kennzeichnen den Zustand der 2 Ereignisse (die weniger wichtige Stelle bezieht sich auf das Ereignis 2).
	- 3) Die Taste  $\triangle$  erneut drücken. Bei laufendem Programm zeigt das Gerät den Buchstaben P und dann die noch theoretisch verbleibende Zeit bis zum Programmende an:

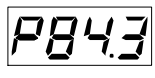

- 4) Die Taste **erneut drücken. Bei aktivierter "Wattmeter"** Funktion, zeigt das Gerät den Buchstaben "U" und dann den gemessenen Energiewert an.
- Hinweis: Der gemessene Energiewert hängt von der Einstellung im Parameter [123] Co.tY. ab.
- 5) Die Taste **erneut drücken. Bei aktivierter "Betriebsstunden"** Funktion, zeigt das Gerät den Buchstaben "d" für die Tage bzw. "h" für die Stunden, gefolgt von der Gesamtzeit an.
- 6) Die Taste  $\triangle$  erneut drücken. Das Gerät kehrt zur "normalen Anzeige" zurück.
- **Hinweis**: Die Anzeige der Zusatzinformationen ist durch eine Timeout-Funktion begrenzt. Wird 10 Sekunden lang keine Taste gedrückt, kehrt das Gerät zur "normalen Anzeige" zurück.

#### **6.4.4 – Die Programmiererfunktion**

Im Abschnitt 4 (Seite 18) wurden alle Parameter der Programmiererfunktion und ihre Wirkung auf den Programmablauf beschrieben.

Der vorliegende Abschnitt enthält einige Zusatzinformationen und Beispiele.

#### **Hinweis**:

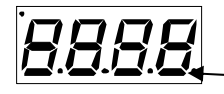

LED der weniger wichtigen Ziffer

- Die LED der weniger wichtigen Ziffer des Displays wird verwendet, um den Zustand des Programmierers unabhängig von der Einstellung des Parameters [114] diSP (Displayanzeige) anzuzeigen.
- Zusammenhang zwischen dem Zustand des Programmierers und dem Zustand der LED-Anzeige:
- Programm in RUN die LED-Anzeige ist ON
- Programm in Hold die LED-Anzeige blinkt schnell
- Programm in Wait die LED-Anzeige blinkt langsam
- Programm in End oder reset die LED-Anzeige ist aus

#### **Anwendungsbeispiel 1**: Spritzlackierungskabine.

Steht der Bediener in der Lackierungskabine, muss die Innentemperatur in der Kammer 20 °C betragen und die für die Kammerlüftung verwendete Luft muss von außen kommen.

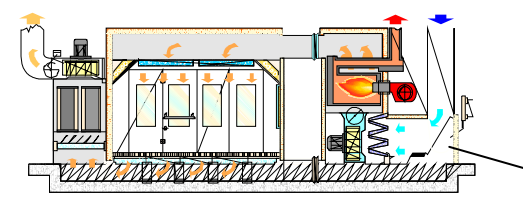

Schiebetür

Während der Passivierung und Trocknung des Lacks steht der Bediener außerhalb der Kabine und das System fährt die Schiebetür der Außenluft zu und recycelt die (bereits warme) Innenluft um den Energieverbrauch zu reduzieren.

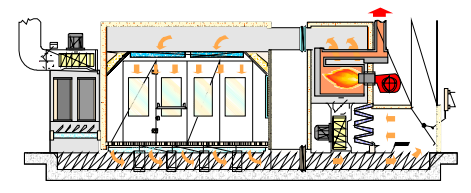

Nach Ablauf der Trockenzeit muss vor Zutritt des Bedieners folgendes sichergestellt werden:

1) Die Luft im Inneren der Kammer muss "frisch" sein.

2) Die Temperatur im Inneren der Kammer muss unterhalb von einem bestimmten Grenzwert liegen.

Daraus ergibt sich folgendes Temperaturprofil:

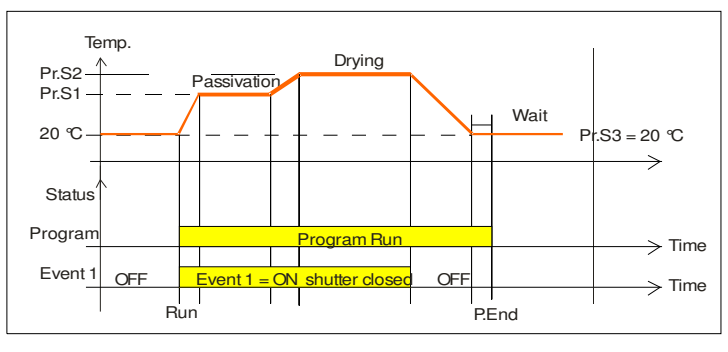

Out 1 = H.rEG (Heizausgang)

Out 2 = P.Et1 (Ereignis 1)

Out 3 = P.run (laufendes Programm)

Pr.E1und Pr.E2 = 10.10 (Ereignis 1 ist während der Rampe 1, der Pausenzeit 1, der Rampe 2 und der Pausenzeit 2 ON)

Währen des Programmablaufs ist die Tür geschlossen.

**Anwendungsbeispiel 2**: Kantenanleimmaschine mit Leimbehälter (für Holzbearbeitungen).

Bei der Arbeitstemperatur oxidiert der Leim schnell und tropft aus dem "Spender".

Aus diesen Gründen sollte die "Spender"-Temperatur auf einen niedrigeren Wert gestellt werden, wenn die Maschine nicht läuft.

In diesem Fall ergibt sich die folgende Konfiguration:

Out  $1 = h$ .reg (heating output)

Out 2 = AL (Alarm zur Sperrung der Zugeinrichtung)

- diF.1 = P.run (Digitaleingang für den Programmneustart.)
- Pr.F = S.uP.S (Programm mit Start bei Einschaltung)
- Pr.E = cnt (Verhalten des Gerätes bei Programmende = fortlaufend)

Einen Proximity-Schalter zur Holzbretterkennung an den Digitaleingang 1 anschließen.

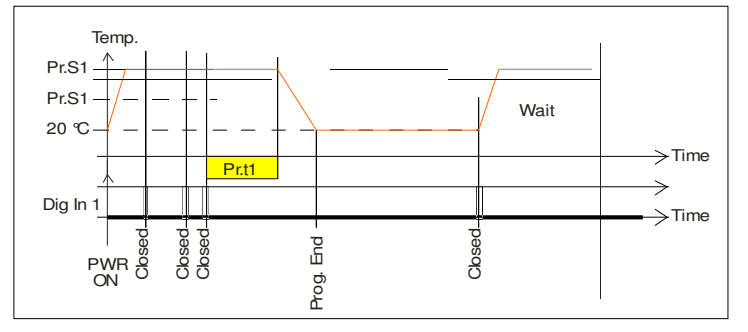

Wird vor Ablauf der ersten Pausenzeit ein neues Holzbrett erfasst, startet die Zeitschaltung vom Anfang an und der Sollwert bleibt unverändert (Pr.S1).

Wird innerhalb der vorgegebenen Zeit kein Holzbrett erfasst, setzt sich das Gerät auf den Sollwert Pr.S2 (Wartetemperatur) und behält diese Temperatur bei, bis ein neues Holzbrett bearbeitet wird.

Bei Bearbeitung eines neuen Holzbretts schaltet das Gerät wieder auf die Betriebstemperatur (Pr.S1).

#### **6.5 – MANUELLER BETRIEB**

Anhand dieser Betriebsart kann die automatische Steuerung deaktiviert und der Steuerausgangsleistung von Hand ein Prozentualwert zugewiesen werden.

Bei Anwahl des manuellen Betriebs, zeigt das Gerät abwechselnd den gemessenen Wert und die Meldung "oPLo" an.

Bei Anwahl der manuellen Betriebsart, gleicht das Gerät die Ausgangsleistung dem zuletzt vom PID-Verhalten berechneten Wert manuell an. Die Ausgangsleistung wird anhand der Tasten

## $\triangle$  und  $\triangledown$  verändert.

Bei EIN-/AUS-Steuerung schaltet der Wert 0% den Ausgang ab, während jeder höhere Wert als 0 den Ausgang aktiviert.

Bei der Änderung der Ausgangsleistung verwendet das Gerät das Symbol "H" (um einen Heizbetrieb zu kennzeichnen) oder "c" (für kältetechnische Anwendungen) gefolgt vom eingestellten Prozentualwert (z.B. H 40 bedeutet 40 % Heizen).

#### **Hinweis**:

- Während des manuellen Betriebs, bleiben die absoluten Alarme aktiv, während die relativen Alarme deaktiviert sind.

- Wird das Gerät während des Programmablaufs in den manuellen Betrieb versetzt, wird der Programmablauf abgebrochen.
- Wird das Gerät während eines Selftuning in den manuellen Betrieb versetzt, wird das Selftuning abgebrochen.
- Während des manuellen Betriebs arbeiten alle nicht mit der Steuerung verbundenen Funktionen (Wattmeter, unabhängige Schaltuhr, "Betriebsstunden", usw..) normal weiter.

## **6.6 - STANDBY-MODUS**

Dieser Betriebsmodus deaktiviert die automatische Steuerung ebenfalls, allerdings werden die Steuerausgänge auf Null gesetzt.

Das Gerät verhält sich wie ein Anzeigegerät.

Bei Anwahl des Standby-Modus zeigt das Gerät abwechselnd den gemessenen Wert und die Meldung "St.bY" an.

#### **Hinweis**:

- Während des Standby-Modus, sind die relativen Alarme deaktiviert, während sich die absoluten Alarme nach der Einstellung im Parameter ALxo (Aktivierung des Alarms im Standby-Modus) verhalten.
- Wird das Gerät während des Programmablaufs in den Standby-Modus versetzt, wird der Programmablauf abgebrochen.
- Wird das Gerät während eines Autotuning in den Standby-Modus versetzt, wird das Autotuning abgebrochen.
- Während des Standby-Modus arbeiten alle nicht mit der Steuerung verbundenen Funktionen (Wattmeter, unabhängige Schaltuhr, "Betriebsstunden", usw..) normal weiter.
- Beim Übergang vom Standby-Modus zum Automatikbetrieb aktiviert das Gerät die Maskierung aller Alarme und die Soft Start-Funktion wieder.

## **7. FEHLERMELDUNGEN**

#### **7.1- SIGNALISIERUNG BEI MESSWERTÜBER- UND UNTERSCHREITUNGEN**

Das Gerät zeigt OVER-RANGE (Messwertüberschreitungen) und UNDERRANGE (Messwertunterschreitungen) wie folgt an:

Over-range Under-range

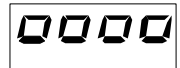

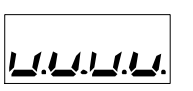

Ein Fühlerbruch wird als Messwertüber- oder unterschreitung angezeigt.

**HINWEIS**: Bei einem Over-range oder Under-range, funktionieren die Alarme so, als hätte das Gerät einen Höchst- oder Tiefstwert gemessen.

Zur Prüfung einer Messwertüber- oder unterschreitung wie folgt beschrieben vorgehen:

- 1) Das vom Fühler ausgehende Signal und die Anschlussleitung zwischen dem Fühler und dem Gerät überprüfen.
- 2) Sicherstellen, dass das Gerät für eine Messung mit dem spezifischen Fühler konfiguriert wurde; andernfalls die Eingangskonfiguration ändern (siehe Abschnitt 4).
- 3) Wurden keine Fehler festgestellt, nehmen Sie bitte mit dem örtlichen Vertreter Kontakt auf, um das Gerät zur Prüfung zurück zu senden.

#### **7.2– LISTE DER MÖGLICHEN STÖRUNGEN**

ErAT – Das Fast Autotuning kann nicht gestartet werden. Der Wert liegt zu nahe am Sollwert.

Die Taste P drücken, um die Meldung zu löschen.

- NoAt Nach 12 Stunden ist das Autotuning noch nicht abgeschlossen.
- ErEP- Mögliche Störungen des Gerätespeichers.

Diese Meldung verschwindet von selbst.

Bleibt die Meldung hingegen bestehen, nehmen Sie bitte mit dem örtlichen Vertreter Kontakt auf, um das Gerät zur Prüfung zurück zu senden.

## **8. ALLGEMEINE HINWEISE**

#### **8.1 – SACHGEMÄSSE VERWENDUNG**

Jeder nicht in der vorliegenden Anleitung beschriebene Gebrauch ist als ordnungswidrig zu betrachten.

Das Gerät entspricht der Vorschrift EN 61010-1 "Sicherheitsanforderungen für elektrische Messgeräte, Steuerungen, und für den Einsatz in Labors"; aus diesem Grund darf es nicht als Sicherheitsgerät verwendet werden.

Falls ein Fehler oder eine Betriebsstörung der Steuerung Personen- oder Sachschäden hervorrufen kann, MUSS die Anlage mit entsprechenden Sicherheitssystemen abgesichert werden.

**Die Fa. SIKA GmbH und ihre gesetzlichen Vertreter übernehmen keine Gewährleistung bei Personen-, Tier- oder Sachschäden, die auf Abänderung, falschen oder ordnungswidrigen Gebrauch des Gerätes zurückzuführen sind oder durch Missachtung der für das Gerät vorgesehenen Merkmale verursacht wurden.**

#### **8.2 – GEWÄHRLEISTUNG UND INSTANDSETZUNG**

Die Garantiezeit des Produktes beträgt 12 Monate nach Lieferdatum und bezieht sich auf Baufehler oder Materialmängel.

Die Garantie ist begrenzt auf Reparatur bzw. Auswechslung des Produktes.

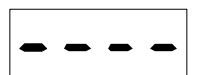

Das Öffnen, das eigenständige Hantieren am Gerät sowie eine unsachgemäße Verwendung des Produktes führen automatisch zum Ausschluss der Garantieleistung.

Bei defektem Produkt innerhalb oder außerhalb der Garantiezeit setzen Sie sich bitte mit dem "Verkauf" der Firma SIKA zur Einholung der Rücksendungserlaubnis in Verbindung.

Das defekte Produkt muss unter Angabe der aufgetretenen Störung frachtfrei an die Fa. SIKA geschickt werden, es sei denn, es wurden andere Vereinbarungen getroffen.

#### **8.3 – WARTUNG**

Diese Geräte erfordern KEINE regelmäßigen Kalibrierungen und enthalten keine Verschleißmaterialien, d.h. es sind keine besonderen Wartungsarbeiten erforderlich.

Das Gerät sollte von Zeit zu Zeit gereinigt werden.

- 1) DAS GERÄT SPANNUNGSFREI STELLEN (Stromversorgung, Relaisspannung usw.).
- 2) Mit einem Absauggerät oder mit einem Druckluftgebläse (max. 3 kg/cm<sup>2</sup>) mögliche Staubreste vom Gehäuse bzw. von Elektronik vorsichtig entfernen und darauf achten, dass keine elektronischen Bauteile beschädigt werden
- 3) Äußere Kunststoffteile und Rillen mit einem weichen Lappen abwischen. Der Lappen kann getränkt werden mit:
- Äthylalkohol (rein oder denaturiert) [C2H5OH] oder
- Isopropyl-Alkohol (rein oder denaturiert) [(CH3)2CHOH] oder

- Wasser (H2O).

- 4) Sicherstellen, dass die Klemmen fest angeschlossen sind.
- 5) Bevor Spannung angelegt wird, ist sicherzustellen, dass das Gehäuse und alle Gerätebauteile richtig trocken sind.
- 7) Das Gerät anschließen.

#### **8.4 - ZUBEHÖR**

Das Gerät verfügt über eine seitlichen Steckbuchse für den Anschluss eines Zubehörteils.

Dieses Teil, A01 genannt, ermöglicht:

- eine Speicherung der gesamten Konfiguration des Gerätes im Inneren des A01, um diese Konfiguration auf andere, gleiche Geräte zu übertragen.
- die vollständige Konfiguration vom Gerät auf einen PC zu übertragen.
- die vollständige Konfiguration von einem PC auf ein Gerät zu übertragen.
- eine Konfiguration von einem A01 Schlüssel auf einen anderen zu übertragen.
- eine Funktionsprüfung der seriellen Schnittstelle durchzuführen und den Hersteller beim Maschinen-Start-up zu unterstützen.

## **Anhang A**

**Gruppe InP** (Parameter der Eingänge)

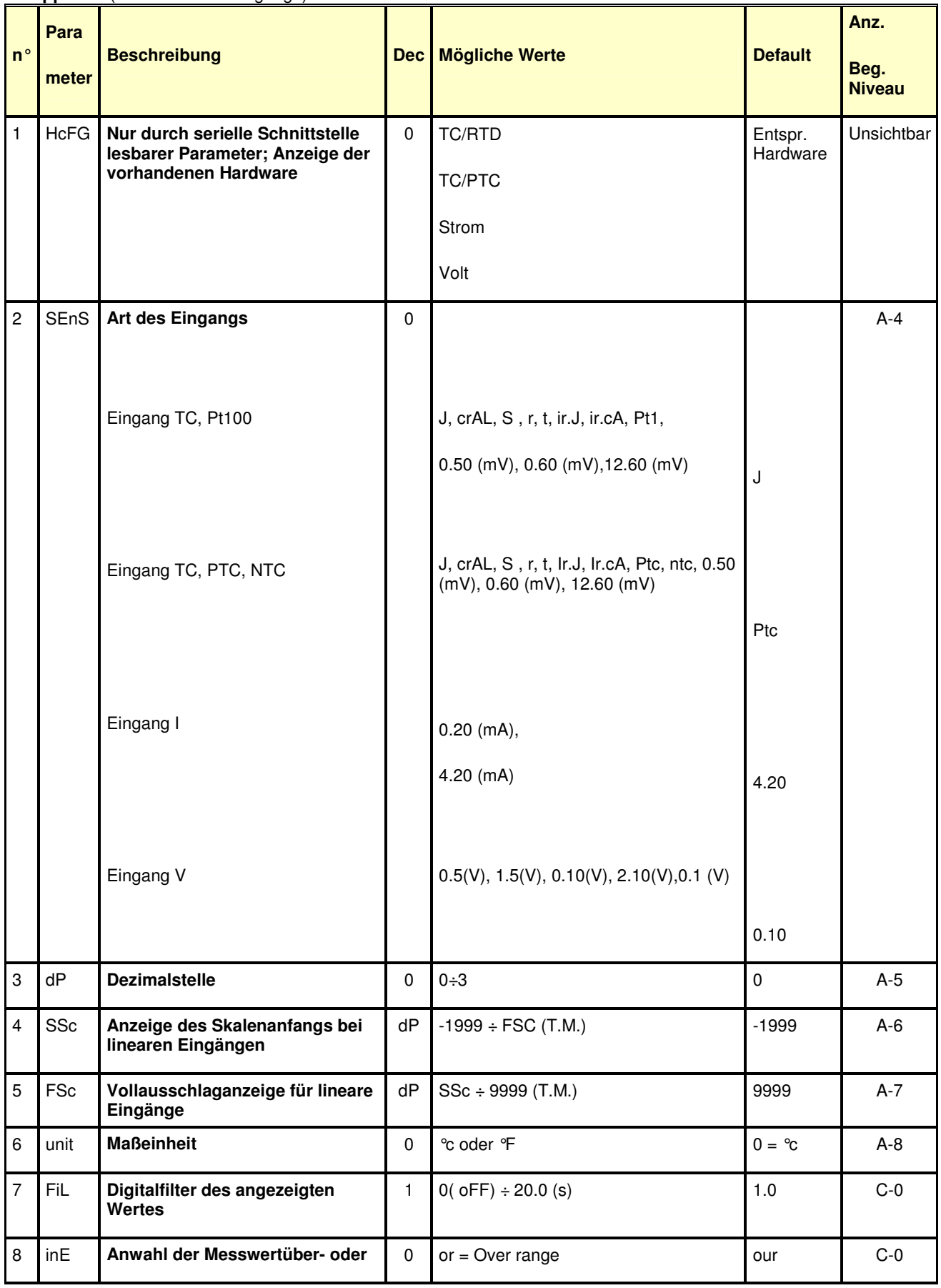

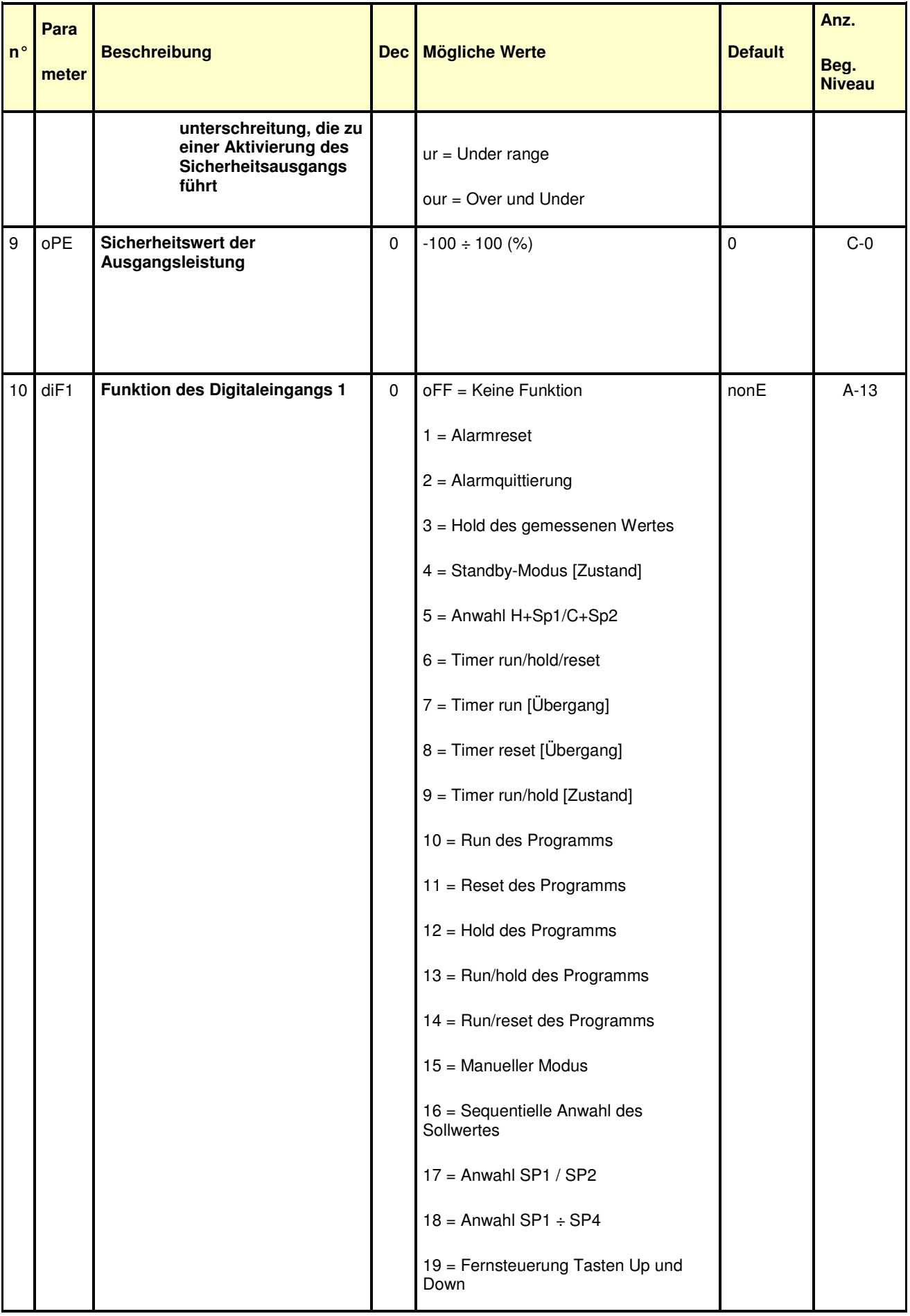

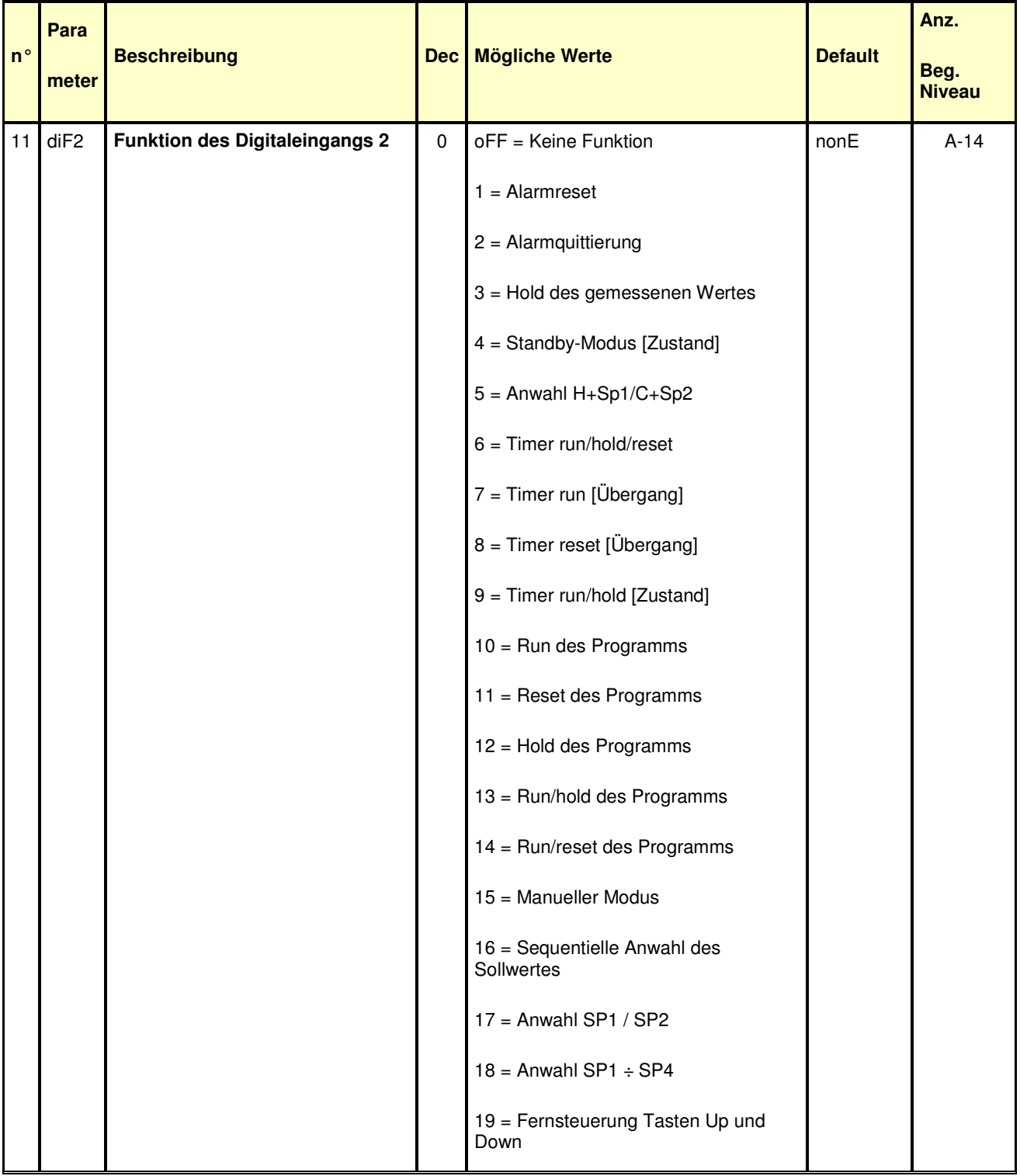

## **Gruppe Out** (Parameter der Ausgänge)

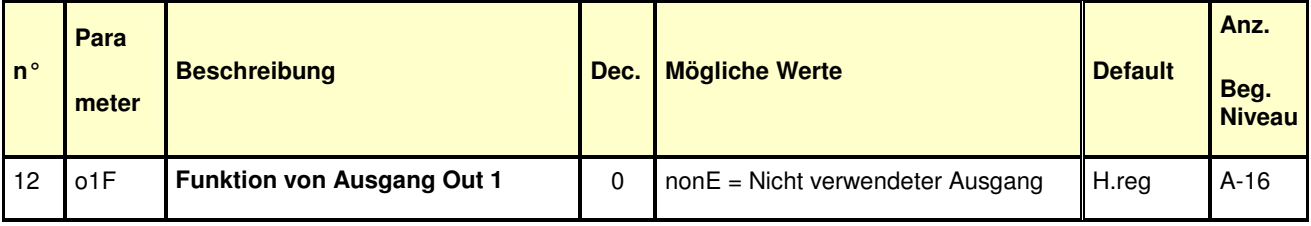

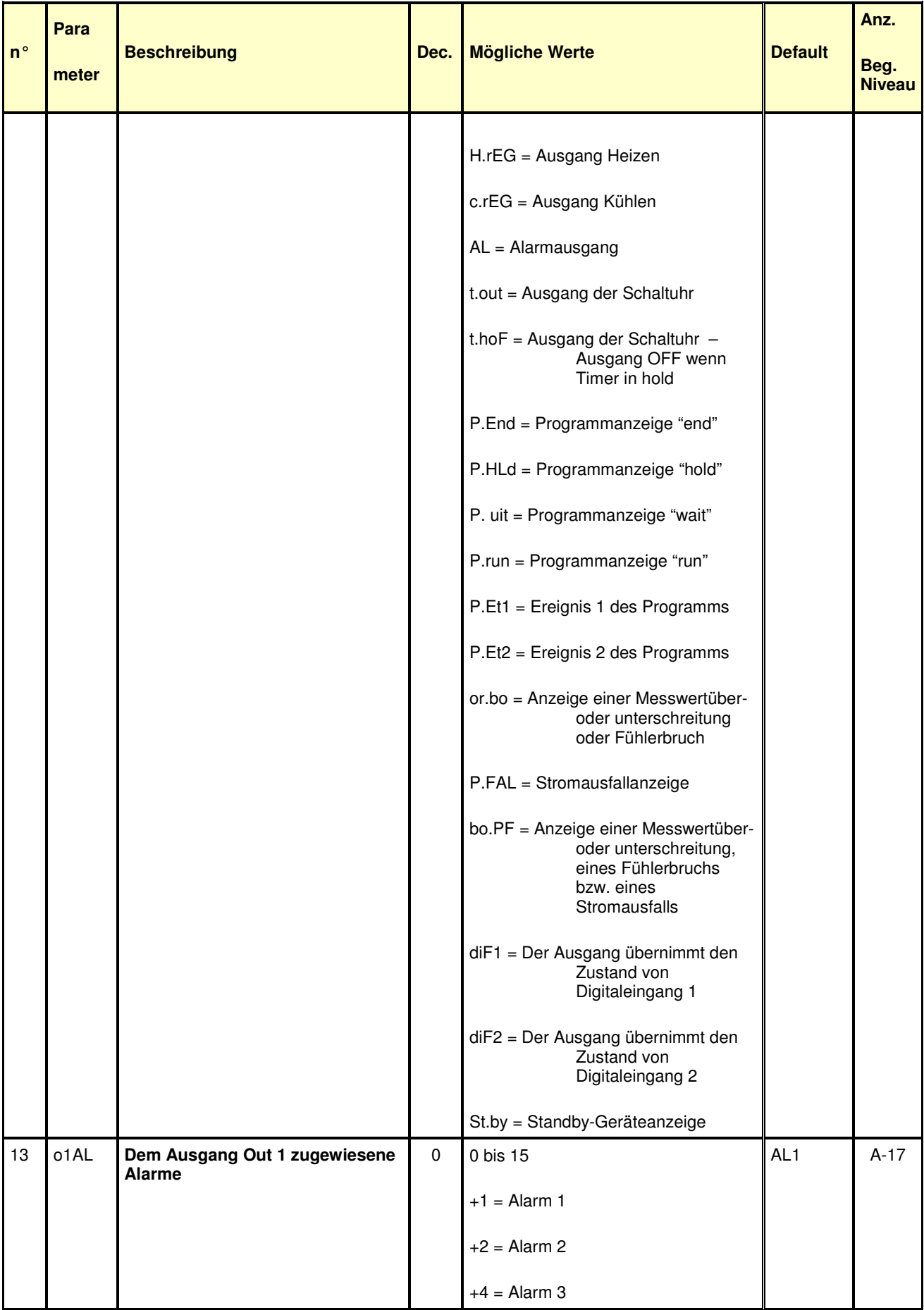

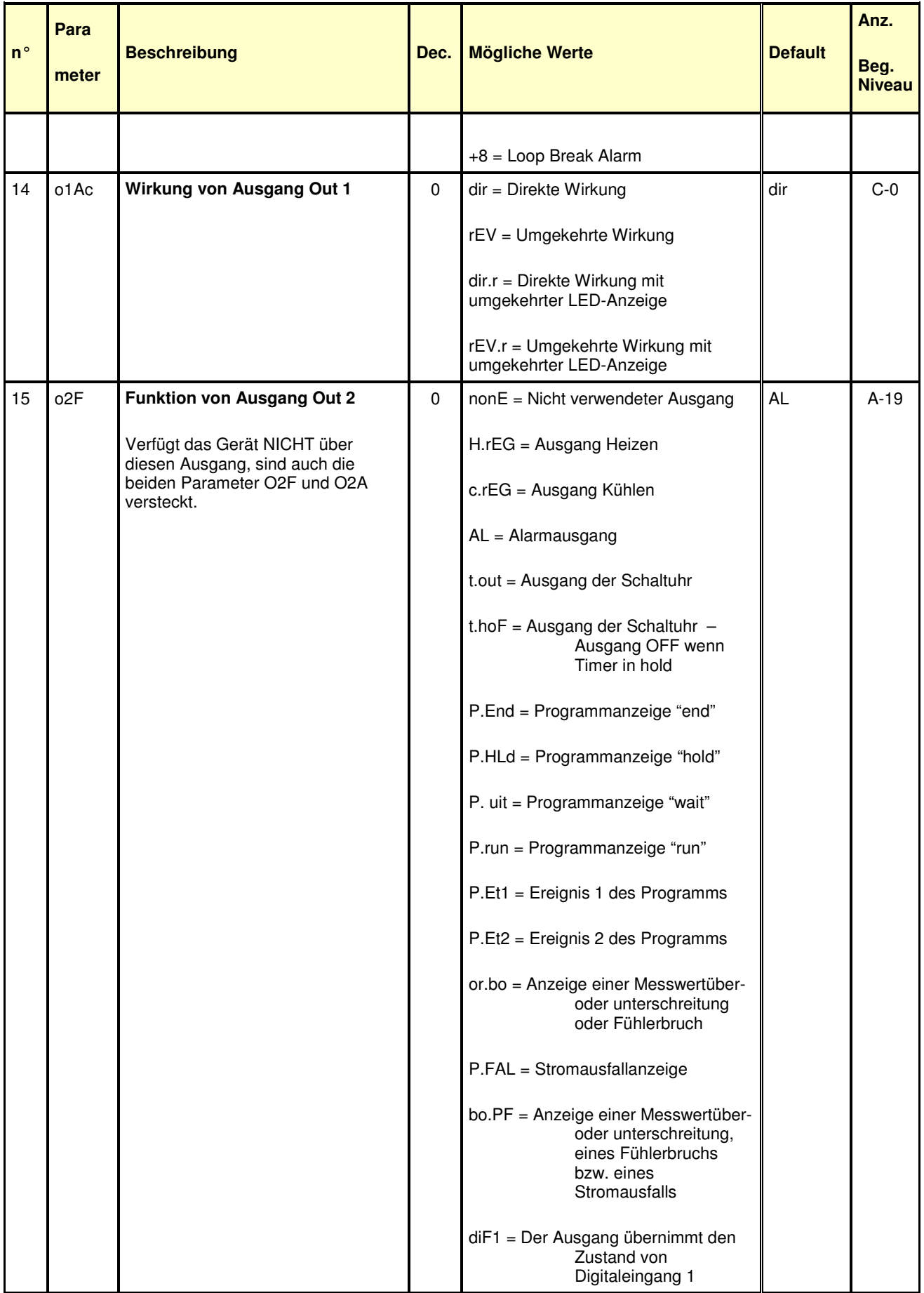

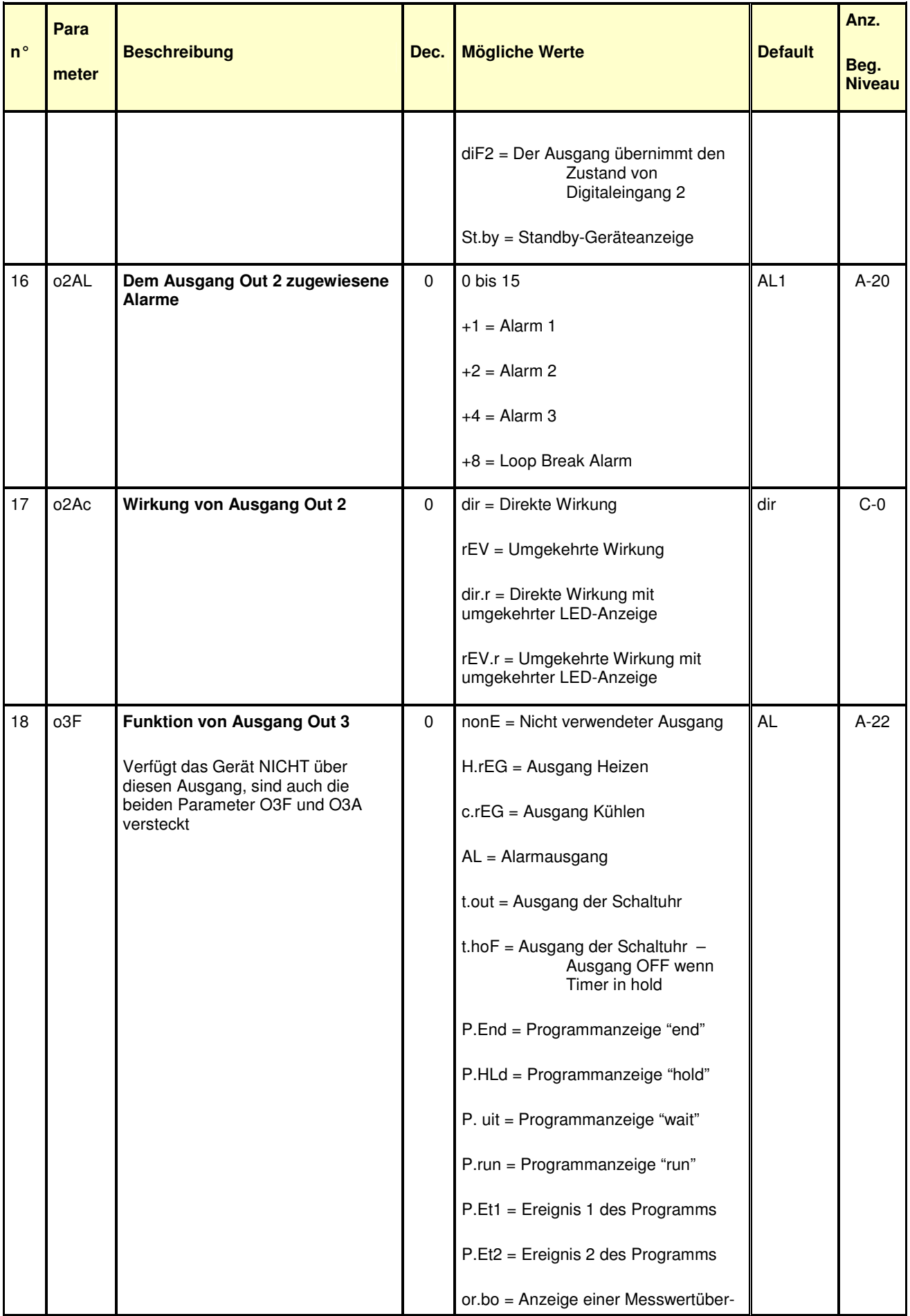

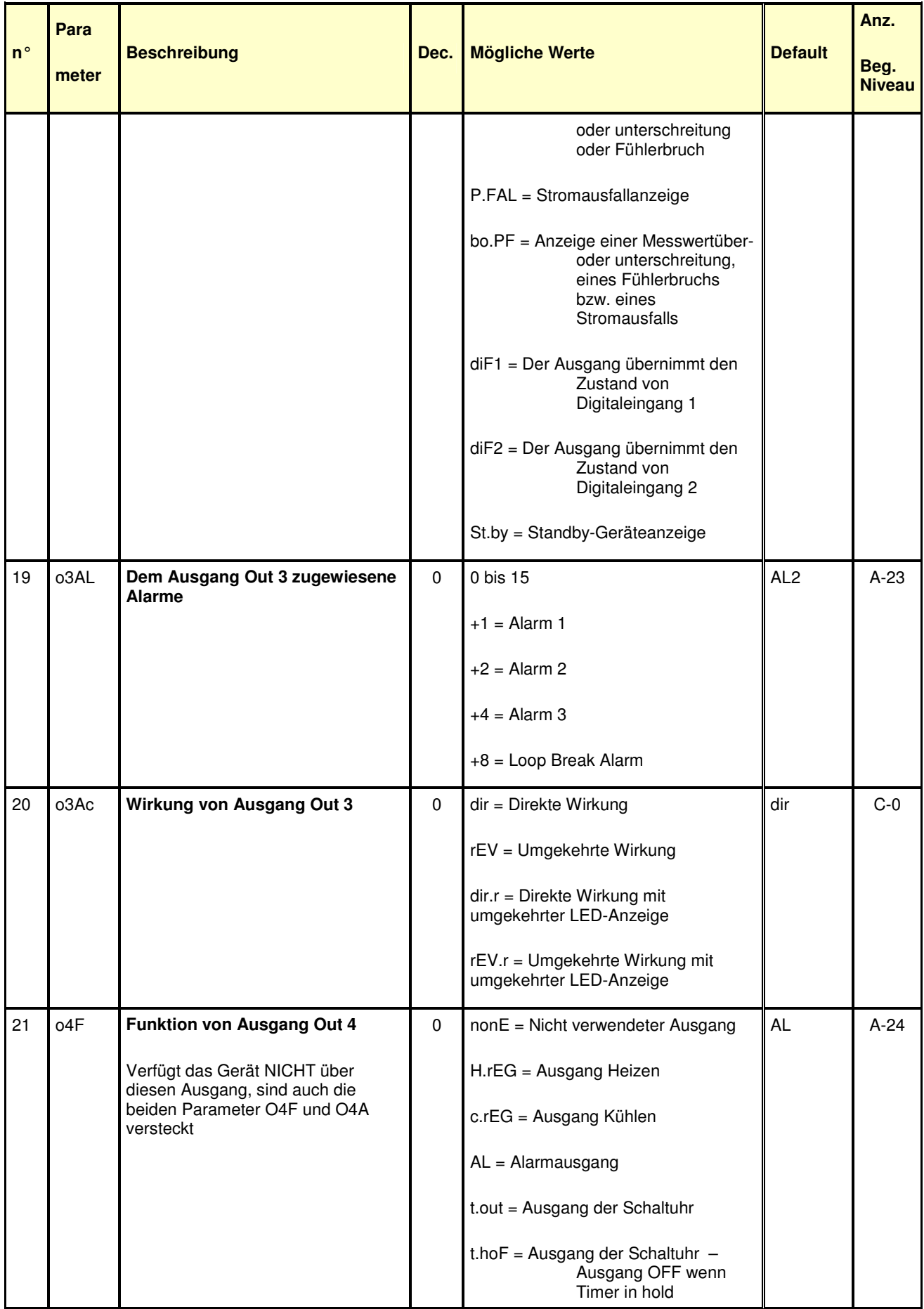

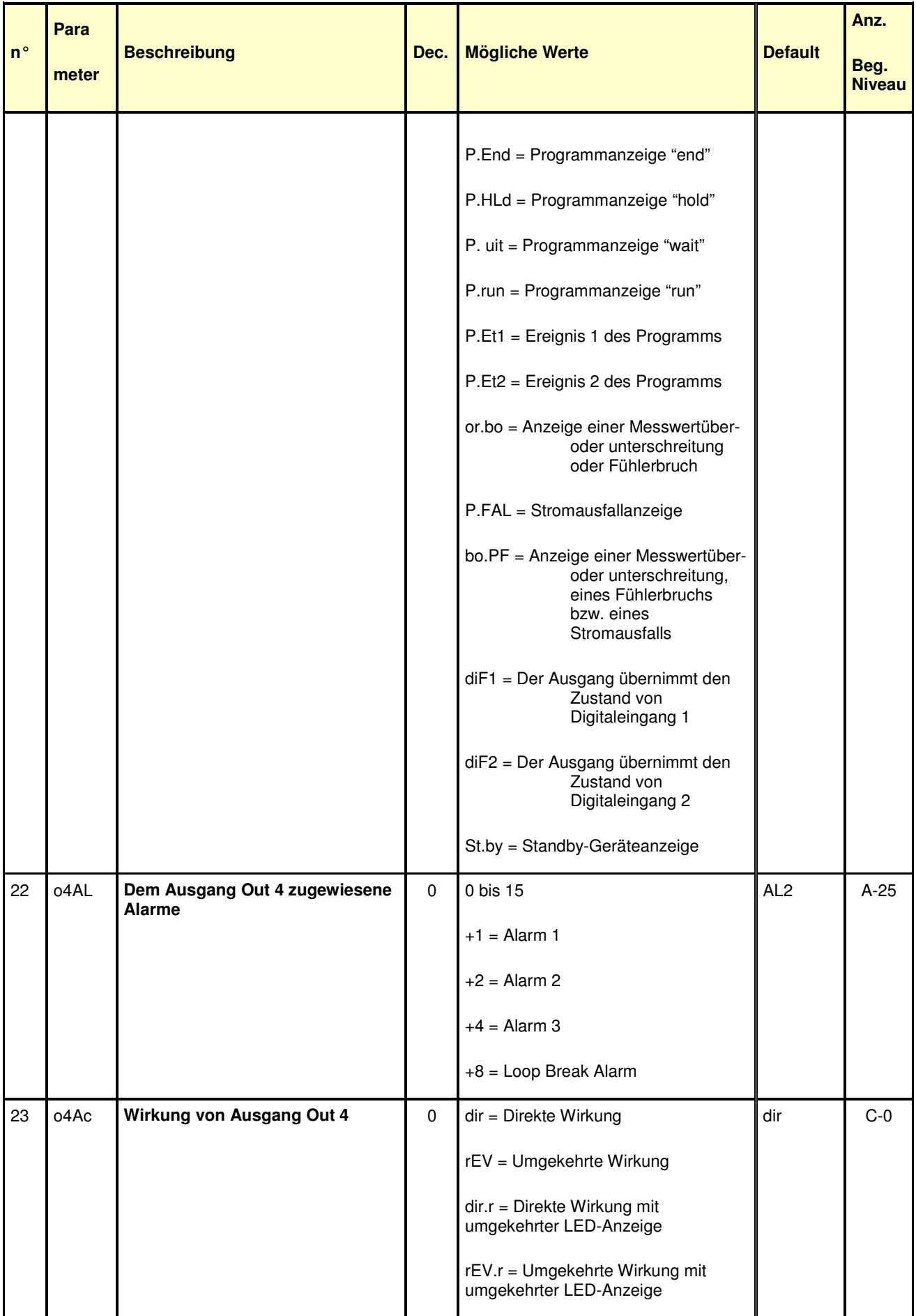

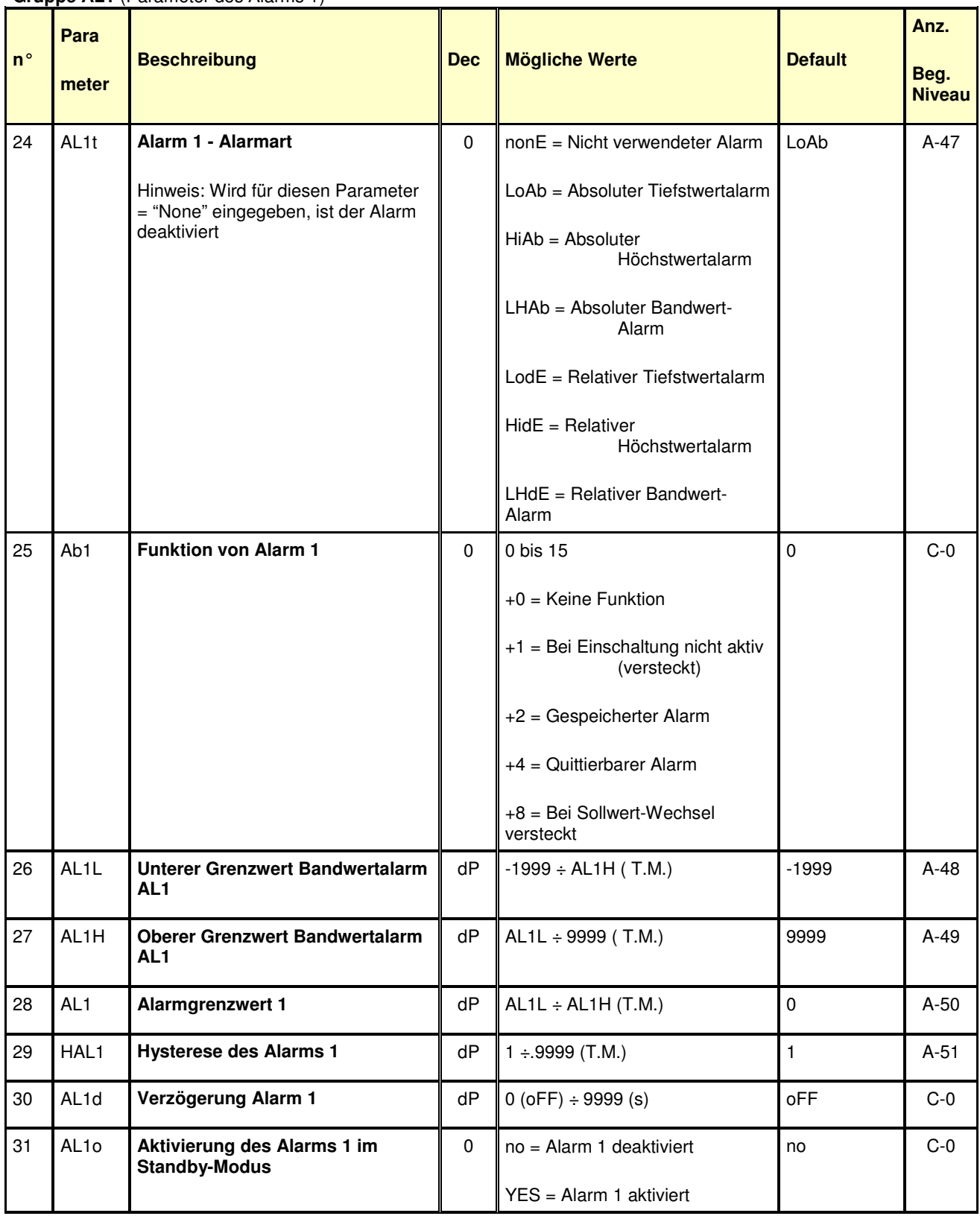

## **Gruppe AL1** (Parameter des Alarms 1)

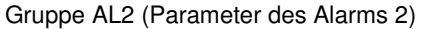

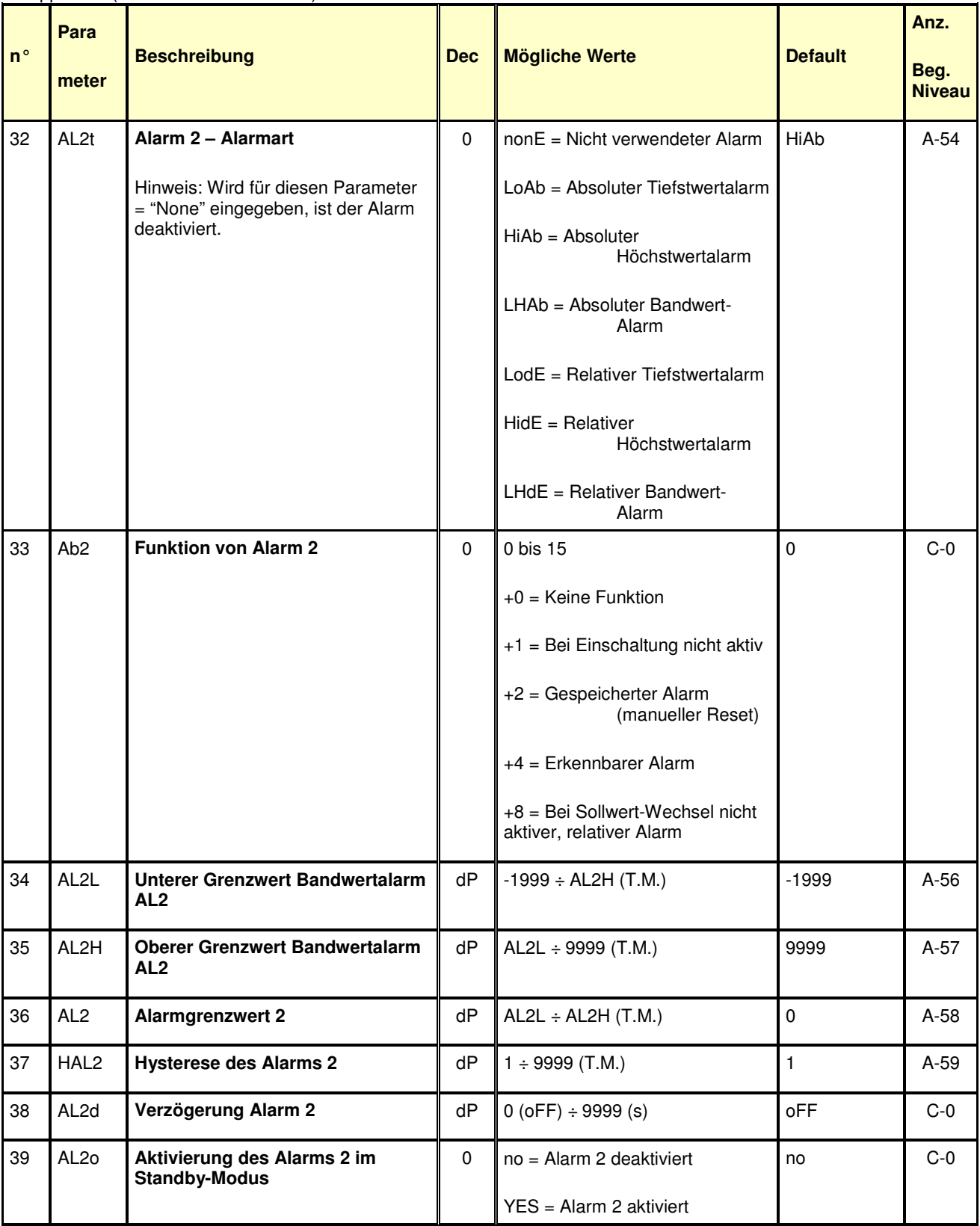

## **Gruppe AL3** (Parameter des Alarms 3)

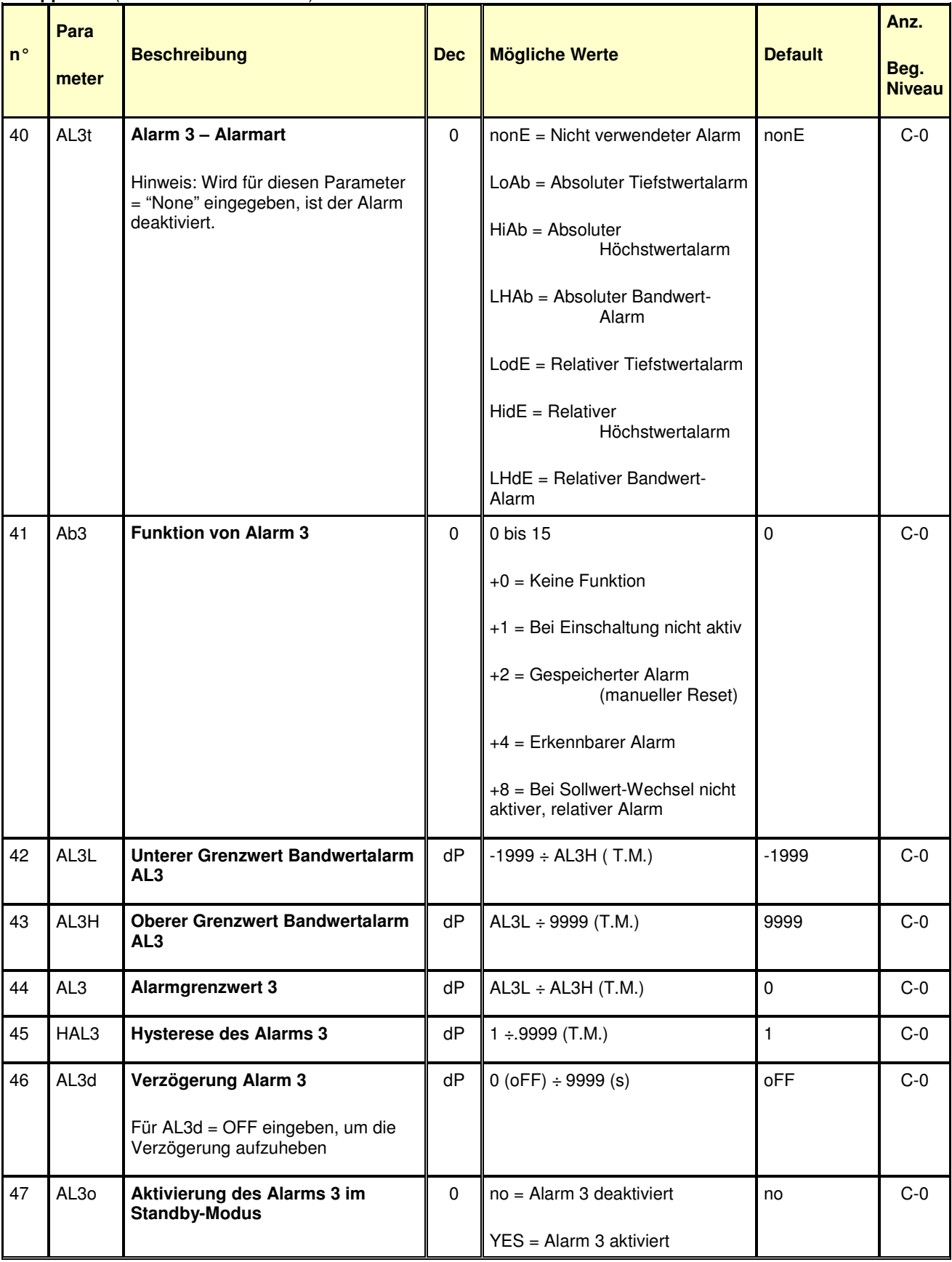

## **Gruppe LbA** (Parameter des Loop Break Alarms)

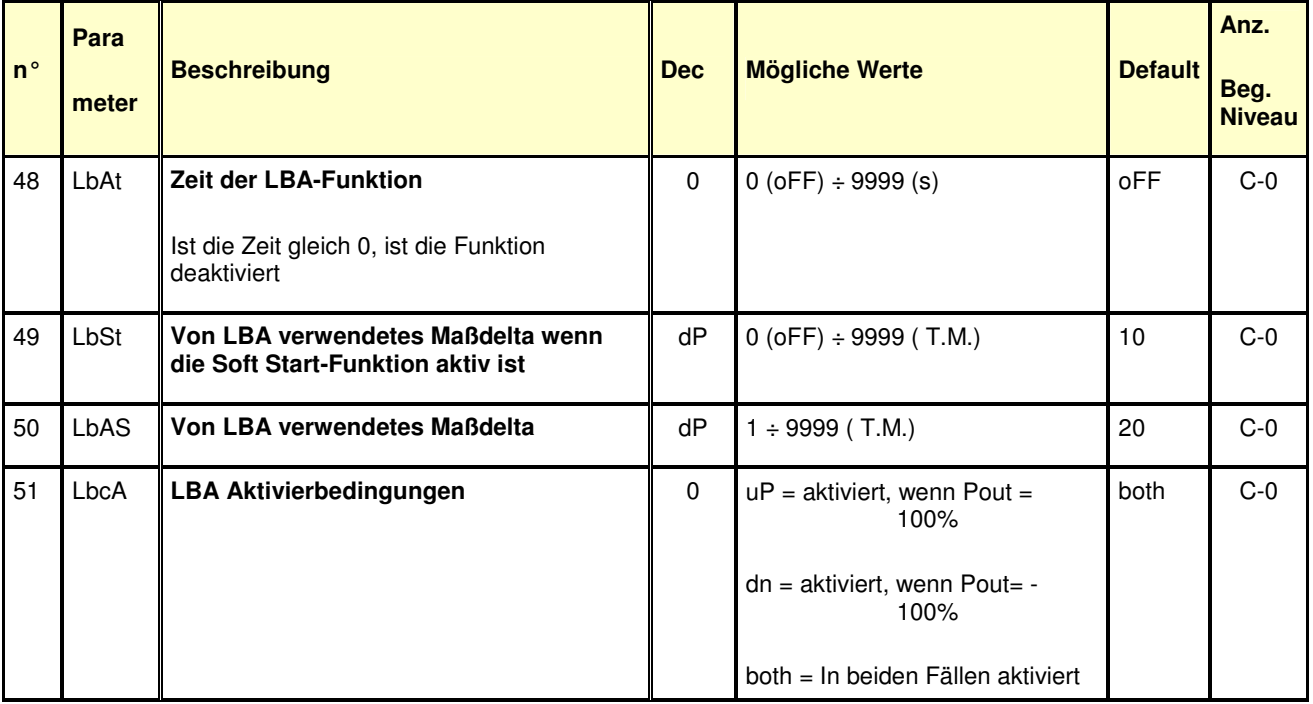

## **Gruppe rEG** (Regelparameter)

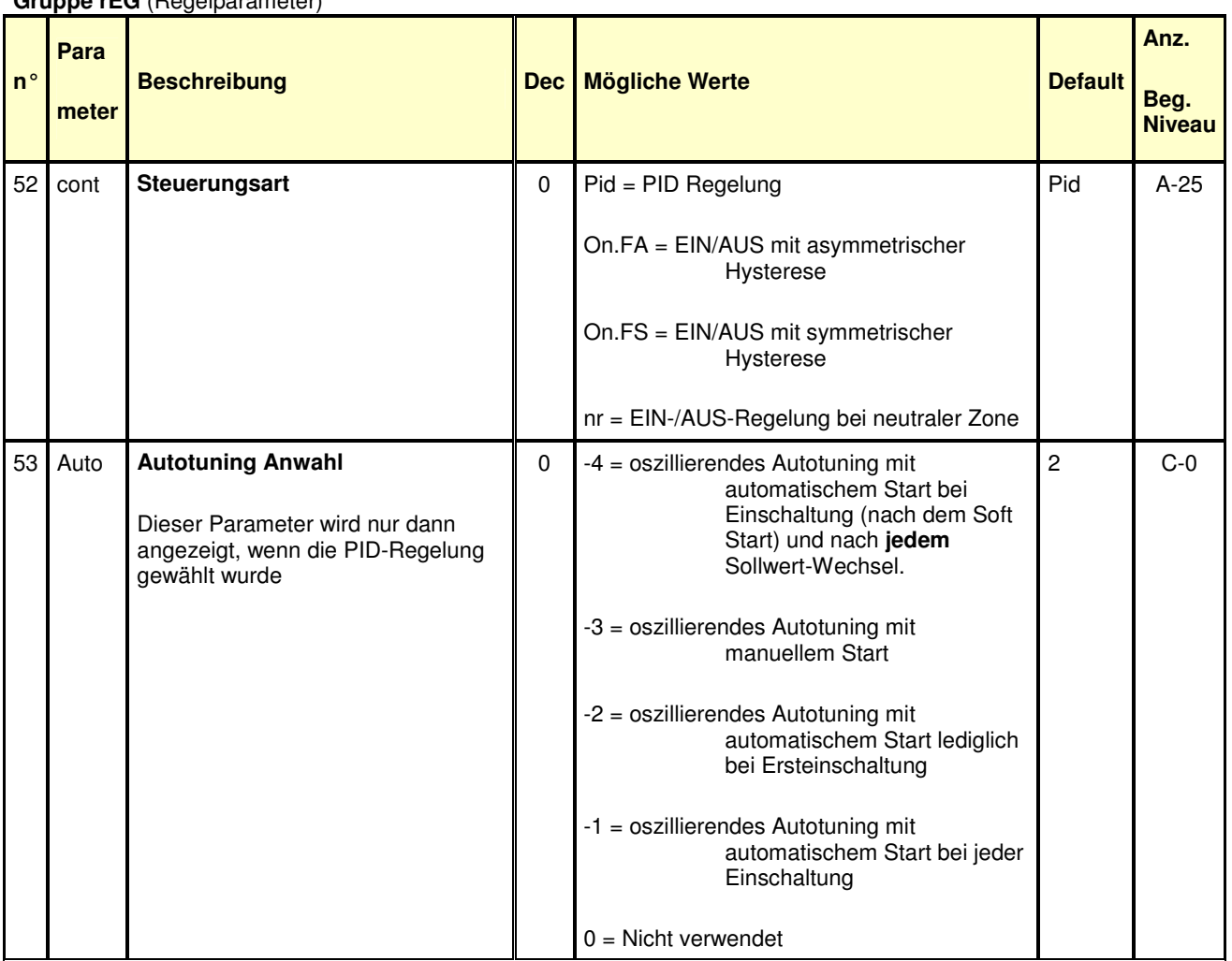

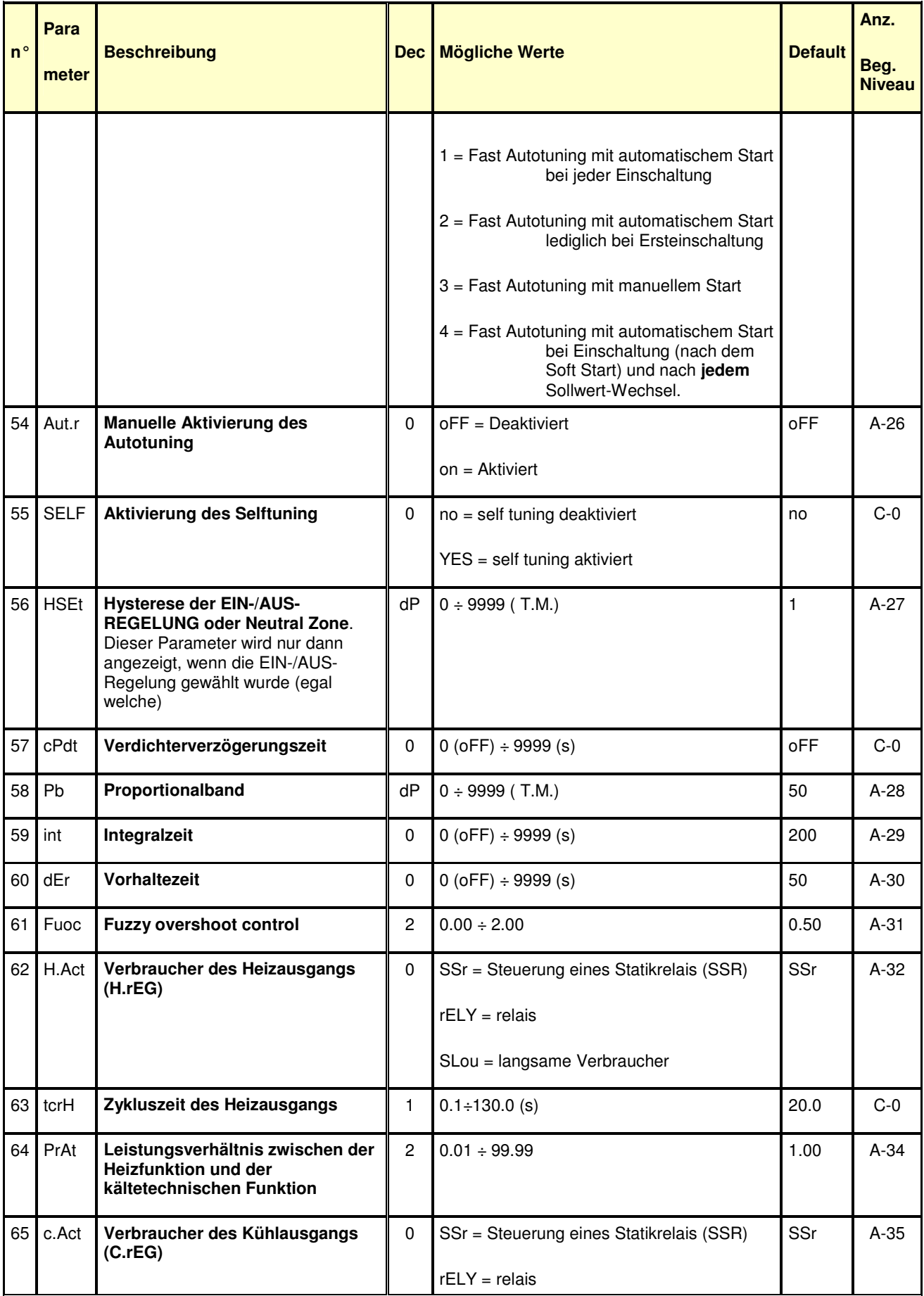

| $n^{\circ}$ | Para<br>meter | <b>Beschreibung</b>                                                                                                    | Dec            | <b>Mögliche Werte</b>                  | <b>Default</b>  | Anz.<br>Beg.<br><b>Niveau</b> |
|-------------|---------------|----------------------------------------------------------------------------------------------------|----------------|----------------------------------------|-----------------|-------------------------------|
|             |               |                                                                                                    |                | SLou = langsame Verbraucher            |                 |                               |
| 66          | tcrc          | Zykluszeit des Kühlausgangs<br>Dieser Parameter wird nur dann<br>angezeigt, wenn eine Regelung mit<br>doppelter Wirkung gewählt wurde<br>(H/C) Typ PID | 1              | $0.1 \div 130.0$ (s)                   | 20.0            | $C-0$                         |
| 67          | rS            | <b>Manueller Reset (Vorbelastung</b><br>des Integrals)                                                                                                 | 1              | $-100.0 \div 100.0$ (%)                | 0.0             | $C-0$                         |
| 68          | od            | Einschaltverzögerung                                                                                                    | $\overline{2}$ | $0.00$ (oFF) ÷ 99.59 (hh.mm)           | <sub>O</sub> FF | $C-0$                         |
| 69 l        | St.P          | Höchste Ausgangsleistung beim<br><b>Soft Start</b>                                                                                                    | 0              | $-100 \div 100$ (%)                    | 0               | $C-0$                         |
| 70          | SSt           | <b>Zeit der Soft Start Funktion</b>                                                                                                    | $\overline{2}$ | $0.00$ (oFF) $\div$ 8.00 (inF) (hh.mm) | 0FF             | $C-0$                         |
| 71          | <b>SStH</b>   | Abschaltgrenzwert der Soft Start<br><b>Funktion</b>                                                                                                    | dP             | $-1999 \div 9999$ (T.M.)               | 9999            | $C-0$                         |

**Gruppe SP** (Parameter des Sollwertes)

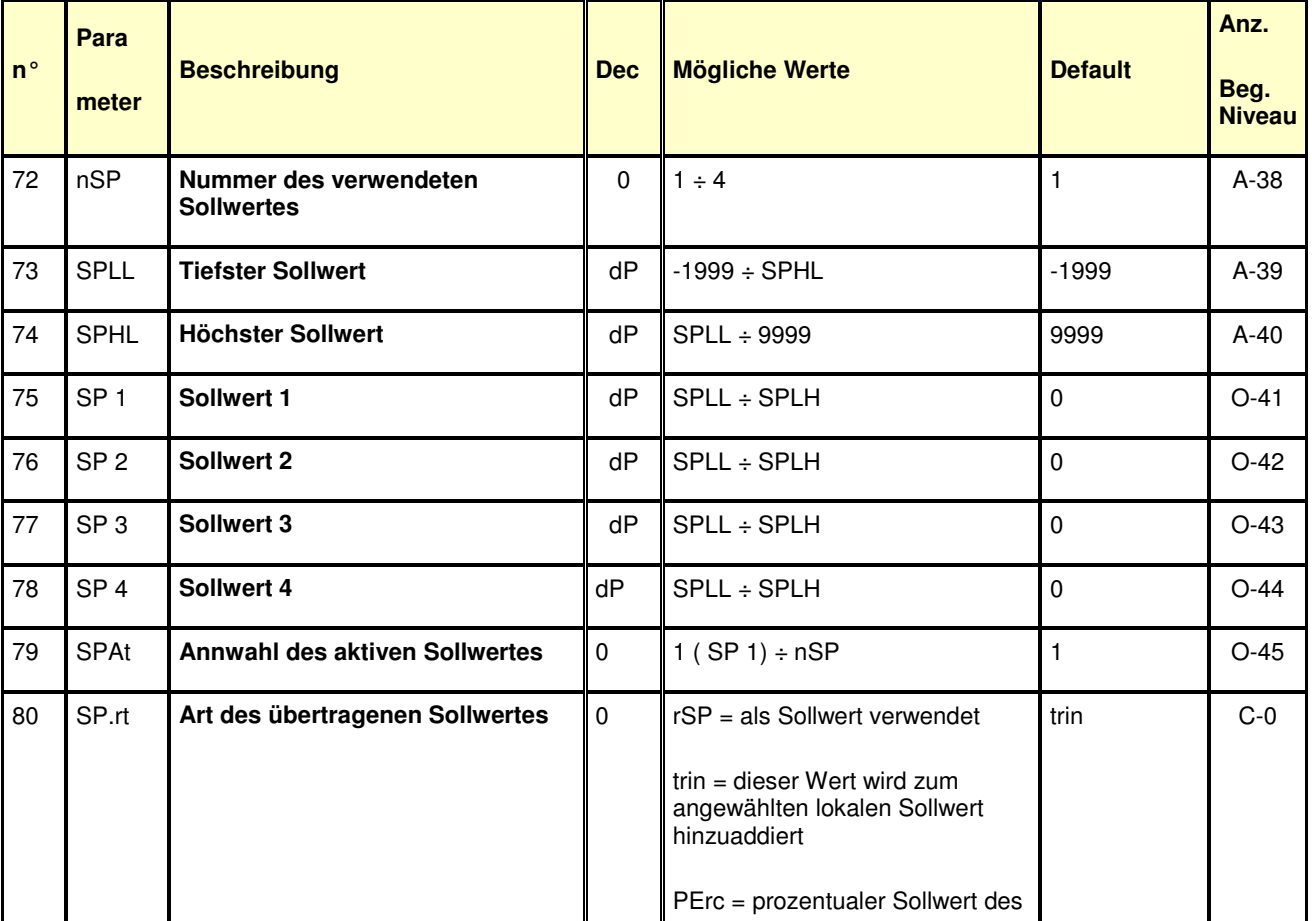

| $n^{\circ}$ | Para<br>meter | <b>Beschreibung</b>                                                       | <b>Dec</b>     | <b>Mögliche Werte</b>                           | <b>Default</b> | Anz.<br>Beg.<br><b>Niveau</b> |
|-------------|---------------|---------------------------------------------------------------------------|----------------|-------------------------------------------------|----------------|-------------------------------|
|             |               |                                                                           |                | Eingangsbereichs                                |                |                               |
| 81          | SP.Lr         | Anwahl eines lokalen oder<br>übertragenen Sollwertes                      | $\mathbf 0$    | $0 = Loc = lokalen$<br>$1 = rEn = übertragenen$ | Loc            | $C-0$                         |
| 82          | SP.u          | Veränderungsgeschwindigkeit bei<br><b>Sollwertanstieg (Anstiegsrampe)</b> | $\overline{2}$ | $0.01 \div 100.00$ (inF)<br>Einheiten/min       | inF            | $C-0$                         |
| 83          | SP.d          | Veränderungsgeschwindigkeit bei<br><b>Sollwertabstieg (Abstiegsrampe)</b> | $\overline{2}$ | $0.01 \div 100.00$ (inF)<br>Einheiten/min       | inF            | $C-0$                         |

**Gruppe Tin** (Parameter der Schaltuhr )

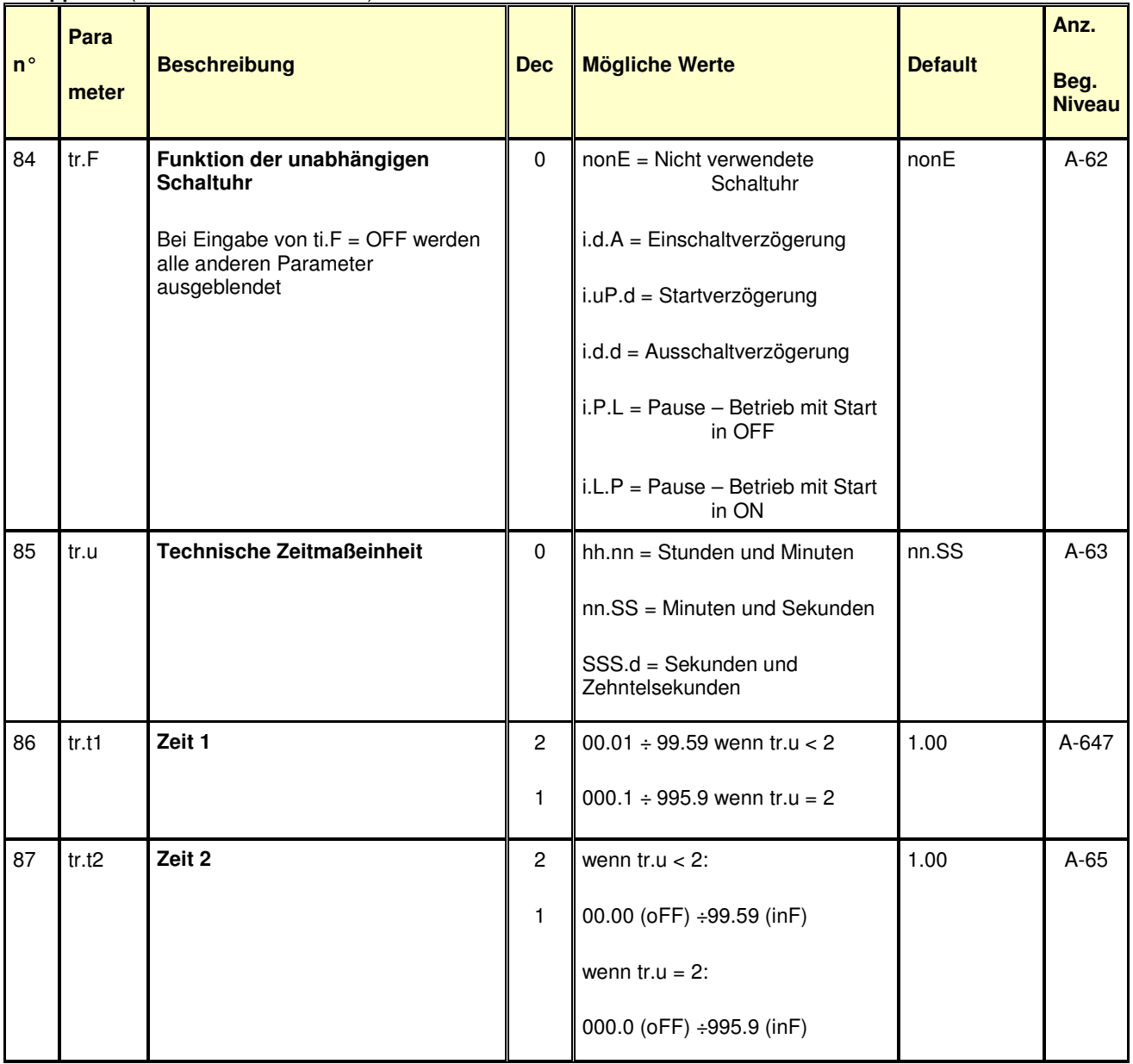

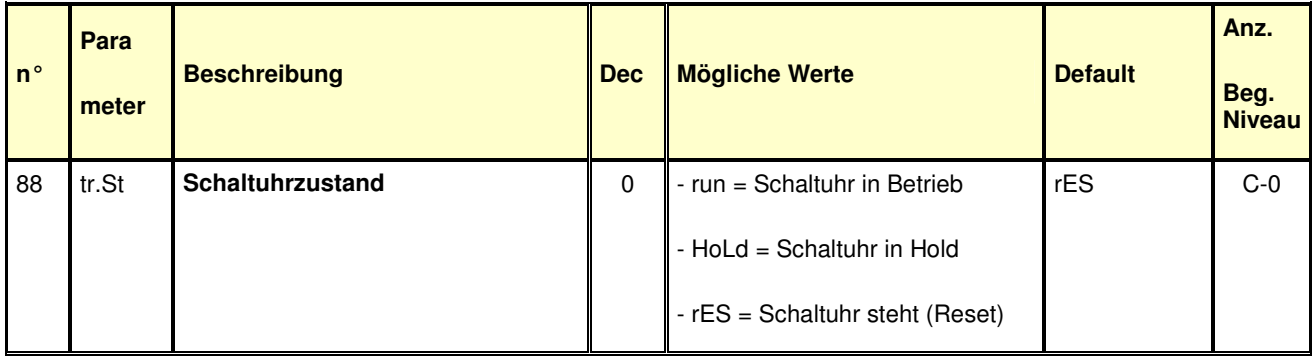

## **Gruppe PrG** (Parameter des Programmierers)

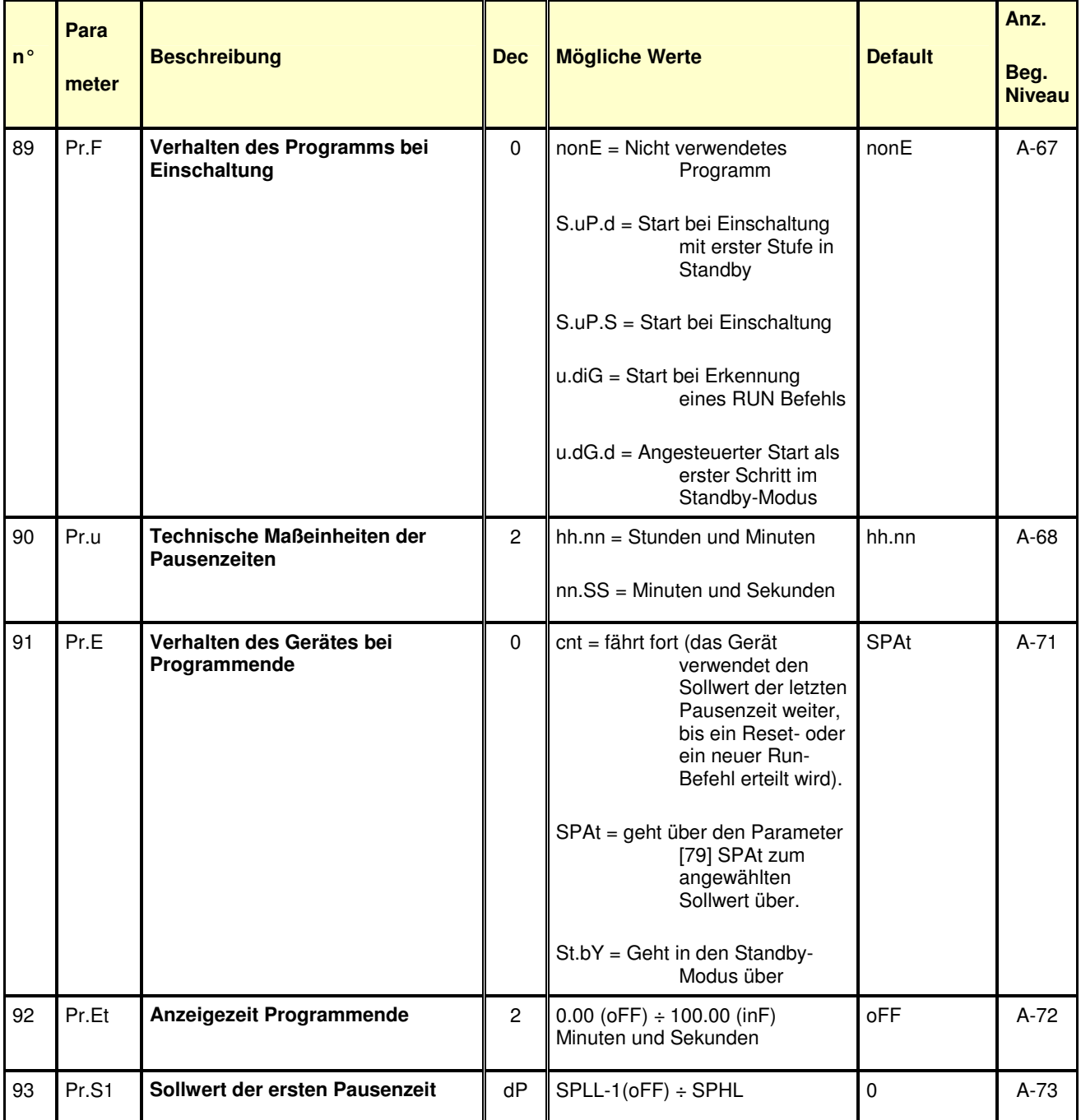

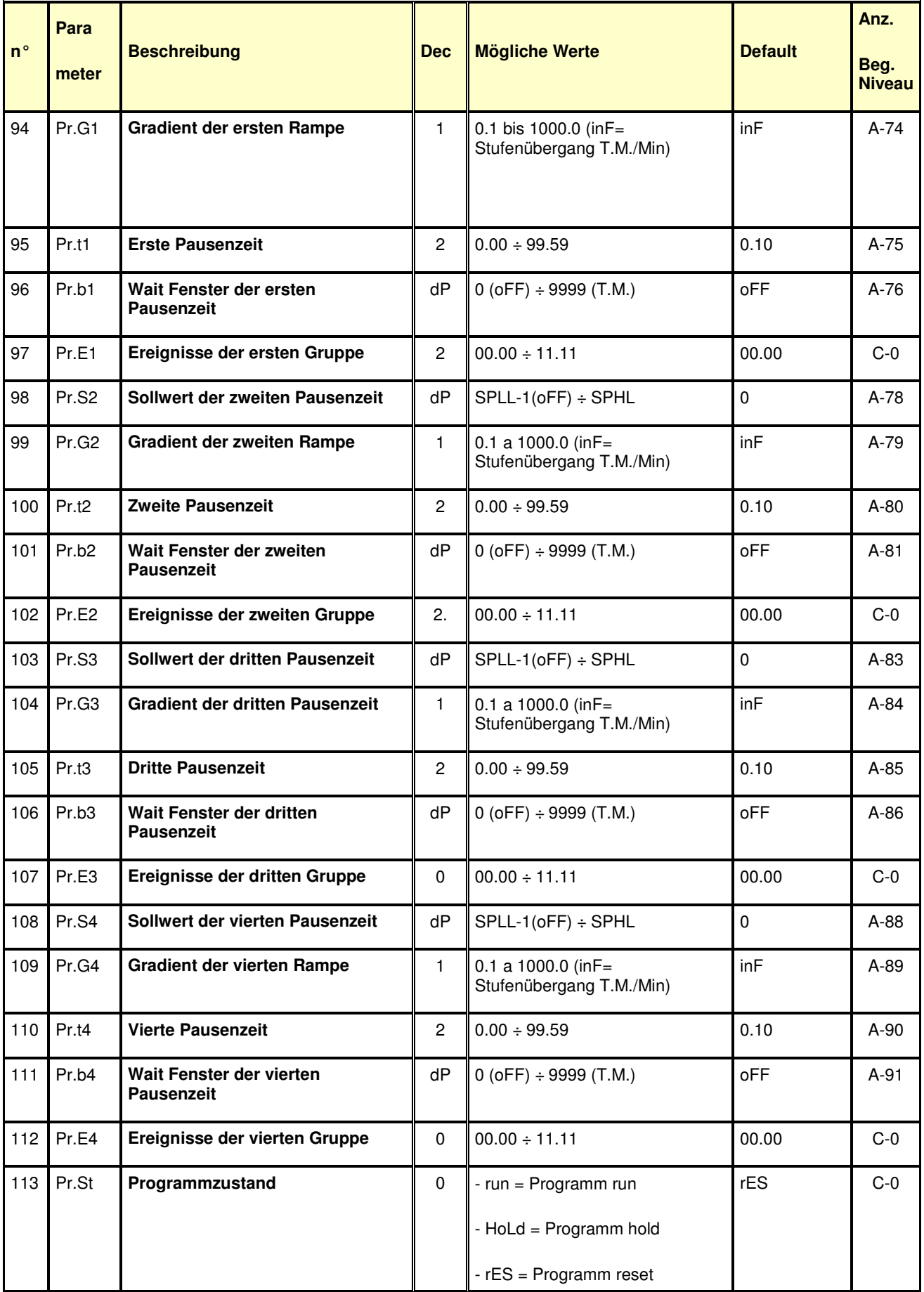

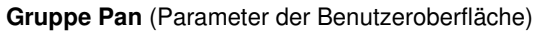

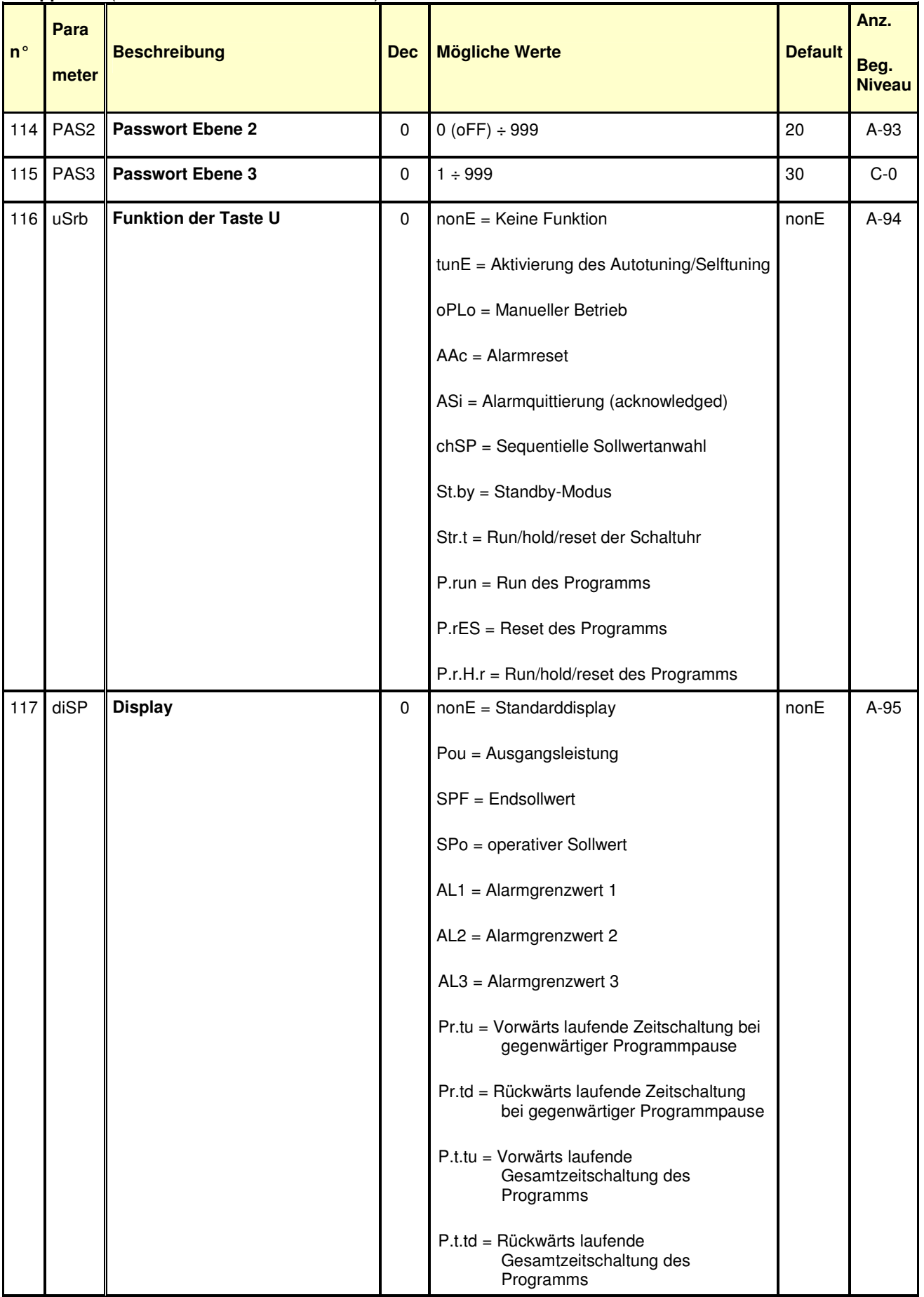

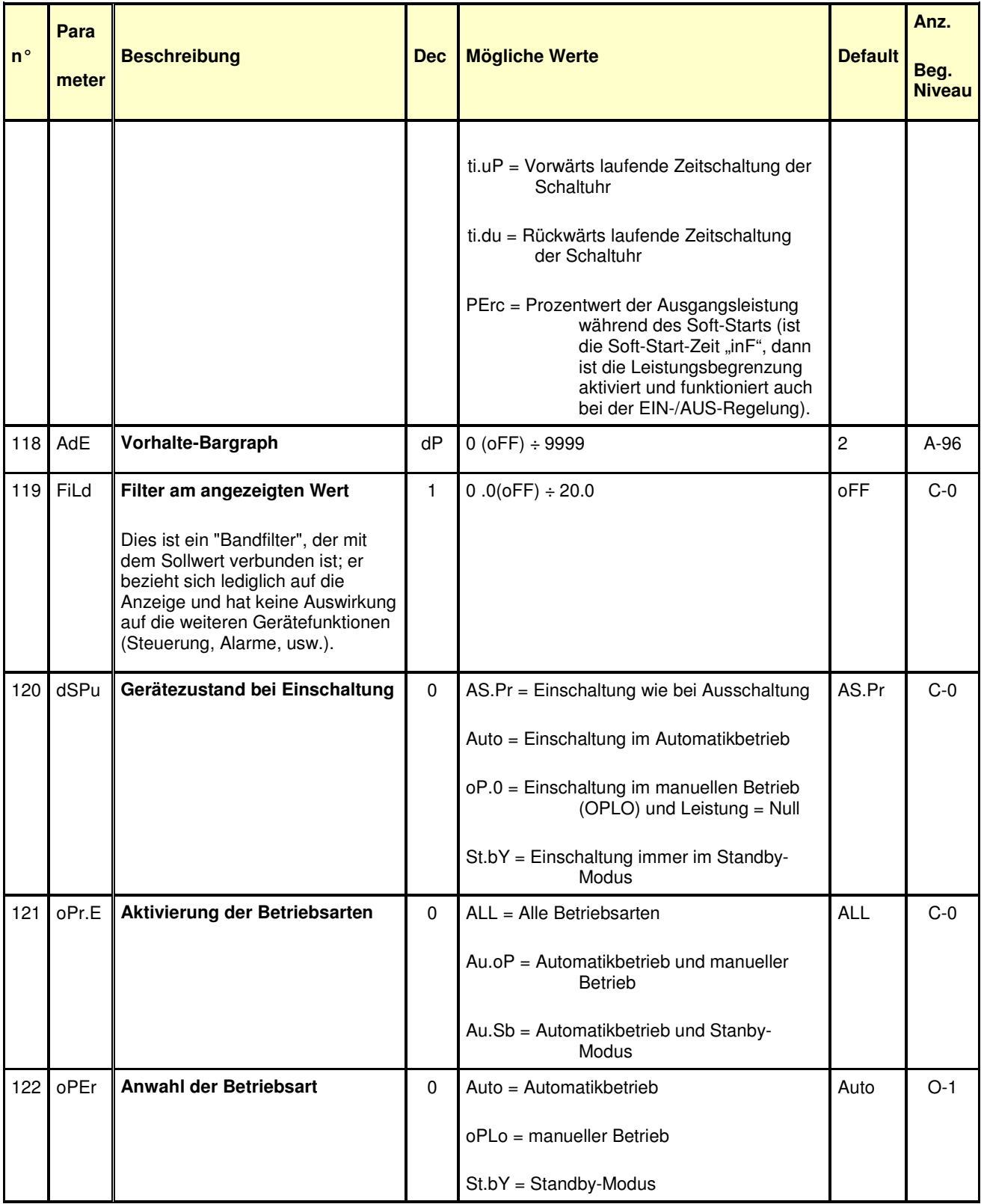

## **Gruppe Ser** (Parameter der seriellen Schnittstelle)

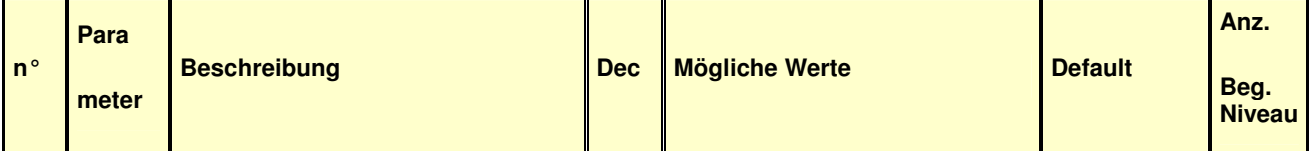

| $n^{\circ}$ | Para<br>meter | <b>Beschreibung</b>                          | <b>Dec</b>  | <b>Mögliche Werte</b>                   | <b>Default</b> | Anz.<br>Beg.<br><b>Niveau</b> |
|-------------|---------------|----------------------------------------------|-------------|-----------------------------------------|----------------|-------------------------------|
| 123         | Add           | Geräteadresse                                | $\pmb{0}$   | $0($ oFF $) \div 254$                   | $\mathbf{1}$   | $C-0$                         |
| 124         | bAud          | <b>Baud rate</b>                             | 0           | 1200                                    | 9600           | $C-0$                         |
|             |               |                                              |             | 2400                                    |                |                               |
|             |               |                                              |             | 9600                                    |                |                               |
|             |               |                                              |             | 19.2                                    |                |                               |
|             |               |                                              |             | 38.4                                    |                |                               |
| 125         | trSP          | Anwahl der übertragenen Variable<br>(Master) | $\mathbf 0$ | $nonE = Übertragung nicht$<br>verwendet | nonE           | $C-0$                         |
|             |               |                                              |             | $rSP =$ Sollwert                        |                |                               |
|             |               |                                              |             | PErc = (Prozentualwert)                 |                |                               |

**Gruppe con** (Verbrauchsparameter) Wattmeter

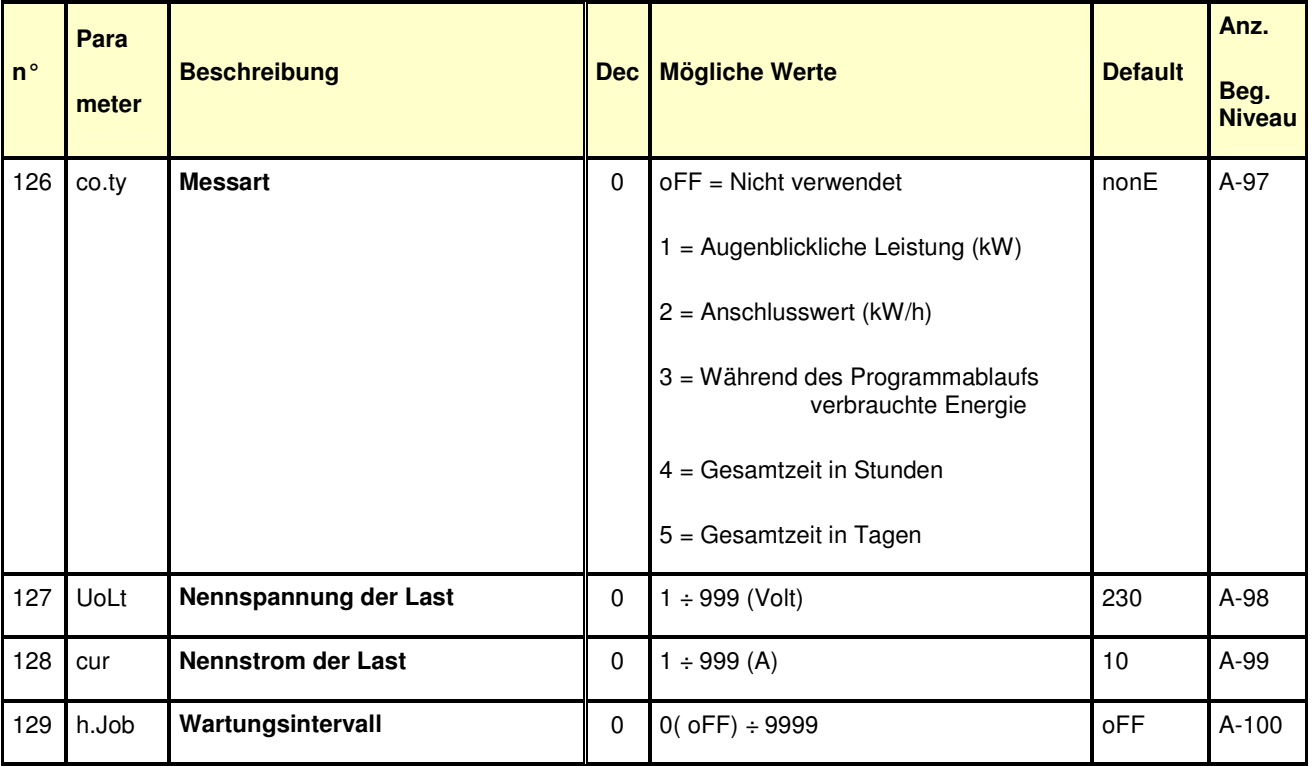

**Gruppe CAL** (Parameter der Benutzerkalibrierung)

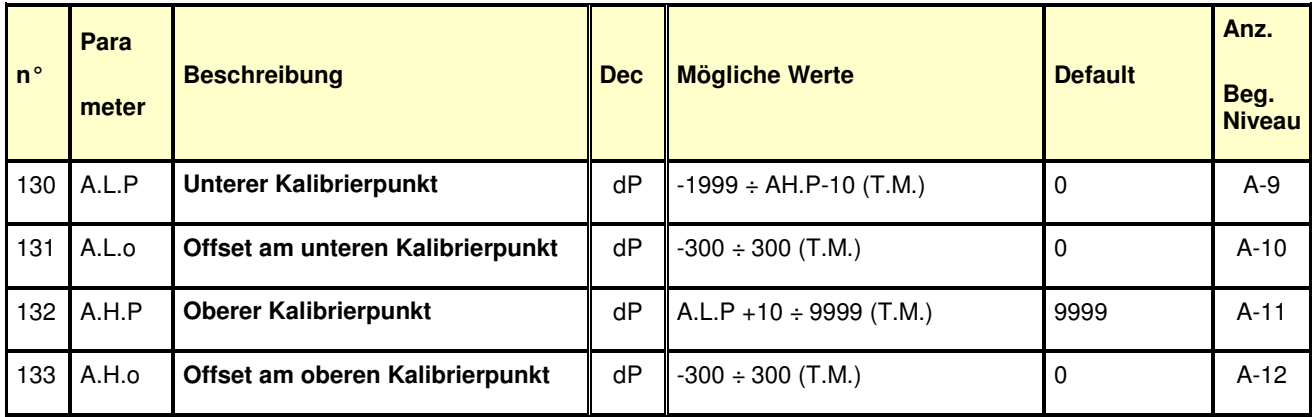